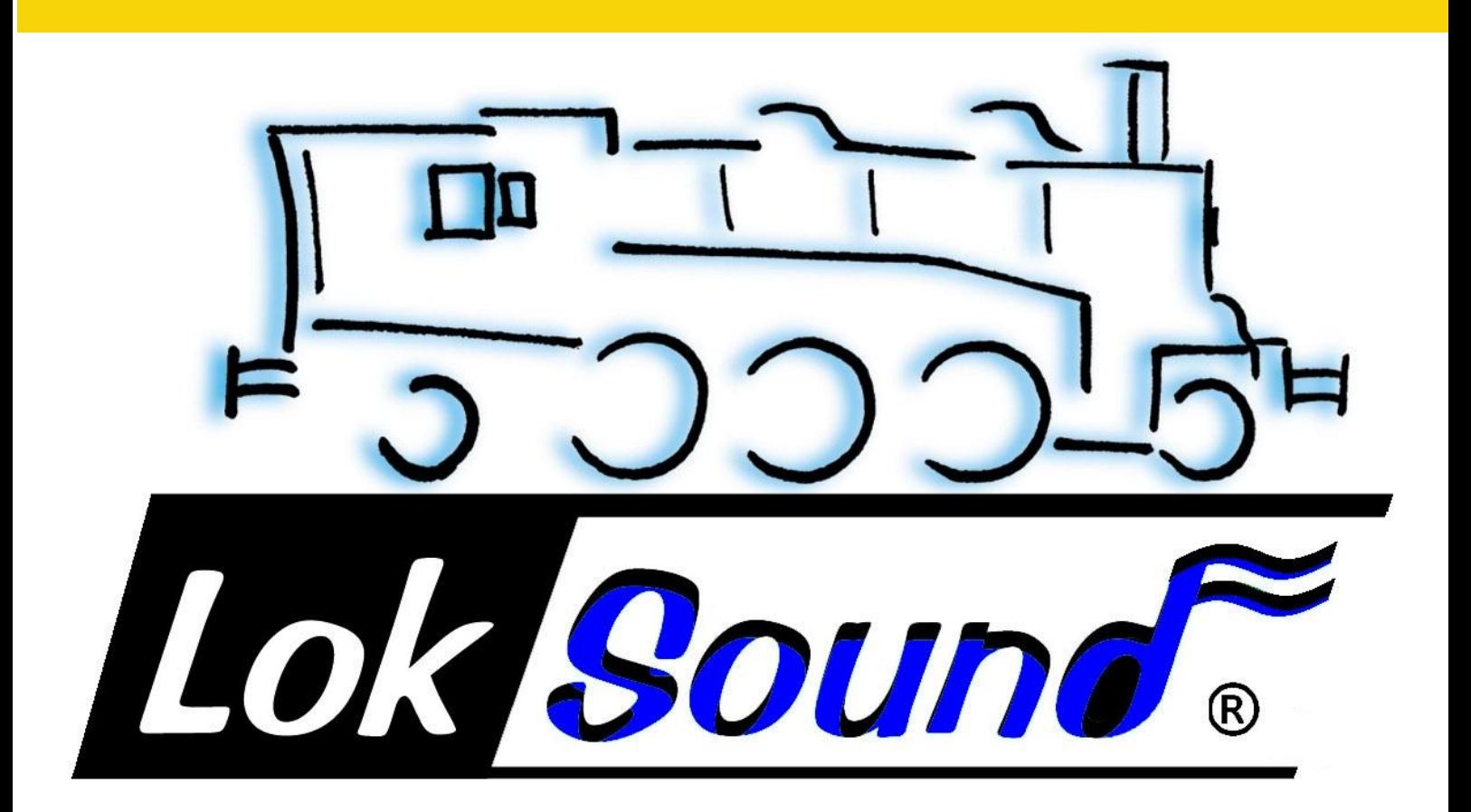

# **LokSound V4.0**

**Inbouw- en gebruiksaanwijzing. 6de uitgave, november 2013** 

**Vanaf firmware 4.6** 

**LokSound V4.0 LokSound micro V4.0. LokSound XL V4.0 LokSound L V4.0 LokSound V4.0 M4** 

Inhoud.

- **1. Conformiteitsverklaring.**
- **2. Recuperatieverklaring.**
- **3. Belangrijke raadgevingen. Eerst lezen, a.u.b.**
- **4. Hoe deze handleiding u kan helpen.**
- **5. Inleiding De LokSound familie.**
- 5.1. De leden van de LokSound familie.
- 5.1.1. LokSound V4.0.
- 5.1.2. LokSound micro V4.0
- 5.1.3. LokSound XL V4.0
- 5.1.4. LokSound V4.0 M4
- 5.1.5. LokSound V4.0 decoder in het kort.
- 5.2. Algemene eigenschappen van alle decoders.
- 5.2.1. Bedrijfsmodi.
- 5.2.2. Motorbesturing.
- 5.2.3. Geluidsfuncties.
- 5.2.3.1. Functies voor stoomlocomotieven.
- 5.2.3.2. Functies voor diesellocomotieven.
- 5.2.3.3. Functies voor elektrische locomotieven.
- 5.2.3.4. LokProgrammer.
- 5.2.4. Analoog bedrijf.
- 5.2.5. Functies.
- 5.2.6. Programmering.
- 5.2.7. Betrouwbaarheid.
- 5.2.8. Beveiliging.
- 5.2.9. Toekomstgericht.

#### **6. Inbouw van de decoder.**

- 6.1. Inbouwvoorschriften.
- 6.2. Bevestiging van de decoder.
- 6.3. Locs met 8-polige NEM652 interface.
- 6.4. Locs met 6-polige NEM651 interface.
- 6.5. Locs met 21MTC interface.
- 6.5.1. Aansluiting van C-Sinus motoren.('Softdrive-Sinus')
- 6.6. Locs met Next18 interface.
- 6.7. Locs met PluX interface.
- 6.8. Locs zonder interface.
- 6.8.1. LokSound/LokSound micro aansluitschema.
- 6.8.2. LokSound XL decoder aansluitschema
- 6.8.2.1. Aansluiting aan LGB draaistel.
- 6.8.2.2. Aansluiting aan LGB interface.
- 6.8.2.3. Aansluiting aan Aristocraft® interface.
- 6.8.2.4. Decoder met een pin-connector.
- 6.8.3. Märklin® kleurencode.
- 6.8.4. Motor- en railaansluiting.
- 6.8.4.1. Aansluiting van gelijkstroom- en klokankermotoren.
- 6.8.4.2. Aansluiting van universele motoren met HAMO-ombouw.
- 6.9. Installatie van de luidspreker.
- 6.9.1. Installatie van meerdere luidsprekers.
- 6.9.2. Dubbele luidspreker-uitgang.
- 6.9.3. Externe volumeregeling.
- 6.10. Aansluiten van extra functies.
- 6.10.1. Beveiliging tegen overbelasting van de functie-uitgangen (lampen knipperen).
- 6.10.1.1. Geschikte lampen.
- 6.10.1.2. Microgloeilampen aan de LokSound XL V4.0
- 6.10.2. Montage van LEDs.
- 6.10.3. Aansluiting van de lichtuitgangen, AUX1 en AUX2.
- 6.10.4. AUX3 en AUX4 gebruik.
- 6.10.4.1. LokSound met een 21MTC stekker.
- 6.10.4.2. LokSound V4.0 M4 en LokSound PluX interface.
- 6.10.5. AUX5 tot AUX10
- 6.10.5.1. Servoaansluiting.
- 6.10.6. Geschikte rookgenerator.
- 6.10.7. Aansluiting van een wielsensor.
- 6.10.7.1. Hall-sensor IC.
- 6.10.7.2. Reed-contact.
- 6.10.7.3. Extra sensoringangen.
- 6.11. Buffer-condensator.
- 6.11.1. LokSound HO, LokSound micro decoder.
- 6.11.2. 'PowerPack'.

### **7. Inbedrijfstelling.**

- 7.1. Fabrieksintellingen.
- 7.2. Digitale bedrijfsoorten.
- 7.2.1. DCC gebruik.
- 7.2.1.1. DCC rijstappen ('licht flikkert')
- 7.2.1.2. Automatische DCC rijstap herkenning.
- 7.2.2. Motorola® bedrijf.
- 7.2.2.1. 28 rijstappen.
- 7.2.2.2. Uitgebreid Motorola® adresbereik.
- 7.2.3. Selectrix® bedrijf.
- 7.2.4. M4 bedrijf.
- 7.3. Analoog bedrijf.
- 7.3.1. Analoog gelijkstroom bedrijf.
- 7.3.2. Analoog wisselstroom bedrijf.

### **8. Wijzigen van de decoderparameters (programmering).**

#### 8.1. Veranderbare decodereigenschappen.

- 8.1.1. M4 configuratiebereik.
- 8.1.2. M4 het mfx® compatibele protocol van ESU.
- 8.1.3. Configuration variables. (CV)
- 8.1.3.1. NMRA normalisatie.
- 8.1.3.2. Bits en bytes.
- 8.2. Programmering met bekende digitale systemen.
- 8.2.1. Programmering met DCC systemen.
- 8.2.2. Programmering met ESU ECoS.
- 8.2.3. Programmering met Märklin® 6021.
- 8.2.3.1. Naar de programmeermodus overgaan.
- 8.2.3.2. Korte modus.

8.2.3.3. Lange modus.

- 8.2.4. Programmeren met Märklin® Mobile Station®
- 8.2.5. Programmeren met Märklin® Central Station
- 8.2.6. Programmeren met ESU LokProgrammer.
- 8.2.7. Programmeren met ROCO® Multimaus.
- 8.2.8. Programmeren met ROCO® Lokmaus II.

#### **9. Adresinstellingen.**

- 9.1. Korte adressen bij DCC bedrijf.
- 9.2. Lange adressen bij DCC bedrijf.
- 9.3. Motorola® adressen.
- 9.3.1. Achtereenvolgende adressenvoor meer functies.
- 9.4. Adressen bij M4 bedrijf.
- 9.5. Uitschakeling van onnodige protocollen.

#### **10. Rijgedrag aanpassen.**

- 10.1. Optrek- en afremvertraging .
- 10.1.1. Optrek- en afremvertraging uitschakelen.
- 10.1.2. Rangeergang.
- 10.2. Startspanning, topsnelheid en gemiddelde snelheid.

10.3. Snelheidscurve.

10.4. Wisselen tussen besturingsystemen.

10.4.1. Overgaan van digitaal naar analoog. Gelijkstroom.

10.4.2. Overgaan van digitaal naar analoog. Wisselstroom.

- 10.4.3. Overgaan van analoog naar digitaal. Rijrichtingsbit.
- 10.4.4. Overgaan van digitaal naar digitaal.
- 10.4.5. Systeemwisseling bij uitgeschakeld analoog bedrijf.

10.5. Remtrajecten.

10.5.1. DC afremmodus.

- 10.5.2. Märklin® remtraject.
- 10.5.3. Selectrix® diodenremtraject.
- 10.5.4. Lenz® ABC remmodus.
- 10.5.4.1. ABC verlaagde snelheid.
- 10.5.4.2. ABC detectiedrempel
- 10.6. Constante remafstand.
- 10.6.1. Lineair afremmen.
- 10.6.2. Constant lineair afremmen.
- 10.6.3. Pendeltreinen.
- 10.6.4. Remmen bij rijstap 0.
- 10.7. Instellingen voor analoog bedrijf.
- 10.7.1. DC analoog bedrijf.
- 10.7.2. AC analoog bedrijf.
- 10.8. Motorrem.
- 10.9. PowerPack uitschakeltijd configureren.

#### **11. Motorbesturing.**

- 11.1. Lastregeling aanpassen.
- 11.1.1. Parameters voor de meest gebruikte motoren.
- 11.1.2. Aanpassing aan andere motoren. Finetuning.
- 11.1.2.1. Parameter 'K'.
- 11.1.2.2. Parameter 'I'.
- 11.1.2.3. Regelingsreferentie.
- 11.1.2.4. Parameter 'K slow'.
- 11.1.2.5. Parameter I slox.
- 11.1.2.6. Adaptieve controlefrequentie.
- 11.1.3. Automatische calibratie van de motor.
- 11.2. De lastregeling uitschakelen.
- 11.3. Lastregelingsfrequentie aanpassen.
- 11.4. Dynamic Drive Control : bergopwaarts/bergafwaarts.
- 11.5. Instellingen voor C-Sinus motor.

### **12. Functie-uitgangen.**

- 12.1. Beschikbare functie-uitgangen.
- 12.2. Toewijzing van functietoetsen. Mapping.
- 12.2.1. Geïndexeerde CV toegang.
- 12.2.2. Toewijzing van de functietoetsen.
- 12.2.2.1. Voorwaardenblok.
- 12.2.2.2. Fysieke functie-uitgangen.
- 12.2.2.3. Logische uitgangen.
- 12.2.2.4. Geluidsfuncties.
- 12.2.3. Standaardmapping LokSound V4.0/micro decoder
- 12.2.4. Standaardmapping LokSound V4.0 M4
- 12.2.5. Standaardmapping LokSound XL V4.0
- 12.2.5.1. LokSound XL met Central Station bewerken
- 12.2.5.2. Voorbeeld.
- 12.2.6. Toewijzing van de functietoetsen met LokProgrammer.
- 12.3. Effecten op de functie-uitgangen.
- 12.3.1. Schakeling van de uitgangen en mogelijkheden.
- 12.3.2. Het gewenste lichteffect programmeren.
- 12.3.3. Grade Crossing. Functie-uitlooptijd.
- 12.3.4. Knipperfrequentie.
- 12.3.5. Automatische uitschakeling.
- 12.3.6. Vertraagde in- en uitschakeling.
- 12.3.7. Digitale koppelingen.
- 12.3.7.1. 'Koppeling' modus.
- 12.3.8. Servoninstellingen.
- 12.3.8.1. Servo met koppelingsfunctie.
- 12.4. Instellingen voor analoog bedrijf.
- 12.5. LGB® puls-sturing.
- 12.6. Zwitserse lichtwisseling.

### **13. Geluidsinstellingen.**

- 13.1. Volume aanpassen.
- 13.1.1. Globaal volume aanpassen.
- 13.1.2. Tabellen van individuele geluiden.
- 13.2. Optrekvertraging.
- 13.3. Manuele diesel rijstapselectie (diesel-elektrische locs)
- 13.4. Elektronische stoomstoten synchronisatie.
- 13.4.1. Minimaal stoomstoot interval.
- 13.5. Toevalsgeluiden.
- 13.6. Remgeluiden instellen.

### 13.7. Soundfader.

#### **14. Decoder- reset.**

- 14.1. Met DCC systemen of 6020/6021.
- 14.2. Met Märklin® systems (mfx®-decoder).
- 14.3. Met ESU LokProgrammer.

### **15. Speciale functies.**

- 15.1. Rijrichtingsbit.
- 15.2. Opslaan van de bedrijfstoestand.

### **16. RailCom®.**

- 16.1. RailCom® Plus.
- 16.1.1. Voorwaarden voor RailCom® Plus.

# **17. Updating.**

### **18. Toebehoren.**

- 18.1. Sleperomschakelaar.
- 18.2. HAMO magneten..
- 18.3. Snoersets met 8-polige of 6-polige stekker.

18.4. Montageadapter 21MTC.

### **19 Klantendienst, ondersteuning en helpdesk.**

### **20. Technische specificaties.**

### **21. Lijst van alle ondersteunde CV's.**

21.1. LokSound decoder.

#### **22. Annex.**

- 22.1. Programmering van lange adressen.
- 22.1.1. Een adres schrijven.
- 22.1.2. Een adres lezen.

### **23. Garantie.**

### **1. Conformiteitsverklaring.**

De fabrikant, ESU electronic solutions ulm GmbH & Co Kg, Edisonallee 29, D-89231, Neu-Ulm, verklaart onder eigen verantwoordelijkheid dat het product :

### **Productnaam: LokSound V4.0, LokSound micro V4.0, LokSound XL V4.0, LokSound V4.0 M4**

#### **Typeaanduiding: 544xx, 554xx, 564xx, 548xx, 558xx, 568xx, 644xx, 654xx, 664xx, 545xx**

met de relevante bepalingen van de richtlijn inzake elektromagnetische compatibiliteit (2004/108/EG) overeenkomt. De volgende geharmoniseerde normen werden toegepast : EN 55014-1:2006 + A1: 2009: elektromagnetische compatibiliteit - Eisen voor huishoudelijke toestellen, elektrisch gereedschap en soortgelijke elektrische toestellen - Deel 1: emissie EN 55014-2:1997 + A1: 2001 + A2: 2008: elektromagnetische compatibiliteit - Eisen voor huishoudelijke toestellen, elektrisch gereedschap en soortgelijke elektrische toestellen - Deel 2: immuniteit.

Copyright 1998-2013 door ESU electronic solutions ulm GmbH & Co KG. Vergissingen, veranderingen die de technische vooruitgang dienen, leveringsmogelijkheden en alle verdere rechten voorbehouden. Elektrische en mechanische maatopgaven net zoals afbeeldingen zonder waarborg. Elke aansprakelijkheid voor schade ten gevolge van het gebruik niet conform de bepalingen, niet naleven van de gebruiksaanwijzing, eigengemaakte bouwsels en andere is uitgesloten. Niet geschikt voor kinderen onder 14 jaar. Bij het onoordeelkundig gebruik bestaat gevaar voor verwonding.

Märklin® en mfx® zijn gedeponeerde merknamen van de firma Gebr. Märklin® und Cie. GmbH, Göppingen. RailCom® is een gedeponeerde merknaam van de firma Lenz® Elektronik GmbH, Giessen.

Alle andere handelsmerken zijn het eigendom van hun respectievelijke eigenaren. ESU electronic solutions ulm GmbH & Co KG ontwikkelt overeenkomstig zijn politiek de producten voortdurend verder. ESU behoudt zich hierdoor het recht voor zonder voorafgaande aankondiging aan elk van de in de documentatie beschreven producten aanpassingen en verbeteringen door te voeren.

Voor de vermenigvuldiging of reproductie van deze handleiding in welke vorm dan ook is de schriftelijke toestemming van ESU of Train Service Danckaert nodig.

#### **2. Recuperatieverklaring.**

Verwijdering van oude elektrische en elektronische apparatuur((geldig in de Europese Unie en andere Europese landen met afzonderlijke inzamelingssystemen)

Dit symbool op het apparaat, in de handleiding of op de verpakking, wijst erop dat dit produkt, aan het einde van zijn levensduur, niet met het huisvuil mag meegegeven worden. Lever het in op een officieel verzamelpunt om het te laten recyclen. Op deze wijze helpt u om het milieu te beschermen. De gebruiker dient zich te schikken naar de geldende normen in zijn land voor wat betreft de recuperatie. Voor meer informatie over de recycling van dit product, neem dan contact op met uw gemeentebestuur, uw huishoudelijk afvaldienst of het bedrijf waar u het product hebt gekocht.

Train Service Danckaert, ESU-importeur voor Benelux & Frankrijk, is overeengekomen met ESU, de fabrikant van o.a. de LokSound decoders, om alle afgedankte ESU-apparaten terug te sturen naar ESU. Deze laatste staat in voor de recyclage ervan, conform de geldende wetgeving in Duitsland. Wij verwijzen hiervoor ook naar: www.modeltrainservice.com/reyclage.pdf

Ook de batterijen horen niet bij het huisvuil en dienen afzonderlijk gerecycleerd te worden, volgens de normen van het land waar het apparaat gebruikt wordt. De consument dient hiervoor zelf in te staan.

#### **3. Belangrijke raadgevingen. Eerst lezen, a.u.b.**

Wij feliciteren u met de aanschaf van een ESU LokSound decoder. Deze handleiding zal u de mogelijkheden van de decoder stapje voor stapje voorstellen. Daarom dient u deze handleiding grondig te lezen alvorens de LokSound in gebruik te nemen. Alhoewel LokSound decoders zeer sterk gebouwd worden, kan een verkeerde aansluiting tot de vernietiging van de decoder leiden. Behoedt u, bij twijfel, voor "dure" experimenten.

- De LokSound mag enkel bij modelspoorbanen worden gebruikt. U mag de decoder slechts gebruiken met apparaten die in deze handleiding zijn beschreven. Een verschillend gebruik met dit in de handleiding beschreven, is niet toegelaten.
- Het inbouwen moet steeds gebeuren bij een lok die van de rails is genomen en die niet onder spanning staat. Verzekert u ervan dat de lok bij het ombouwen nooit – ook niet per ongeluk - onder spanning kan komen!
- Vermijd belasting door duwen aan en drukken op de decoder
- De bescherming rond de decoder nooit verwijderen
- Draden mogen nooit metalen delen van de lok raken ook niet per vergissing! Isoleer de uiteinden van niet gebruikte draden.
- Nooit direct aan de decoder solderen, eventueel de draden verlengen
- De decoder nooit in isoleerband wikkelen omdat dit de warmteafvloeiing verhindert en oververhitting mogelijk is.
- Bij het aansluiten van externe componenten, houdt u zich vast aan de in deze handleiding voorgestelde oplossingen. Het gebruik van andere schakelingen kan schade aan de decoder veroorzaken.
- Let er bij het sluiten van de lok op dat de draden niet beschadigd worden of dat er kortsluiting ontstaat.
- Alle stroombronnen moeten zodanig beschermd worden dat de draden, in het geval van kortsluiting, niet in brand raken. Gebruik enkel commercieel beschikbare en volgens VDE / EN vervaardigde modelspoorbanen transformatoren.
- Laat de decoder niet onbeheerd achter. De decoder is geen (kind)-speelgoed.
- Bescherm de decoder tegen nattigheid en vocht.
- Behandel de luidspreker met uiterste voorzichtigheid: oefen er in geen geval druk op en raak het membraan van de luidspreker niet aan! Soldeer zo vlug mogelijk op de voorziene punten.

#### **4. Hoe deze handleiding kan helpen.**

Deze handleiding is in meerdere hoofdstukken verdeeld die stapje voor stapje uitleggen wat te doen is en hoe.

Hoofdstuk 5 geeft een overzicht van de eigenschappen van elke LokSound decoder.

In hoofdstuk 6 wordt de installatie uitvoerig beschreven. Bekijk nauwkeurig de motor van de loc die u wenst om te bouwen alvorens, afhankelijk van de ingebouwde interface, secties 6.2 tot 6.5 door te lezen,

LokSound decoders kunnen met de meest gangbare besturingssystemen worden gebruikt.

Hoofdstuk 7 beschrijft met welke digitale en analoge systemen de LokSound inzetbaar is en op welke kenmerken in acht genomen moeten worden.

In sectie 7.1 vindt u de fabriekinstellingen voor de toewijzing van de functietoetsen. Indien u het wenst, kunt u natuurlijk de fabriekinstellingen van uw LokSound decoder individueel aanpassen. Hoofdstukken 8 tot 16 verklaren welke instellingen mogelijk zijn en hoe ze gewijzigd kunnen worden.

!! We raden u aan tenminste hoofdstukken 8 en 9 over adresinstellingen te lezen zoals hoofdstuk 11 over de motorbesturing om uw LokSound aan uw locmotor op zijn best aan te passen.

De technische specificaties (sectie 20) en de lijst van alle ondersteunde CV's zullen, indien nodig,

helpen.

!! Tenzij anders vermeld, geldt de informatie alle leden van de LokSound familie. Indien een decoder een bepaalde functie niet ondersteunt, wordt dit expliciet vermeld.

# **5. Introductie. De LokSound familie.**

### **5.1. De leden van de LokSound familie.**

De LokSound decoders van de vierde generatie (V4.0) werden op basis van vroegere generaties ontwikkeld en in vele opzichten verbeterd.

Alle decoders van de LokSound V4.0 familie breiden de uitstekende eigenschappen van hun voorgangers uit met bijkomende functies met als doel de rijeigenschappen nog te verbeteren, de bedrijfszekerheid te verhogen, de flexibiliteit en de geluidsfuncties van de decoder te verbeteren. LokSound V4.0 decoders geven veel realistischere geluidseffecten ten opzichte van de voorgangers. Het is mogelijk dankzij het tot 4 keer hogere volume van de decoder in combinatie met 8 (!) geluidskanalen. Die decoders worden aanbevolen aan ambitieuze modelspoorliefhebbers die gesteld zijn op zeer goede lastregeling, uitstekende rijeigenschappen bij langzaam rijden en de beste geluidsfuncties.

LokSound decoders herkennen automatisch de bedrijfsmodus en kunnen met alle gewone motoren gebruikt worden. Door hun unieke eigenschappen verzekeren LokSound decoders van de vierde generatie u van de flexibiliteit en zekerheid die u vandaag van een decoder verwacht. Ook toekomstige standaarden zijn voor LokSound V4.0 geen probleem: door de flash technologie kan de decoder te allen tijde naar de nieuwste ontwikkelingen geüpgraded worden.

Om de verschillende maten en stroomverbruik van locomotieven te ontmoeten, worden LokSound V4.0 decoders in verscheidene uitvoeringen aangeboden.

### **5.1.1. LokSound V4.0.**

De LokSound V4.0 verandert radicaal de authentieke modelbaanbesturing. Hij verenigt, op intelligente manier, een geluidsmodule met een multi-protocol digitale decoder. Hij begrijpt het Märklin®/Motorola® formaat, het DCC formaat met RailComPlus® en Selectrix®. Hij kan ook bij analoge gelijk- en wisselstroombanen worden ingezet. Hij is dus geschikt voor gebruik in gemengde Motorola®/DCC omgevingen.

Dankzij zijn talrijke licht- en geluidsfuncties en zijn brede aanpassingsvermogen aan verscheidene doeleinden, is hij de perfecte universele decoder voor uw H0 locomotieven.

### **5.1.2. LokSound micro V4.0.**

De LokSound micro V4.0 is een kleine 'krachtpatser', ondanks zijn kleine formaat verstaat hij naast DCC met RailComPlus® ook Motorola® en Selectrix® en biedt een motorvermogen van 0,75 A. Hij is dus geschikt voor de meeste toepassingen, waar weinig ruimte beschikbaar is. Zijn geluidseffecten zijn net zo indrukwekkend als die van zijn "grote broer".

# **5.1.3. LokSound XL V4.0.**

De LokSound XL V4.0 werd voor grote schalen zoals 0, G en spoor 1 ontworpen en geoptimaliseerd. Als eerste en enige decoder ter wereld ondersteunt hij 4 dataprotocollen. Naast het DCC dataformaat met RailComPluS®, Motorola® en Selectrix ondersteunt hij het M4®-data formaat en kan zich automatisch aan de passende Märklin® centrales aanmelden. Dankzij de 12 functie-uitgangen, aansluitingen voor maximaal 4 RC servo-motoren en een krachtige motoruitgang, laat hij niets te wensen over. Ook in tuinen zorgt de dubbele eindtrap van de versterker voor krachtige geluiden en zijn vuile rails geen problemen meer dankzij de geïntegreerde PowerPack.

#### **5.1.4. LokSound V4.0 M4.**

De LokSound V4.0 M4 is ideaal voor degenen die de automatische mfx®-aanmelding aan een Märklin® Centrale (Central Station) niet willen missen. Zoals de LokSound V4.0, ondersteunt deze decoder naast M4 ook DCC met RailComPlus®, Motorola® en Selectrix® en kan ook op analoge spoorbanen worden gebruikt. De LokSound V4.0 M4 past in alle standaard H0 locomotieven en kan zowel met DCC- als met Märklin®-centrales worden geprogrammeerd.

De LokSound V4.0 M4 heeft gemeen met de LokSound V4.0 uitgebreide lichteffecten, controleopties voor digitale koppelingen, een flexibele toewijzing van de functies en ook de 8-kanaals geluidsmodule.

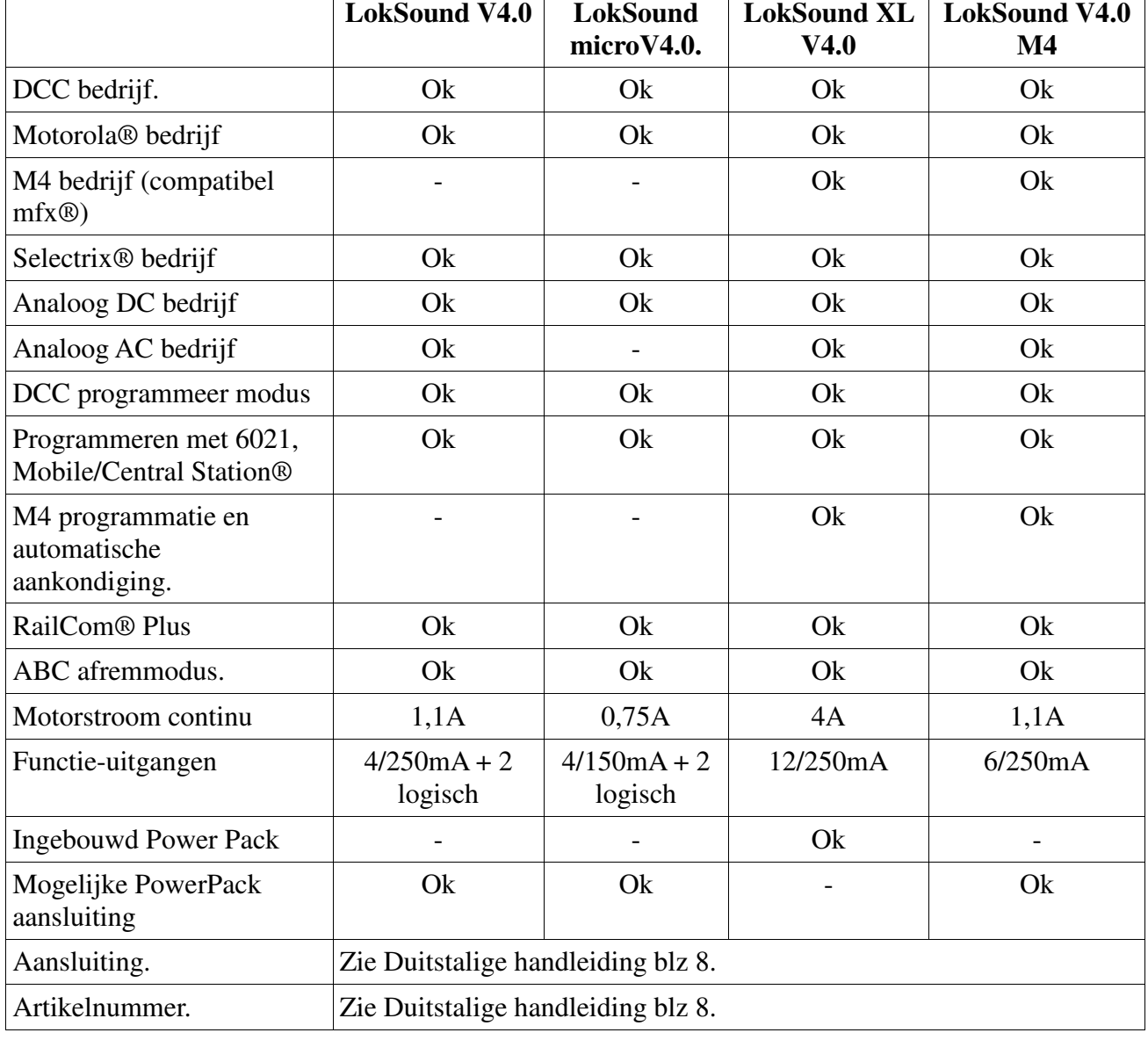

# **5.1.5. LokSound V4.0 decoder in het kort.**

#### **5.2 Algemene eigenschappen van alle decoders.**

#### **5.2.1. Bedrijfsmodi.**

Alle LokSound V4.0 decoders zijn echte multiprotocol decoders met automatische herkenning van de bedrijfmodus 'on-the-fly'. De decoder analyseert het spoorsignaal en filtert ieder voor hem

bestemd pakket. Een volautomatische wisseling tussen alle bedrijfsmodi is mogelijk. Het is belangrijk b.v. voor het geval dat uw schaduwstation nog conventionneel bestuurd is. Bovendien herkennen en ondersteunen alle LokSound decoders de remtrajecten van ROCO®, Lenz® of Märklin® en laten de locs correct stoppen.

De ABC remtrajecten zijn bijzonder geschikt voor een eenvoudig stoppen voor een signaal. LokSound decoders werden ontworpen met de hoogste graad van compatibiliteit met elk systeem en ook om zeldzame toepassingen in praktijk te kunnen brengen.

De LokSound V4.0 decoders ondersteunen het DCC bedrijf met 14, 28 of 128 rijstappen en kunnen zelfs de juiste instelling herkennen. Een bedrijf met uitgebreide 4-cijferige adressen is optioneel uiteraard mogelijk.

In tegenstelling met de oorspronkelijke Märklin® decoders, beheersen de voor het Motorola® bedrijf bestemde LokSound V4.0 decoders tot 255 adressen en 28 rijstappen. Met een geschikte centrale, zoals b.v. de ESU ECoS, kunt u de grenzen van het Motorola® systeem aanzienlijk uitbreiden.

Alle LokSound V4.0 decoders beheersen ook RailComPlus®. In verbinding met een met RailComPlus® uitgeruste digitale centrale, melden deze decoders zich volledig automatisch aan de centrale aan en brengen alle relevante data over. Eindelijk hoeft u nooit meer naar het adres van de locomotief te zoeken en de functietoetsen moeizaam toe te wijzen.

De LokSound XL V4.0 en de LokSound V4.0 M4 ondersteunen ook het bedrijf onder M4 en melden zich automatisch aan Märklin® mfx®-centrales aan.

### **5.2.2. Motorbesturing.**

De belangrijkste functie van een digitale decoder is het besturen van de motor. Alle LokSound V4.0 decoders zijn daarvoor universeel inzetbaar en kunnen met alle gangbare DC motoren in modelspoorbanen gebruikt worden : ROCO®, Fleischmann®, Brawa®, Mehano®, Bemo®, Hübner®, LGB®, Märklin® of andere. Klokankermotoren (b.v. Faulhaber® of Maxon®) kunnen ook aangesloten worden.

U kunt ook universele motoren gebruiken op voorwaarde dat u de veldspoel door een permanente veldmagneet vervangt (meer informatie in hoofdstuk 6.7.4.2).

De lastregeling van de 5de generatie werkt met 20 of 40 kHz hoge frequentie controle en zorgt voor een stille, soepele werking van de motor, vooral met klokankermotoren. Dankzij de 10-bit technologie zullen uw locomotieven extreem langzaam 'kruipen'. De lastregeling kan aan vercheidene motor- en drijfwerkcombinaties zeer gemakkelijk aangepast worden (Zie hoofdstuk 11). Met Dynamic Drive Control kunt u de invloed van de lastregeling beperken. Daarmee kunt u in stations- of wisselsbereik fijn regelen. Bergop zal de loc langzamer rijden zoals in de werkelijkheid voor zover u niet aan de regelaar draait (meer informatie in sectie 11.4.)

De minimum- en maximumsnelheid van LokSound V4.0 kan ingesteld worden via twee punten of via een snelheidstabel met 28 instellingen. Door ESU unieke massa simulatie zijn er ook geen abrupte overgangen zichtbaar bij 14 rijstappen.

#### **5.2.3. Geluidsfuncties.**

De LokSound V4.0 decoders treden in de voetsporen van de sinds 1999 succesvolle LokSound familie. Voor de 5de generatie werden de geluidseffecten aanzienlijk uitgebreid om een nog natuurgetrouwere geluidssfeer te scheppen. Daarvoor beschikken alle LokSound V4.0 over een 32MBit geheugenchip waarin twee keer zo veel geluiden als voorheen kunnen worden opgeslagen. De opgeslagen geluiden zijn allemaal originele geluiden uit het grootbedrijf.

ESU neemt deze originele geluiden op met behulp van de nieuwste digitale technologie direct aan de locomotieven. ESU eigen geluidstechnici bewerken ze in een opnamestudio voor de overbrenging naar de decoder. LokSound V4.0 decoders hebben een geheel vernieuwde audioversterker concept. Een digitale klasse "D" versterker met maximaal 3 watt vermogen zorgt (13 watt

voor de LokSound XL V4.0), in combinatie met helemaal nieuwe high-performance luidsprekers, voor een geweldig geluid op uw modelbaan. Acht onafhankelijke kanalen brengen ook grote afwisseling in de sonorisatie. Alle geluiden kunnen individueel worden gewijzigd in volume om aan uw eigen smaak te voldoen. Tot 28 door functietoetsen inschakelbare extra geluiden geven u, in verbinding met automatische toevalsgeluiden en radsynchroon piepende remmem, een echt verbazende spoorweg ervaring.

#### **5.2.3.1. Functies voor stoomlocomotieven.**

LokSound V4.0 decoders kunnen twee-, drie- en vier-cilinder stoomlocomotieven zonder probleem simuleren. Hier maakt het niet uit of het om conventionele of compoundlocomotieven gaat. Ook Mallet locomotieven met onafhankelijke aandrijfmechanismen zijn denkbaar. Drie geluidskanalen, die afhankelijk van de toestand individueel gemengd worden, zorgen voor een natuurgetrouwe stoomlocomotiefsfeer op uw spoorbaan. Open cilinderkleppen bij het starten, ratelende stangen en de met de last veranderende stoomstoten zijn voor LokSound V4.0 geen probleem. Het onbeperkte (!) aantal mogelijke stoomstoten is aan onze geluidstechnici te danken.

De stoomfluiten werden ook aanzienlijk verbeterd. Deze zijn nu direct afhankelijk van de functietoets waarmee u de duur van de fluit beter kunt controleren. Bovendien is (indien aanwezig) het einde van de fluitjes verschillend en afhankelijk van de bedrijfstoestand.

#### **5.2.3.2. Functies voor diesellocomotieven.**

De dieseltractie was en is nog steeds een belangrijk aandrijvingsmiddel. Natuurlijk houdt de LokSound V4.0 rekening met deze situatie. Tot drie geluidskanalen zorgen voor een realistische weergave van de moderne diesel-elektrische locomotieven (dieselmotor, tractiemotor en turbocompressor kunnen afzonderlijk worden gesimuleerd). Een onbeperkt aantal rijstappen - ook afhankelijk van de last – kunnen nagebootst worden.

Maar ook diesel-hydraulische locomotieven met omkeerbare transmissie, Voith® converter en het typische gieren van de motoren stelt de LokSound V4.0 ook ongelooflijk realistisch voor. Ook dieseltreinstellen met een handgeschakelde transmissie kunnen worden gesimuleerd en weergegeven.

### **5.2.3.3. Functies voor elektrische locomotieven.**

Elektrische locomotieven zijn onmisbare elementen van de moderne spoorwegen. Hun geluidssfeer kan ook opvallend zijn: de LokSound V4.0 decoder bestuurt, bijvoorbeeld, de ventilatoren van de tractiemotoren, de motoren zelf, de rem- en oliekoeler afzonderlijk.

Pantograafsgeluid, hoofdschakelaar, rijstapregelaar bij het optrekken zijn ook hier in de decoder, zoals het gehuil van de 'Tatzlager' aandrijving bij het starten of het ratelen van stangen van oude elektrische locomotieven.

#### **5.2.3.4. LokProgrammer.**

Zoals voorheen kunnen alle geluiden van de LokSound decoder met behulp van de ESU LokProgrammer worden gewist en overschreven. Daarvoor biedt ESU honderden kant-en-klare projecten om gratis (!) te downloaden. Specialisten kunnen hun eigen geluiden volledig verwezenlijken of bestaande ESU projecten wijzigen.

#### **5.2.4. Analoog bedrijf.**

Bij analog bedrijf kunt u, niet alleen de optrek- en topsnelheid van de loc instellen maar ook bepalen welke functies actief moeten zijn : zelfs de lastregeling is actief!

#### **5.2.5. Functies.**

Afzonderlijke programmering van optrek- en afremvertraging, schakelbare rangeergang, uitschakelbare optrek- en afremvertraging zijn normaal voor de LokSound V4.0 decoder. Alle functie-uitgangen kunnen in helderheid afzonderlijk ingesteld en aan functies toegewezen worden. Naast dimmer, vuurlicht, gyra- en marslicht, stroboscoop , dubbele stroboscoop, knipperlicht en invers knipperlicht beschikt u ook over in de tijd beperkte schakelfuncties (b.v. voor Telex ) en een koppelingsfunctie voor Krois- en ROCO® koppelingen, inclusief automatische ontkoppeling. Bovendien sturen LokSound XL decoders tot 4 RC servo-motoren direkt aan.

De opnieuw verbeterde unieke ESU mapping functie van LokSound V4.0 maakt het mogelijk iedere functie aan toetsen F0 tot F28 vrij toe te wijzen, ook meervoudig. (Voor meer informatie zie hoofdstuk 12 ).

### **5.2.6. Programmering.**

LokSound decoders ondersteunen alle DCC programmeermodi, inclusief POM (Programing on the Main, hoofdspoor programmering). Programmeren is mogelijk met alle NMRA-DCC compatibele centrales.

Ook met Märklin® centrales 6020®, 6021®, Mobile Station® en Central Station® zullen alle instellingen elektronisch worden gedaan. Voor deze centrales beheersen de meeste LokSound V4.0 decoders een doeltreffende, gemakkelijk beheersbare procedure.

Het instellen van de parameters is bijzonder gemakkelijk voor de gebruikers van onze ECoS centrale: op het grote scherm worden alle opties duidelijk weergegeven en deze kunnen op de gemakkelijkste manier veranderd worden, zelfs gedurende het rijden.

De LokSound V4.0 M4 en de LokSound XL V4.0 worden automatisch door Märklin® mfx® centrales gelezen en kunnen ermee grafisch geprogrammeerd worden.

### **5.2.7. Betrouwbaarheid.**

LokSound decoders slaan altijd de actuele bedrijfstoestand op. Na een bedrijfsonderbreking trekt de decoder, dankzij de opslag, zo vlug mogelijk weer op. Daar naast kan een optionele "Power Pack"module ter hulp komen voor locomotieven met problematische stroomvoorziening of kritisch geplaatste sporen.

### **5.2.8. Beveiliging.**

Alle functie-uitgangen en de motoraansluiting zijn tegen kortsluiting beveiligd. Ons doel is dat u van uw decoder zo lang mogelijk kunt genieten.

#### **5.2.9. Toekomstgericht.**

Dank zij Flash-Memory is het mogelijk alle LokSound V4.0 decoders te updaten. Nieuwe (software)functies kunnen later te allen tijde bijgevoegd worden.

#### **6. Inbouw van de decoder.**

#### **6.1. Inbouwvoorschriften.**

Voor het inbouwen moet de locomotief zich in een onberispelijke technische staat bevinden: enkel een lok met een correct mechanisme en zuivere analoge loop mag gedigitaliseerd worden. Versleten onderdelen zoals motorborstels, wielcontacten, gloeilampen enz. moeten getest worden en mogelijkerwijze gereinigd of vervangen worden.

Gelieve de raadgevingen in hoofdstuk 3 te volgen om de decoder niet te beschadigen.

#### **6.2. Bevestiging van de decoder.**

Geen deel van de decoder mag in geen geval in aanraking komen met metalen onderdelen van de locomotief, dit kan een kortsluiting en de vernietiging van de decoder veroorzaken. Daarvoor zijn alle LokSound decoders (uitgezonderd de decoder met een 21MTC interface) in een beschermend omhulsel geleverd.

De decoder nooit in isoleerband wikkelen omdat dit de warmteafvloeiing rondom de decoder verhindert, oververhitting en vernietiging van de decoder is mogelijk ! Isoleer liever de metalen onderdelen van de locomotief met isoleerband.

De decoder in het model plaatsen op een geschikte, meest voor de hand liggende plaats. Maak de decoder met dubbelzijdige kleefband vast of met (zeer weinig) hete lijm.

#### **6.3.Locs met 8-polige NEM652 interface**

Sommige LokSound V4.0 decoders worden met een digitale 8-polige interface volgens NEM652 geleverd. (zie afb. 1.) De inbouw in locomotieven met een dergelijke interface is daardoor eenvoudig:

- A Neem de kap van de lok af. Let daarbij op de handleiding van de loc!
- Trek de interfacestekker uit die in de lok zit. Bewaar de stekker zorgvuldig.
- Steek de interfacestekker zo in dat pen 1 van de stekker (dit is de decoderuitgang met de rood/oranje draad) aan de zijde zit die meestal met een \*, +, • of 1 op de interface gemerkt is.

Let er op dat bij het insteken geen van de pennen afgebroken of omgebogen wordt. !! Houd er geen rekening mee dat de kabels van de stekker langs een bepaalde kant moeten weggeleid worden: enkel het penmerkteken 1 van de interface is beslissend.

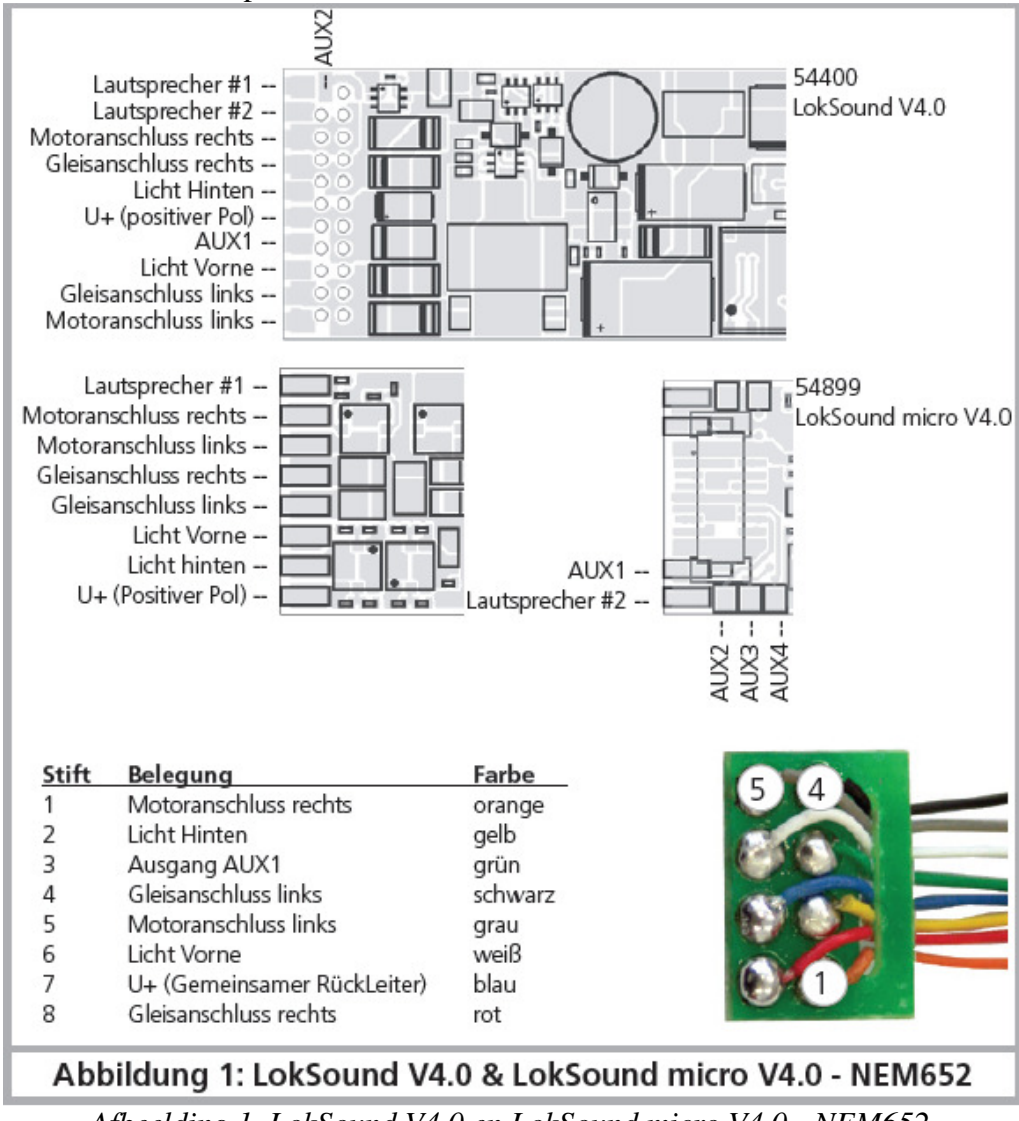

*Afbeelding 1. LokSound V4.0 en LokSound micro V4.0 - NEM652* 

#### **6.4. Locs met 6-polige NEM651 interface**

Sommige LokSound micro V4.0 decoders worden met een digitale 6-polige interface volgens NEM651 geleverd. (zie afb. 2.) De inbouw in locomotieven met een dergelijke interface is daardoor eenvoudig:

- Neem de kap van de lok af.
- Trek de interfacestekker uit die in de lok zit.
- Steek de interfacestekker zo in dat pen 1 van de stekker (dit is de decoderuitgang met de oranje draad) aan de zijde zit die meestal met een \*, +, • of 1 op de interface gemerkt is. Let er op dat bij het insteken geen van de pennen afgebroken of omgebogen wordt.

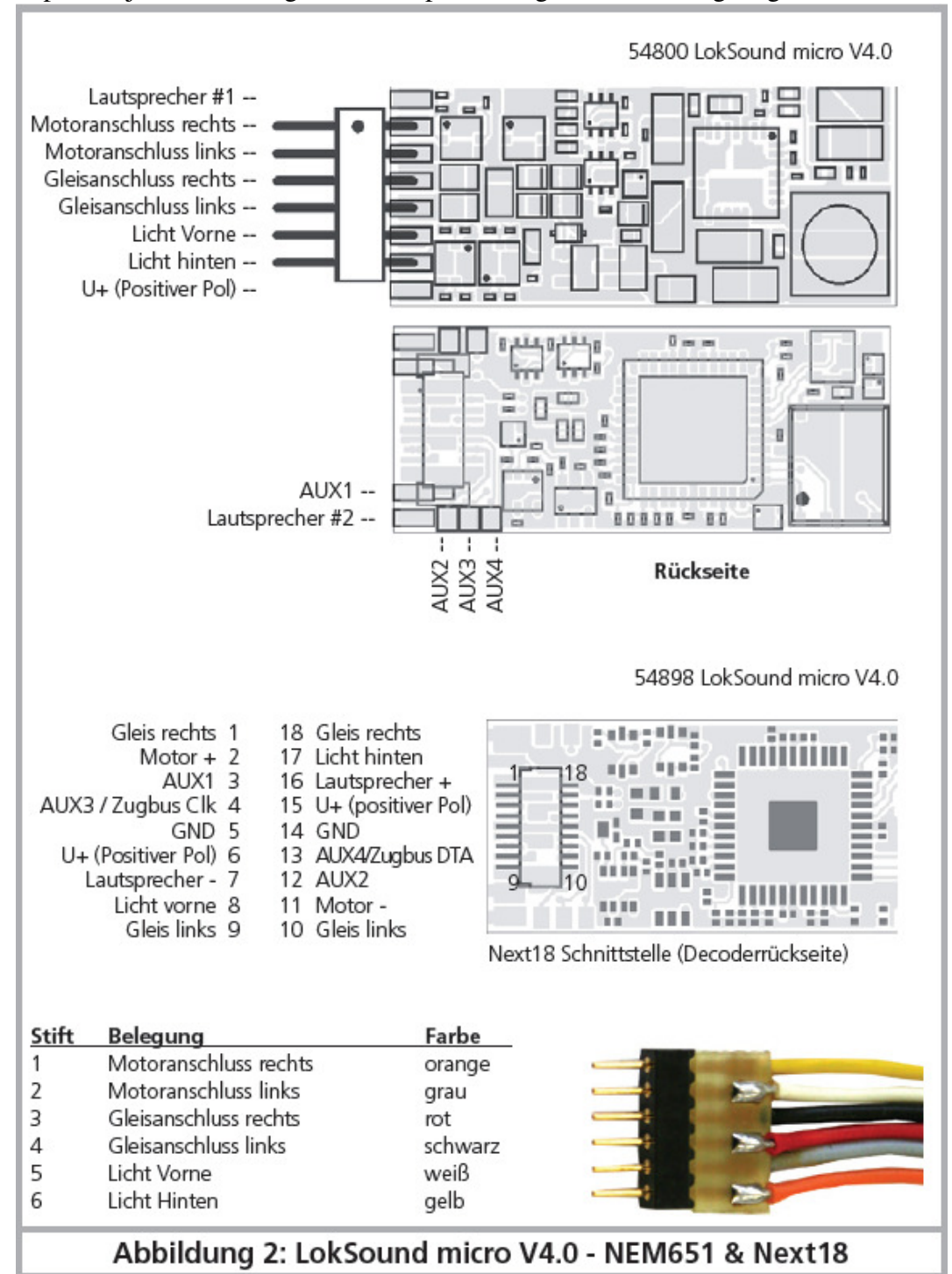

*Afbeelding 2. LokSound microV4.0 – NEM651 en Next18.* 

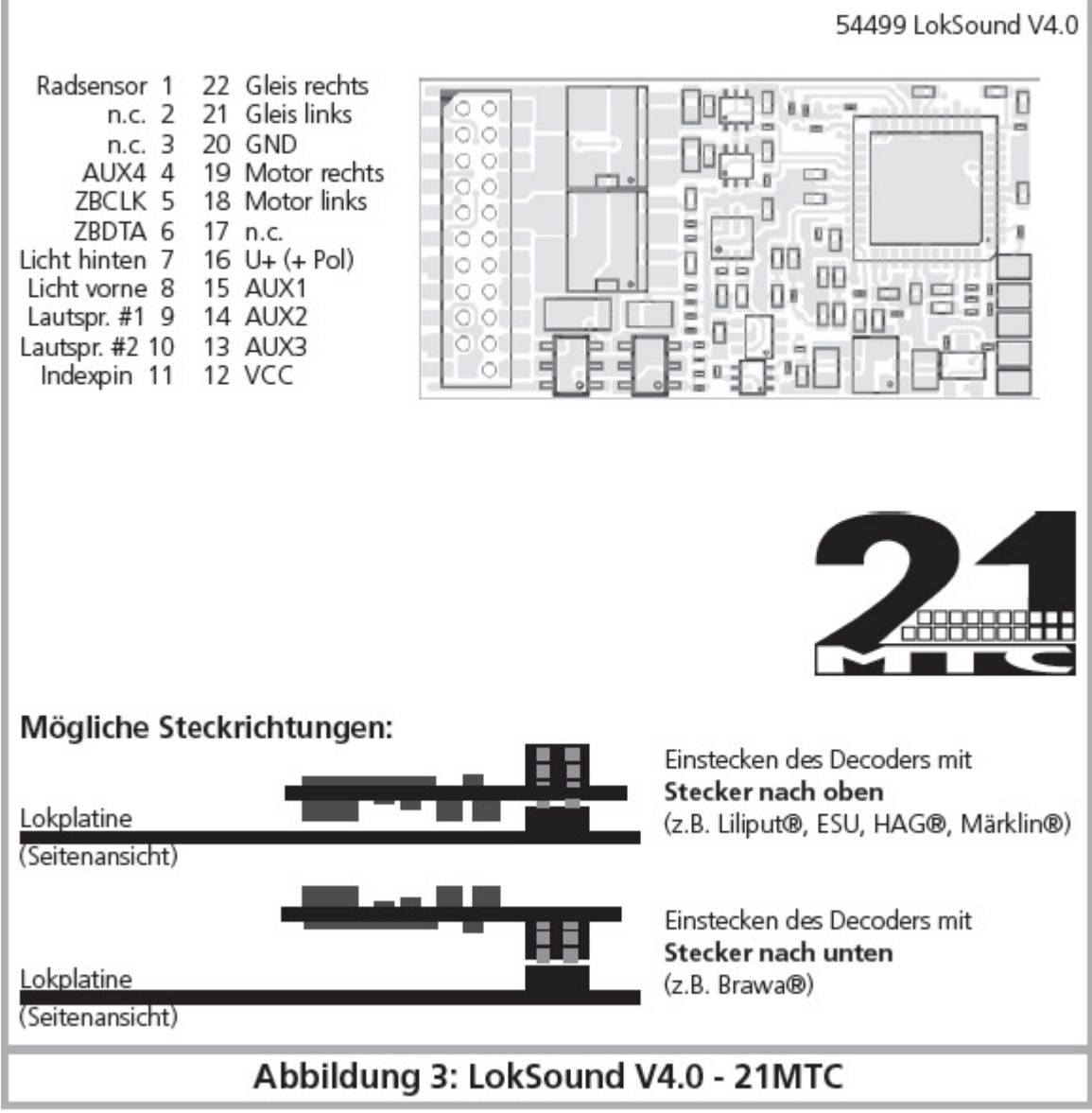

*Afbeelding 3. LokSound V4.0 – 21 MTC.*

# **6.5. Locs met 21MTC interface.**

Sommige LokSound decoders zijn leverbaar voor de 21MTC interface (zie afb. 3). De inbouw in locs met deze interface is bijzonder gemakkelijk door het feit dat de decoder ook mechanisch bevestigd wordt door het speciaal ontwerp van de connector.

Gelieve te verifiëren dat de impedantie van de ingebouwde luidspreker echt 4 of 8 ohm bedraagt! Een aantal omgebouwde locomotieven hebben een 100 Ohm luidspreker die oorspronkelijk voor een LokSound decoder V3.5 ontworpen werd.

Neem de kap van de loc af. Let daarbij op de gebruiksaanwijzing van de loc.

- Trek de interfacestekker uit die in de lok zit. Bewaar de stekker zorgvuldig.
- Zoek naar de ontbrekende pin in de stekker. De ontbrekende pin dient als codering. Let duidelijk op de positie!
- De decoder kan op twee verschillende manieren ingestoken worden: ofwel worden de pins door de decoder gestoken, de interface van de decoder blijft zichtbaar (montage naar boven),

ofwel wordt de decoder zo ingestoken zodat de pins direct in de stekker verdwijnen, in dit geval is de interface niet meer zichtbaar (montage naar beneden). Dit type installatie wordt in Brawa locomotieven gevonden.

- De juiste inbouw hangt van de loc af. De beslissende factor is de positie van de codeerstift in de stekker.
- Steek nu de decoder in zodat de positionering van de locinterface met de decoder overeenkomt.
- Bij het insteken, oefen niet te veel druk uit! De decoder moet zonder veel moeite gemakkelijk aangesloten worden.
- Controleer of de decoder eigenlijk goed geplaatst is.

### **6.5.1. Aansluiting van C-Sinus motoren. ('Softdrive-Sinus')**

De LokSound decoder kan de in vele nieuwe Märklin® modellen ingebouwde C-Sinus motor niet direct besturen. Hiervoor is een in de fabriek ingebouwde speciale besturingsprintplaat nodig die op zijn beurt door de LokSound decoder kan bestuurd worden. Märklin® gebruikt de 21MTC interface en maakt gebruik van het normale motorsignaal van de LokSound decoder of van een SUSI-interface voor informatie-uitwisseling.

LokSound V4.0 decoders met een 21MTC stekker zijn geschikt voor de controle van de besturingselectronica van de C-Sinus, sommige instellingen moeten juist gezet worden. Zie hoofdstuk 11.5 voor de nodige instellingen.

#### **6.6. Locs met Next18 interface.**

Sommige LokSound micro decoders worden met een 18-polige Next18 stekker geleverd. De installatie wordt uitgevoerd zoals in hoofdstuk 6.5 beschreven.

#### **6.7. Locomotieven met PluX-interface.**

Sommige LokSound decoders worden met een PluX16-interface geleverd (Zie afbeelding 4).. Deze decoders kunnen ook in locomotieven met een PluX22 interface geïnstalleerd worden. De pinconnector op de decoder heeft een ontbrekende pin (pin-index). In de locomotief moet deze positie gemarkeerd zijn. Let altijd op de juiste positie binnen de PluX-interface!

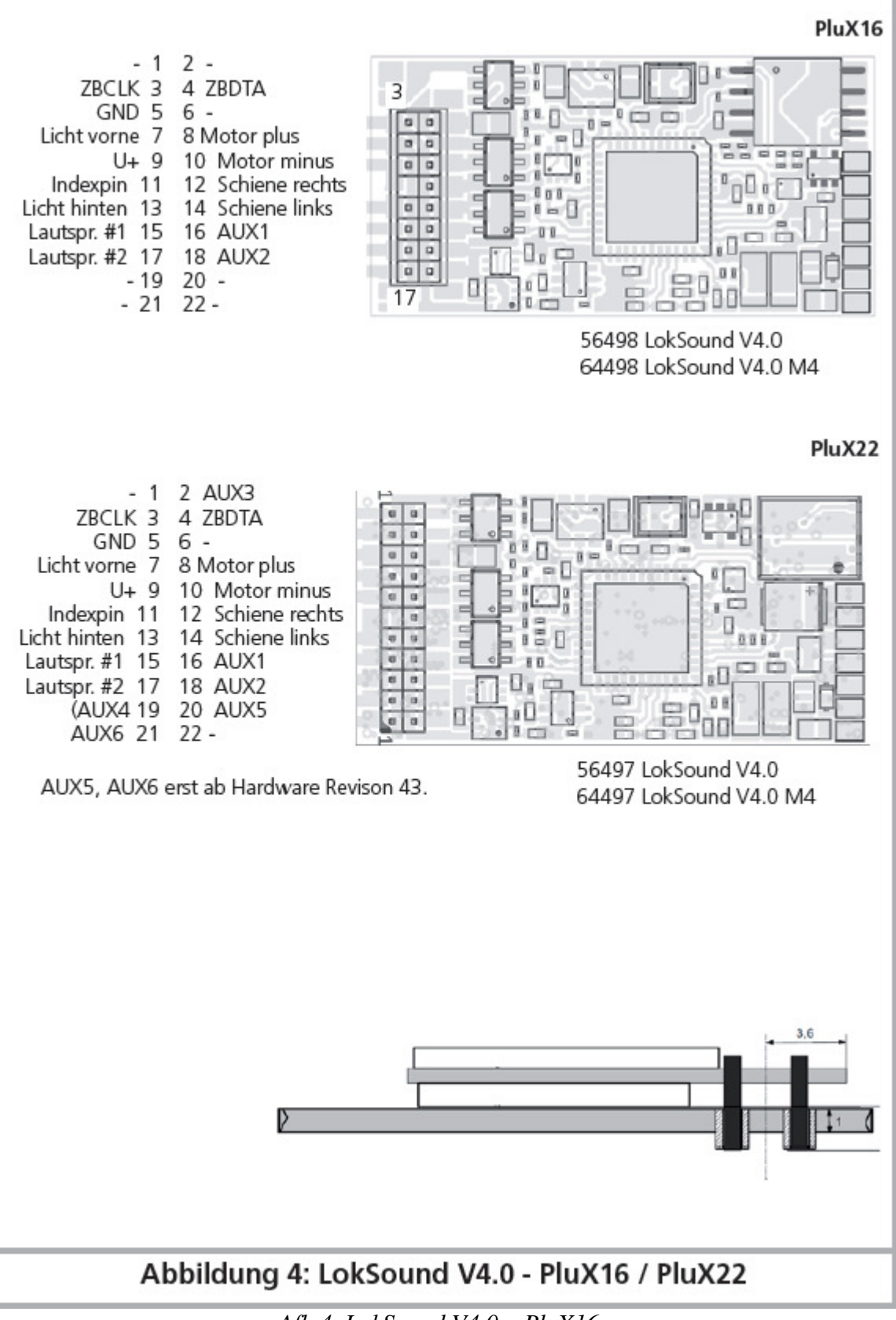

# *Afb.4. LokSound V4.0 – PluX16.*

#### **6.8. Locs zonder interface.**

Alle LokSound decoders zijn oorspronkelijk met een stekker geleverd. Er bestaat geen versie 'enkel met draden'. Indien het noodzakelijk is, verwijder de stekker aan het einde van de draden. Verleng de draden, in geen geval, vanaf de decoder, gebruik eventueel een verlengsnoer

(zie hoofdstuk 18).

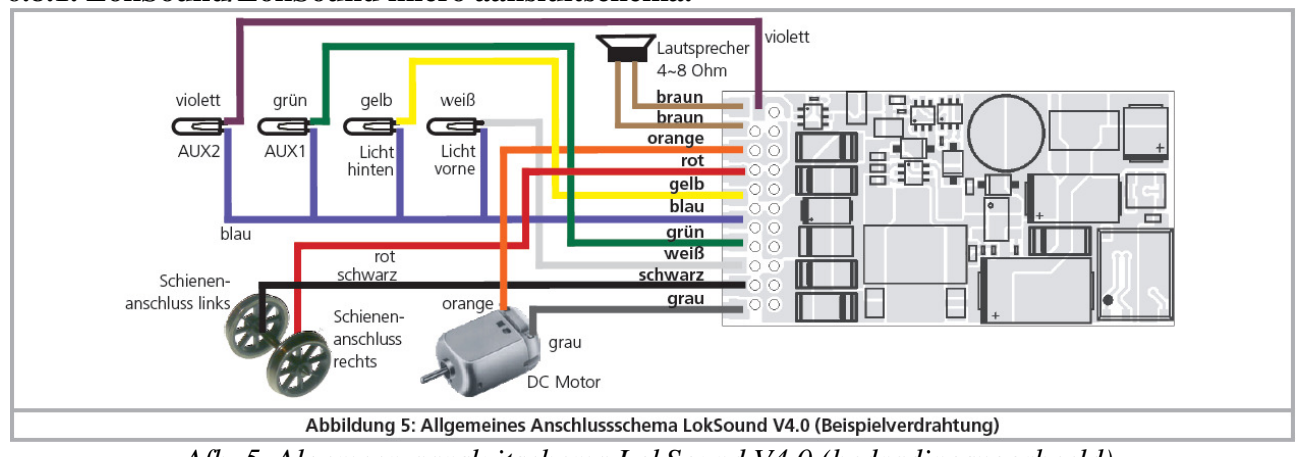

#### **6.8.1. LokSound/LokSound micro aansluitschema.**

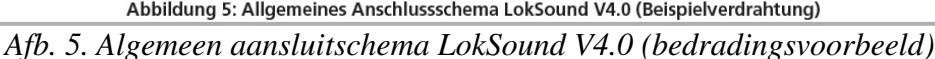

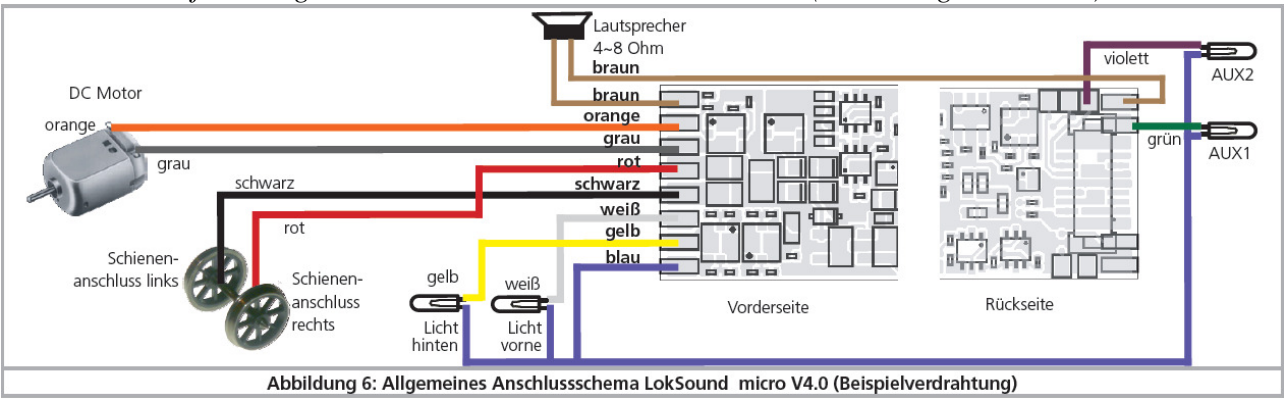

*Afb. 6. Algemeen aansluitschema LokSound micro V4.0 (bedradingsvoorbeeld)*

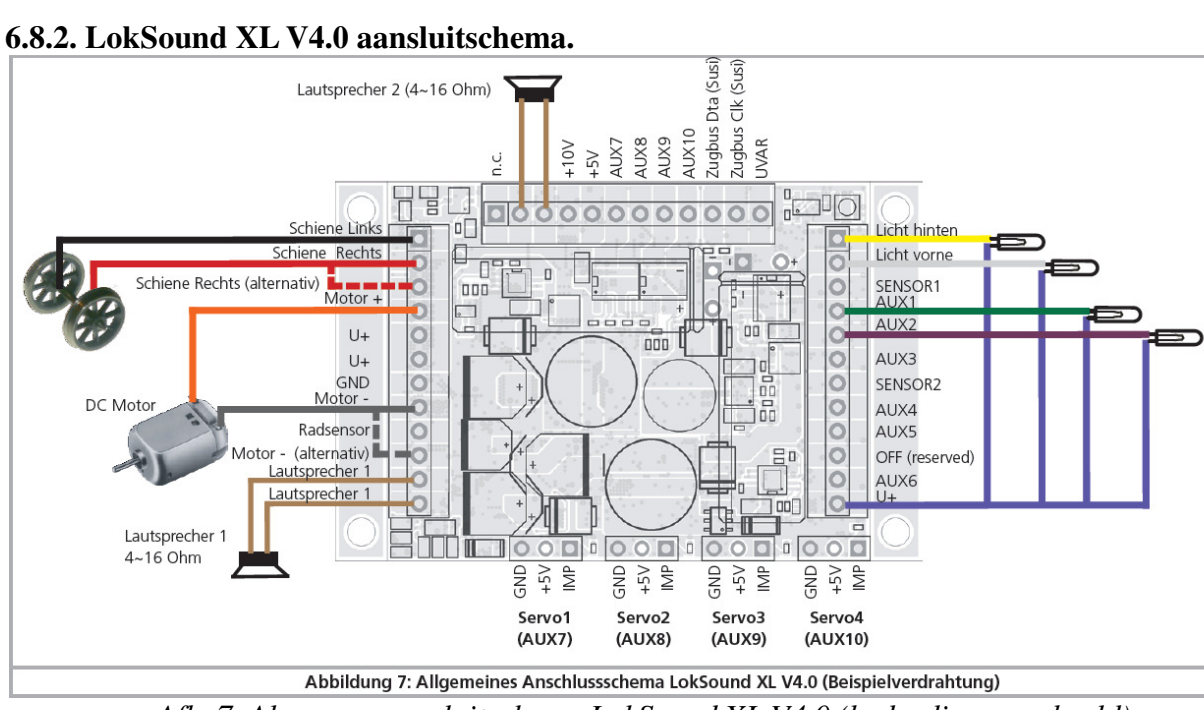

*Afb. 7. Algemeen aansluitschema LokSound XL V4.0 (bedradingsvoorbeeld).*

#### **6.8.2.1. Aansluiting aan LGB draaistel.**

Met de LGB®-interface kabel, kan de decoder rechtstreeks aan passende LGB® locomotieven aangesloten worden. De motor- en de lichtfuncties kunnen bestuurd worden.

De kabel is beschikbaar bij LGB® onder nummer 55 026. Verwijder de stekker van de interfacekabel en schroef de (blote) einden in de klemmen van de decoder vast. Zet de DIPschakelaars op de interface volgens de LGB handleiding.

Het niet naleven hiervan kan tot de vernietiging van de decoder leiden!

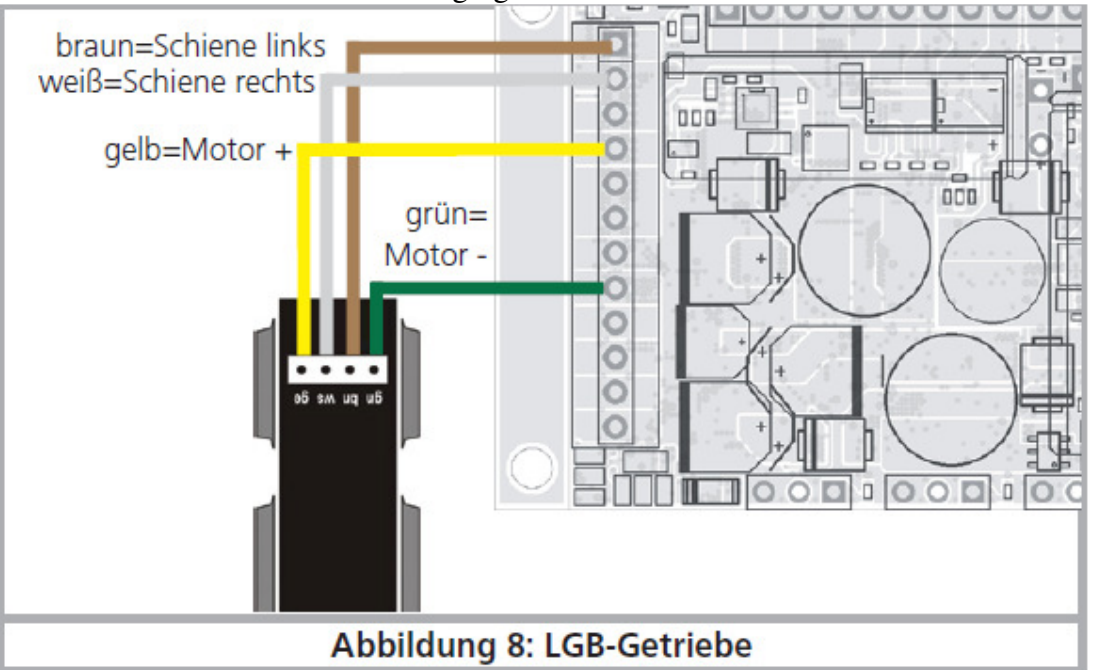

*Afb. 8. LGB-draaistel.*

### **6.8.2.2. Aansluiting aan LGB interface.**

Modernere LGB® locomotieven zijn met een digitale interface uitgerust en zijn bereid voor de installatie van digitale componenten.

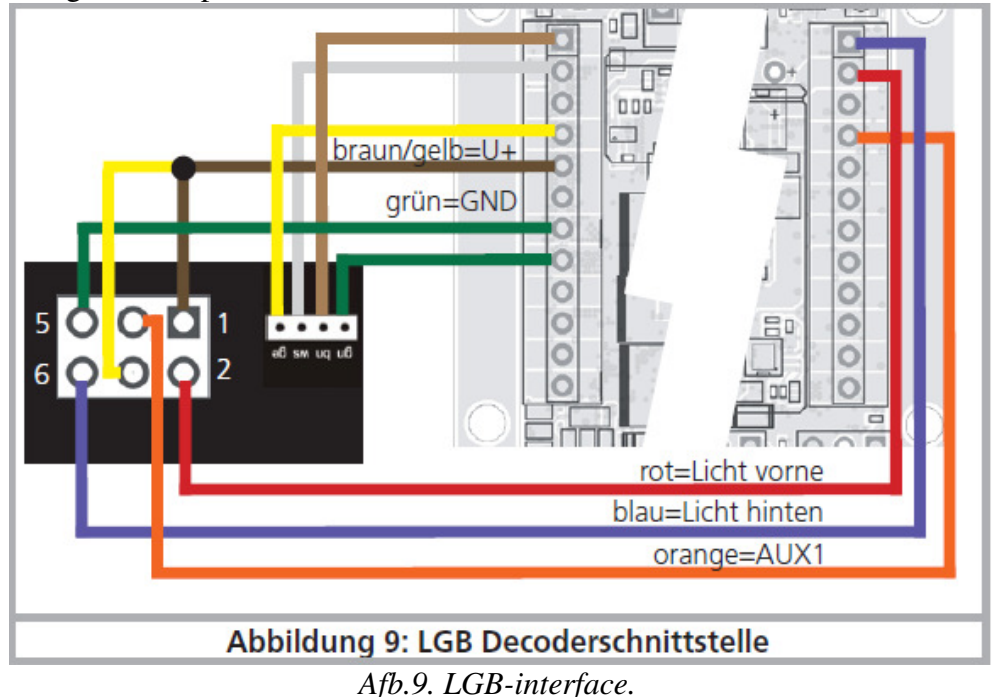

#### **6.8.2.3. Aansluiting aan Aristocraft® interface.**

Vele locomotieven van Aristocraft® beschikken over een door de fabrikant "gestandaardiseerde" digitale interface en zijn bereid voor de installatie van digitale componenten. Zie afbeelding 10 voor de verbinding.

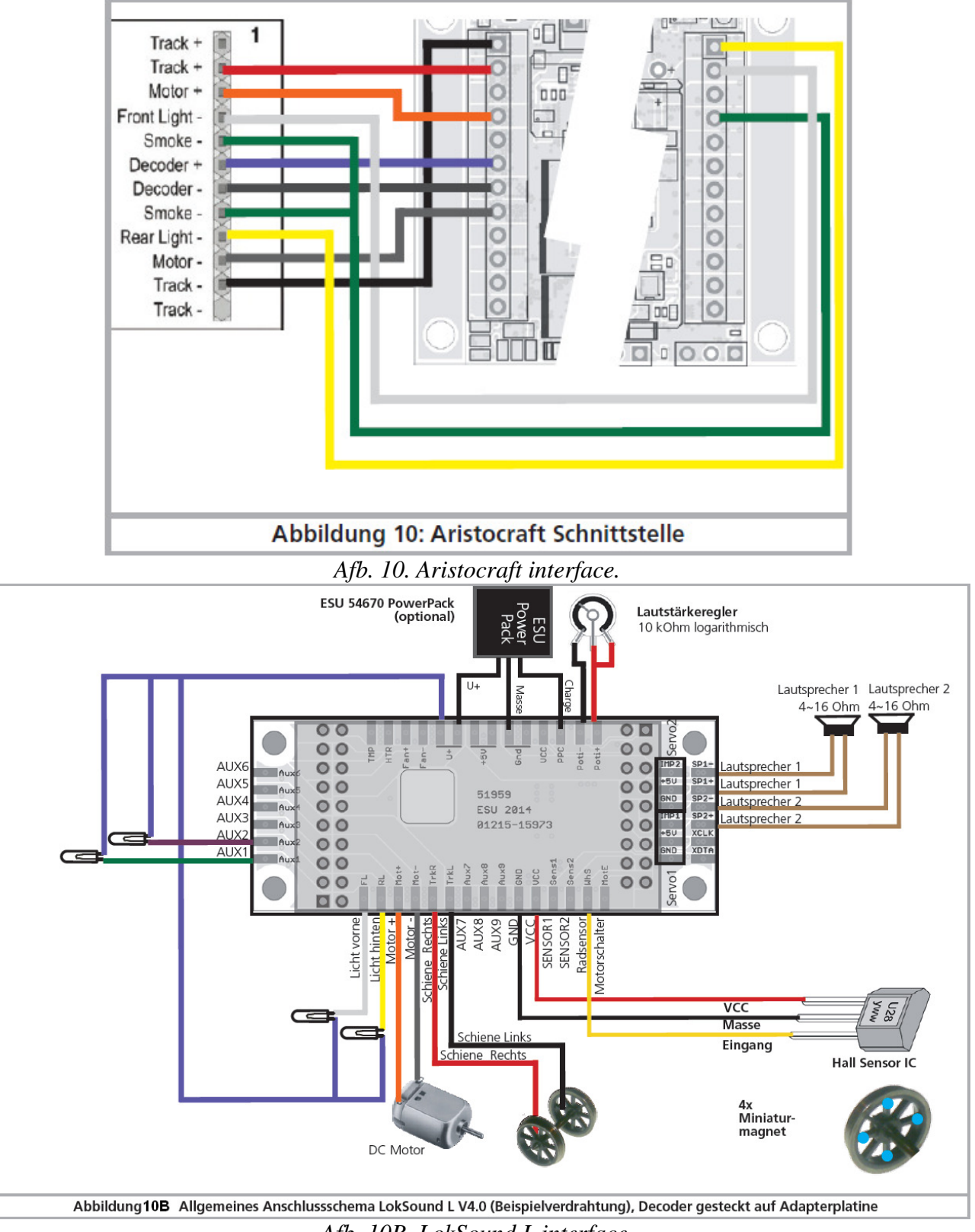

*Afb. 10B. LokSound L interface.* 

#### **6.8.2.4. Decoder met een pin-connector.**

LokSound V4.0 decoders zijn ook verkrijgbaar in een versie met een pin-connector. Deze zijn voor Kiss en KM-1 locomotieven bestemd maar passen ook in een aantal Märklin® spoor 1 locomotieven. De LokSound XL V4.0 decoder kan de origineel ingebouwde LokSound XL V3.5 rechtstreeks vervangen. De controle van de ingebouwde rookgenerator is ook mogelijk. Geschikte vooraf geconfigureerde projectbestanden zullen op onze website beschikbaar zijn.

#### **6.8.3. Märklin® kleurencode.**

Märklin® gebruikt een kleurencode verschillend van de DCC code. Zie afbeelding 12.

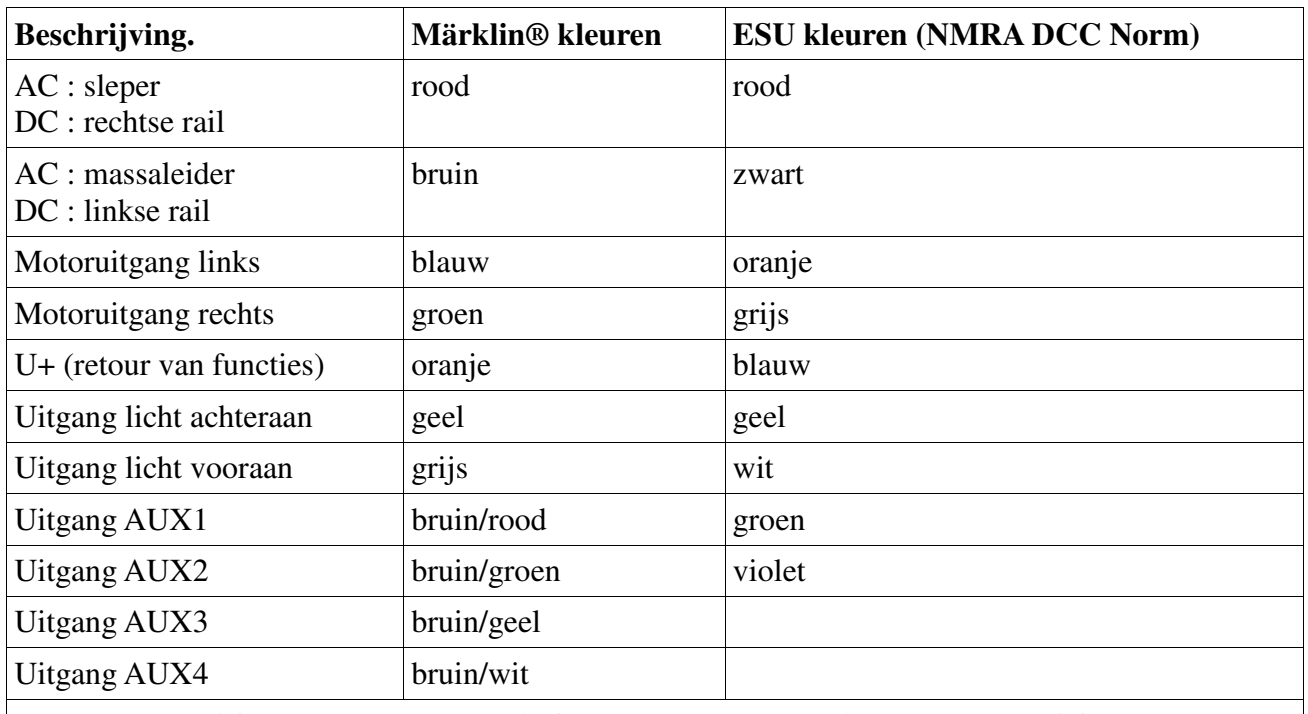

**Afbeelding 12. : Märklin® kleurencode verschillend van de DCC.**

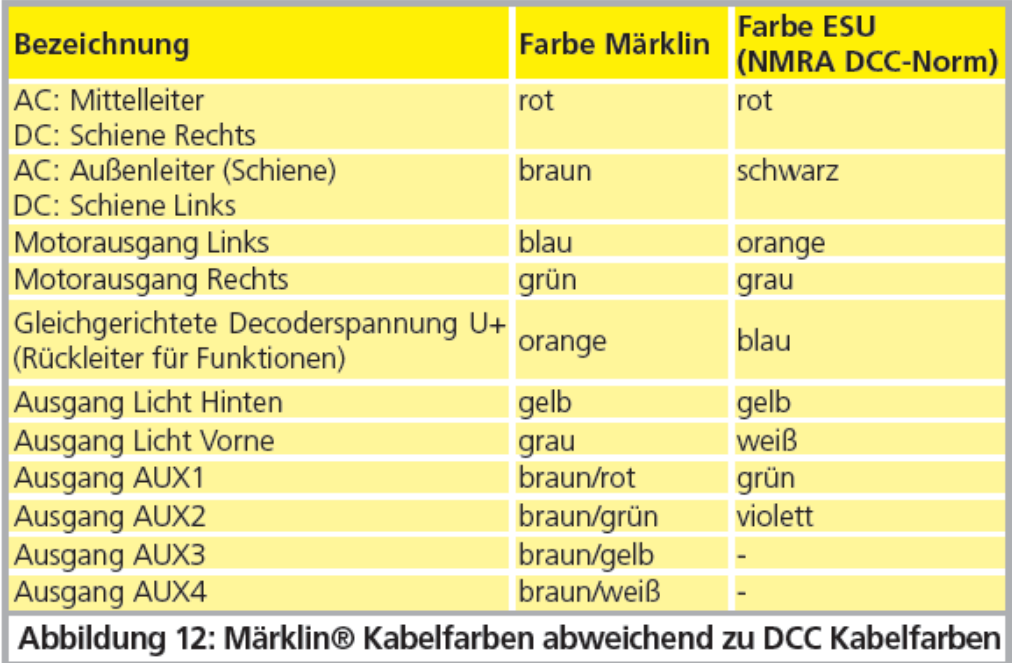

#### **6.8.4. Motor- en railaansluiting.**

Knip alle aanwezige draden in de lok door en zorg ervoor dat er geen verbinding meer met de massa van de behuizing bestaat: beide motoraansluitingen moeten in ieder geval potentiaalvrij zijn en dus op geen enkel moment een verbinding hebben met het chassis of de wielen of stroomafnemers. In het bijzonder bij ombouw van Fleischmann locomotieven wordt dit veelal over het hoofd gezien! Merk op welke motoraansluiting met het rechtse wielcontact en welke met het linkse wielcontact verbonden was. Zo kunt u, bij het aansluiten van de decoder, gemakkelijk vinden welke draad aan welke motoraansluiting verbonden wordt om de juiste rijrichting in te stellen.

Na de aansluiting meet alle verbindingen nog een keer na met een ohmmeter en zoek daarbij vooral naar kortsluitingen tussen de motor en de railaansluitingen.

- 1. De rode draad wordt aan het rechtse wielcontact (resp. de sleper bij AC modellen) verbonden.
- 2. De zwarte draad wordt aan het linkse wielcontact (resp. de massaleider bij AC modellen) verbonden.
- 3. De oranje draad wordt met de motoraansluiting verbonden die voorheen met het rechtse wielcontact was verbonden (resp. de sleper bij AC modellen).
- **4.** De grijze draad wordt met de motoraansluiting verbonden die voorheen met het linkse wielcontact was verbonden (resp. de massaleider bij AC modellen)

#### **6.8.4.1. Aansluiting van gelijkstroom- en klokankermotoren.**

U kunt alle gelijkstroommotoren gebruiken die gewoonlijk voor modelspoorbanen bestemd zijn voor zover dat de maximaal toegelaten stroom van de decoder niet overschreden wordt. Aan talrijke Märklin® 5-polige hoogvermogenmotoren is het mogelijk dat 3 ontstoorcondensatoren direct aan de motor gesoldeerd zijn.

De twee condensatoren die van de motoraansluitingen naar het motorhuis leiden, moeten absoluut verwijderd worden .

#### **6.8.4.2. Aansluiting van universele motoren met Hamo-ombouw.**

Universele motoren (ook wisselstroommotoren genoemd) ingebouwd in vele oudere Märklin® locs kunnen niet direct aan de LokSound decoder aangesloten worden. Daarvoor hoeft u die motoren in een gelijkstroommotor om te bouwen met behulp van een permanente magneet (Hamo magneet genoemd). U kunt zich deze magneten bij uw ESU vakhandelaar verschaffen.

We leveren drie verscheidene magneten. Raadpleeg hoofdstuk 18.2 voor meer informatie over de motorombouw met permanente magneten.

#### **6.9. Installatie van de luidspreker.**

Elke LokSound V4.0 decoder (met uitzondering van de LokSound XL V4.0) wordt met een passende luidspreker geleverd die met twee donkerbruine draden verbonden is. Voor de montage moet de luidspreker eerst gedesoldeerd worden en in de locomotief zo geplaatst dat het geluid uit de locomotief vrij kan ontsnappen. Gelieve de luidspreker met uiterste voorzichtigheid te behandelen: oefen er geen druk op uit en raak het membraan niet aan! De magneten van de luidspreker zijn zeer sterk! Houd dus alle metalen voorwerpen uit de buurt van de luidspreker en bevestig hem tijdens het solderen van de kabels anders zou hij door de soldeerbout kunnen aangetrokken en vernietigd worden.

Met LokSound V4.0 decoders kunnen luidsprekers (ook combinaties) met een totale impedantie van 4 - 16 ohm worden gebruikt. Wij bevelen aan de door ESU aangeboden luidsprekers met 4 ohm impedantie te gebruiken daar ze op de LokSound V4.0 decoder afgestemd zijn. Het is niet raadzaam de voor de vorige LokSound decoders voorziene luidsprekers te gebruiken, hun impedantie bedraagt 100 ohm waardoor het volume te laag zou zijn.

Gebruik een kleine soldeerbout (max. 20W) en verwarm vlug alleen de twee externe soldeerpads van de luidspreker. De polariteit is van geen belang bij het gebruik van één luidspreker. De juiste inbouwpositie is bepalend voor de kwaliteit van de klank, een luidspreker die zonder geschikte klankkast zomaar ergens in de loc bevestigd wordt, kan nooit een goed klankbeeld leveren.

Wees dus zorgvuldig bij de keuze van de inbouwplaats en het creëren van een klankkast.

### **6.9.1. Installatie van meerdere luidsprekers.**

Bij de montage van meerdere luidsprekers, moet u op de polariteit letten. Als een van de luidsprekers "Backwards" in vergelijking met de andere aangesloten is, zullen de membranen in tegengestelde fase bewegen. Dit leidt tot het uitsterven van de geluidsgolven en dus tot een extreem slecht, laag geluid. Daar vele luidsprekers geen polariteitindicatie hebben, moet u er de fase van testen voor de montage.

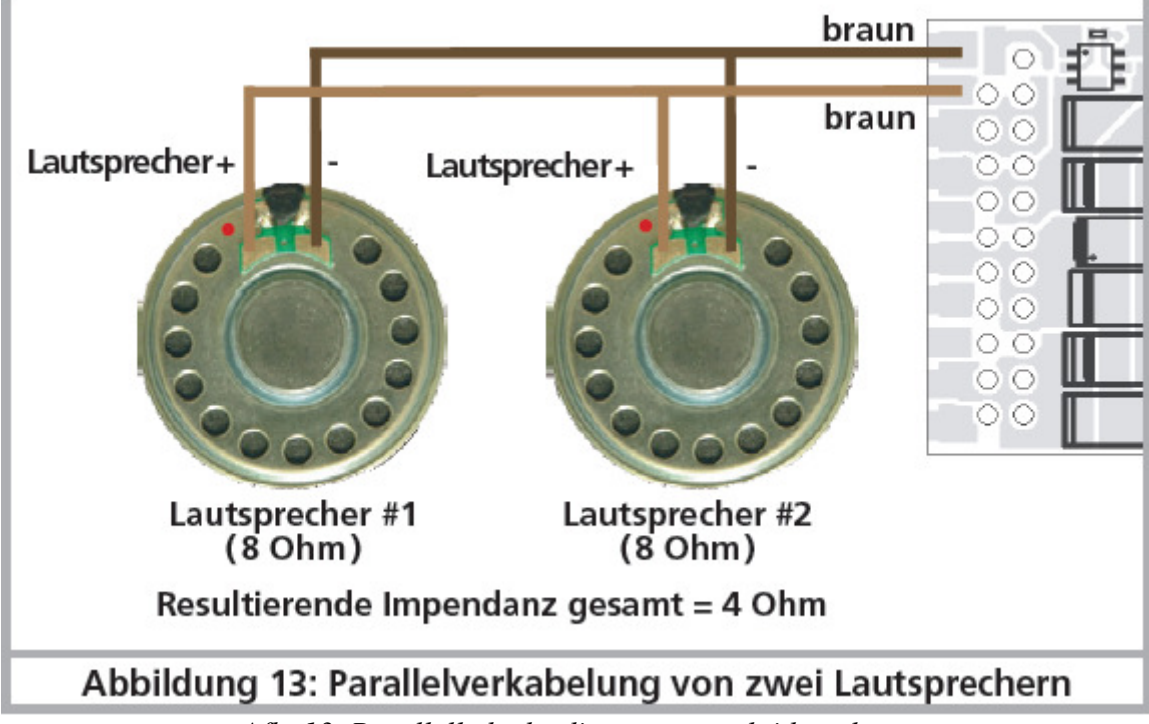

*Afb. 13. Parallelle bedrading van twee luidsprekers.* 

### **6.9.2. Dubbele luidspreker-uitgang.**

De LokSound XL V4.0 heeft twee luidspreker-uitgangen die met een spanning van ongeveer 10V werken. Aan elke uitgang kunnen van elkaar onafhankelijke luidsprekers van verschillende grootte en impedantie worden aangesloten. Voor een optimale werking van de dubbele eindtrap, zorg ervoor de volgende instructies na te leven :

- Indien u een 4 Ohm luidspreker gebruikt, moet u slechts één van beide luidspreker-uitgangen gebruiken. Tot 12W uitgangsvermogen is mogelijk.

- Indien u beide luidspreker-uitgangen gebruikt, moet elke luidspreker een impedantie van 8 Ohm of hoger hebben. Tot 2 x 6 Watt zijn mogelijk.

- In geval van overbelasting schakelt de versterker automatisch uit of het geluid wordt vervormd.

- Beide luidspreker-uitgangen leveren dezelfde geluidsgegevens.

### **6.9.3. Externe volumeregeling.**

Aan elke luidspreker-uitgang kan een volumeregelaar (potentiometer) optioneel aangesloten worden. Gebruik een potentiometer met een 100 kOhm impedantie en ten minste 0.1W vermogen (bijvoorbeeld Piher PT 10 LV, verkrijgbaar bij Conrad Elektronik of Reichelt Elektronik).

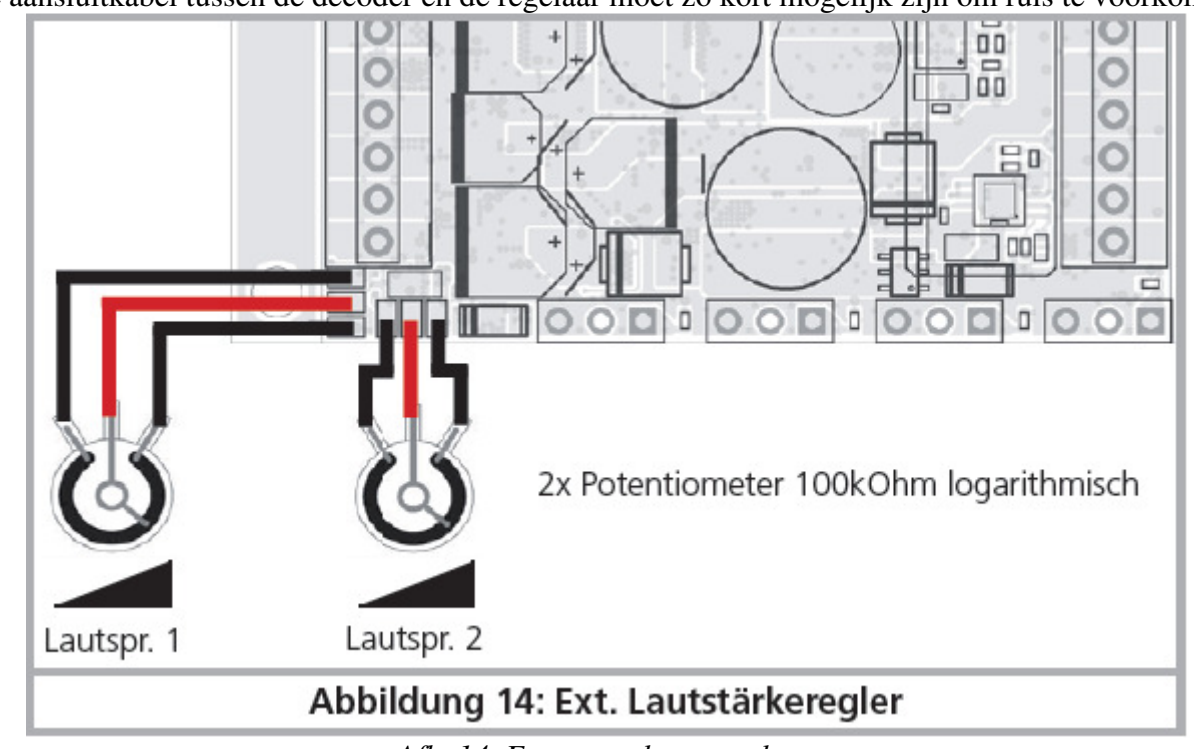

De aansluitkabel tussen de decoder en de regelaar moet zo kort mogelijk zijn om ruis te voorkomen.

*Afb. 14. Externe volumeregelaar.* 

# **6.10. Aansluiting van extra functies.**

Aan de functie-uitgangen kunt u gelijk welke verbruikers zoals lampen, dioden, rookgeneratoren, aansluiten voor zover ze het maximaal toegelaten stroomverbruik van de decoders niet te boven gaan.

Voor elke decoder is de maximaal belastbaarheid van de functie-uitgangen vermeld in de technische specificaties. (Zie hoofdstuk 20)

Let erop dat de maximaal toelaatbare stroom voor de functie-uitgangen in geen geval overschreden wordt en vermijd kortsluitingen tussen de uitgangen: LokSound uitgangen zijn weliswaar beveiligd maar ze kunnen beschadigd worden indien een externe spanning aan de uitgangen aangelegd wordt.

### **6.10.1. Beveiliging tegen overbelasting van de functie-uitgangen (lampen knipperen)**

De functie-uitgangen van LokSound decoders zijn elektronisch tegen overbelasting en kortsluiting beveiligd. De decoder controleert altijd de momentane totale uitgangsstroom van alle functieuitgangen. Als de stroom te hoog is, dan schakelt de decoder al de uitgangen samen uit. Na korte tijd (ong. 1 seconde) probeert de decoder de uitgangen weer in te schakelen. Indien de stroom – misschien vanwege kortsluiting- nog steeds te hoog is, begint de controle weer.

Met het gebruik van gloeilampen moet u deze bijzonderheid in het oog houden : bij het aanschakelen vragen ze een hoge piekstroom die na korte tijd duidelijk vermindert. Vooral bij het gebruik van 12V lampen kan het gebeuren dat, bij het aanschakelen van de verlichting, deze kort 'bliksemt' en dan worden de uitgangen van de decoder uitgeschakeld. Met 1 seconde interval wordt de verlichting kort uit en weer ingeschakeld. De oorzaak ervan is de te hoge inschakelstroom van de lampen die de decoder niet van een korstsluiting kan onderscheiden. Daarom is het belangrijk geschikte lampen te gebruiken.

### **6.10.1.1. Geschikte lampen.**

Gebruik uitsluitend lampen die minimaal voor 16V of meer voorzien zijn en maximaal 50 mA nominale stroom.

In talrijke oude ROCO® en Fleischmann® locs zijn 12V lampen geïnstalleerd. Ze hebben niet

alleen veel stroom nodig maar ze worden ook zeer warm en kunnen schade aan de loc veroorzaken. Vervang ze voor 16V lampen.

### **6.10.1.2. Micro gloeilampen aan de LokSound XL V4.0.**

De LokSound XL V4.0 decoder maakt de rechtstreekse aansluiting van micro-gloeilampen mogelijk. Hiertoe is een afzonderlijk spanningsregelaar op de decoder geïnstalleerd. Van de fabriek af levert die een spanning van 1,8 V, die voor een lange levensduur van 3V lampen ontworpen werd. Hiervoor sluit u de retourdraad van de lampen niet aan U + aan maar aan de gemarkeerde "UVAR" klem.

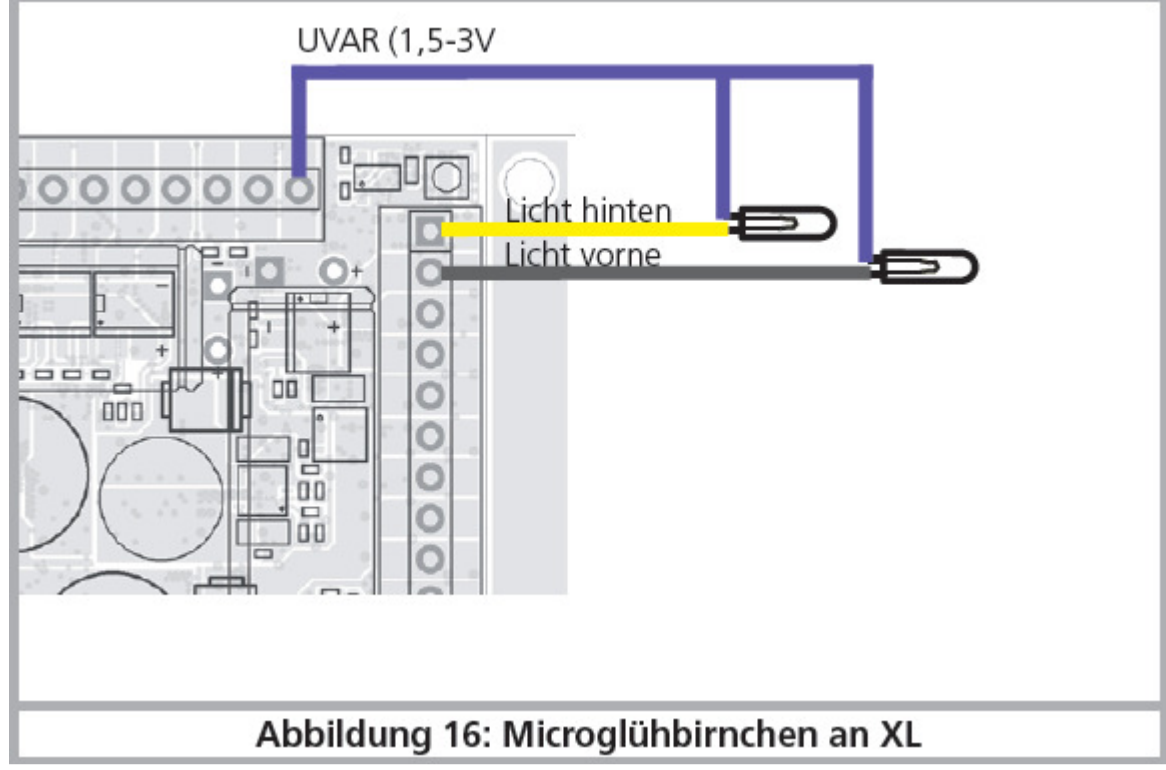

*Afb. 16. Micro-gloeilampen aan LokSound XL V4.0*

U kunt de spanning van de regelaar veranderen door het vervangen van een weerstand. U hebt een SMD weerstand nodig, grootte 0805, 0,125W met de volgende waarden:

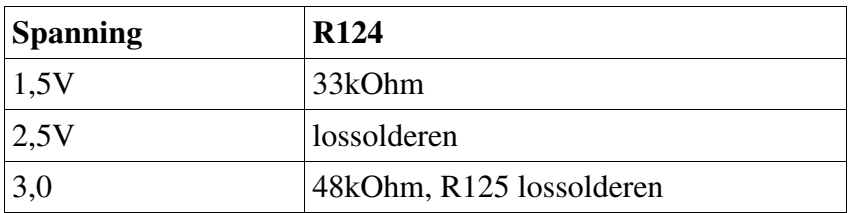

De maximale belasting van de UVAR-uitgang bedraagt 500 mA.

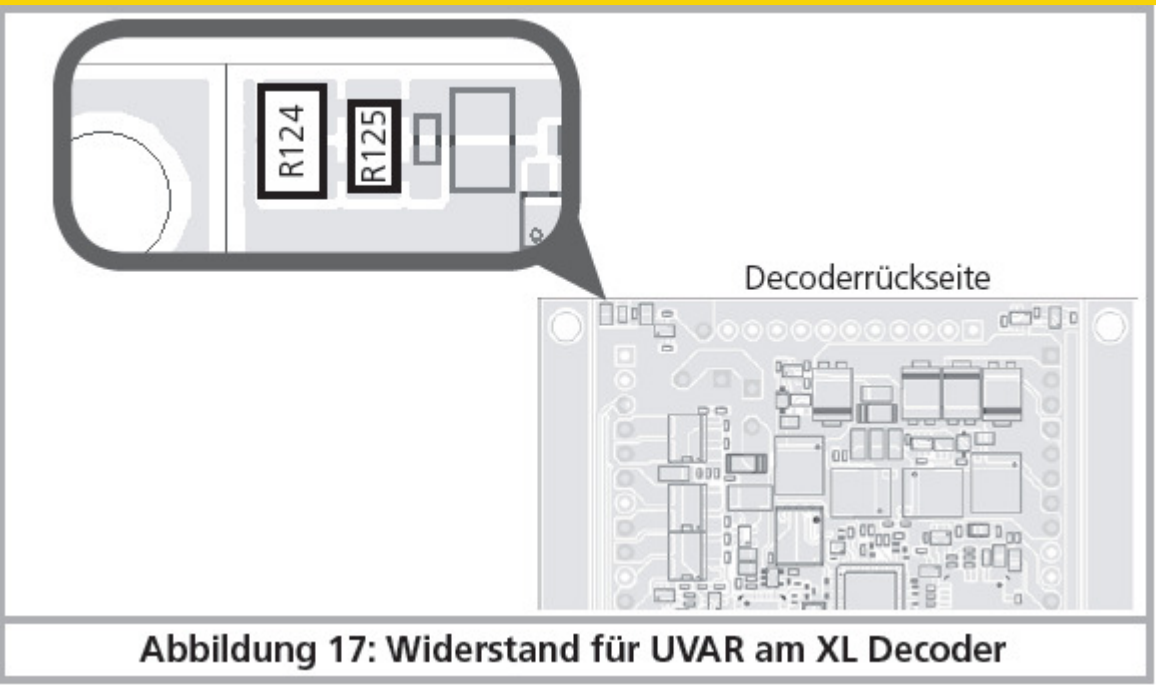

*Afb. 17. Weerstand voor UVAR aan LokSound XL V4.0*

# **6.10.2.Montage van LEDs.**

Als u LEDs gebruikt, moet u een weerstand in serie met de LED zetten. De weerstand moet een waarde tussen 470 Ohm en 2.2k Ohm hebben. Een LED die zonder weerstand wordt gebruikt, zal onmiddellijk worden vernietigd! In tegenstelling tot gloeilampen, moet de polariteit van LEDs in acht genomen worden. De negatieve pool (kathode) wordt (via de weerstand) aan de functie-uitgang van de decoder aangesloten, de positieve pool (anode) aan de gemeenschappelijke positieve pool (blauwe draad).

Vergeet niet, de betreffende uitgang in de LED Modus om te schakelen. Dit zal ervoor zorgen dat alle effecten correct worden weergegeven. Zie hoofdstuk 12.3.

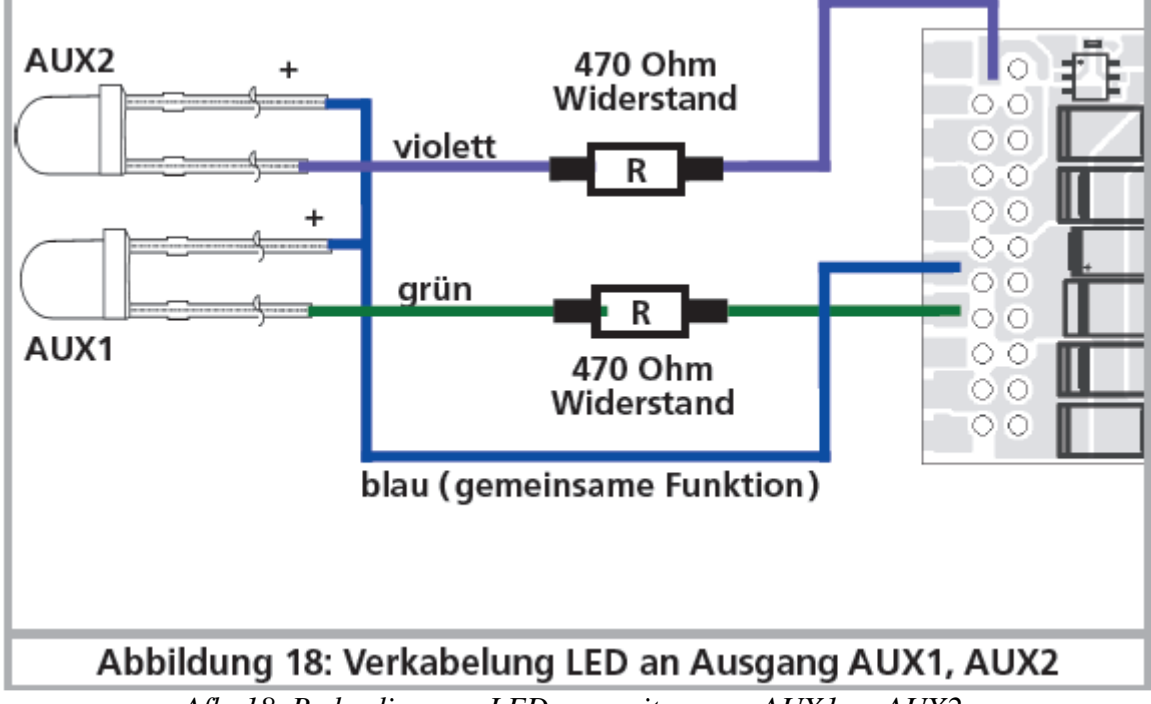

*Afb. 18. Bedrading van LEDs aan uitgangen AUX1 en AUX2.*

#### **6.10.3. Aansluiting aan de lichtuitgangen, AUX1 en AUX2.**

De werkwijze is afhankelijk van de manier waarop de licht- en andere functies binnen in de lok geschakeld zijn:

**a)** De lampen/functies zijn met een gemeenschappelijke aansluiting tegenover de lokbehuizing geïsoleerd (dus potentiaalvrij). De voorwaarde daarop is dat de functies binnen de loc potentiaalvrij zijn, d.w.z. ze mogen geen verdere elektrische leidende verbindingen hebben uitgezonderd met de functie-uitgangen van de decoder. Met deze verbinding aan de functie-uitgangen is de spanning ongeveer 1,5V lager dan op het spoor. De blauwe draad is beschouwd als de 'positieve pool' en de functie-uitgang als de 'negatieve pool'.

Indien lichtdioden (LEDs) aan de functie-uitgangen aangesloten worden (zie afb. 18), moet een weerstand absoluut ingebouwd worden. De waarde ervan kan tussen 470 Ohm en 2,2 k Ohm schommelen. Zonder weerstand worden de dioden vast en zeker beschadigd!

**b)** De lampen/functies zijn samen aan de massa van de lokbehuizing verbonden (b.v. bijna alle Märklin® locomotieven en ook oudere Fleischmann®- of ROCO®-locs).

De bedrading is weliswaar eenvoudiger maar de spanning aan de lampen is ongeveer de helft minder.

Deze soort verbinding is niet geschikt voor een multiprotocol bedrijf: M4 en Motorola® pakketten zijn asymmetrisch. Vandaar krijgen de functie-uitgangen gedurende een zekere tijd geen stroom. Het resultaat is een ritmisch flikkeren van de lampen, wat bijzonder zichtbaar is met LEDs. Bij analoog DC bedrijf functioneert de lamp maar in één richting afhankelijk van hoe de loc op het spoor wordt geplaatst.

De achterlichten worden aan de gele draad gesoldeerd en de voorlichten aan de witte draad. Is uw lok volgens variante b) geschakeld dan is de aansluiting hiermee gedaan. In het andere geval moeten alle overige aansluitingen van de lampen en de functies samen aan de blauwe draad aangesloten worden. Deze draad mag in geen geval contact maken met het lokchassis! Een mixed bedrijf is ook mogelijk.

### **6.10.4. Gebruik van AUX3 en AUX4.**

#### **6.10.4.1. LokSound met een 21MTC interface.**

Naast de 4 vermogensuitgangen bezitten LokSound decoders met een 21MTC stekker nog twee extra uitgangen AUX3 en AUX4. Het zijn pure logische functies waaraan geen verbruiker direct kan aangesloten worden. Externe power transistors moeten aangesloten worden. AUX3 en AUX4 zijn enkel via de 21MTC interface bereikbaar. Onder nummer 51968 levert ESU een geschikte adapter met transistoren.

#### **6.10.4.2. LokSound V4.0 M4 en LokSound met PluX interface.**

Op LokSound V4.0 M4 decoders en LokSound decoders met PluX interface werden de uitgangen AUX 3 en AUX 4 versterkt, zodat verbruikers direct kunnen aangesloten worden. Aan de achterkant van de decoder zijn twee soldeerpads voor AUX 3 en AUX 4 voorzien waaraan de draden kunnen gesoldeerd worden.

#### **6.10.5. AUX5 tot AUX 10.**

LokSound XL V4.0 decoders bezitten nog bijkomende functie-uitgangen die u vrij kunt gebruiken.

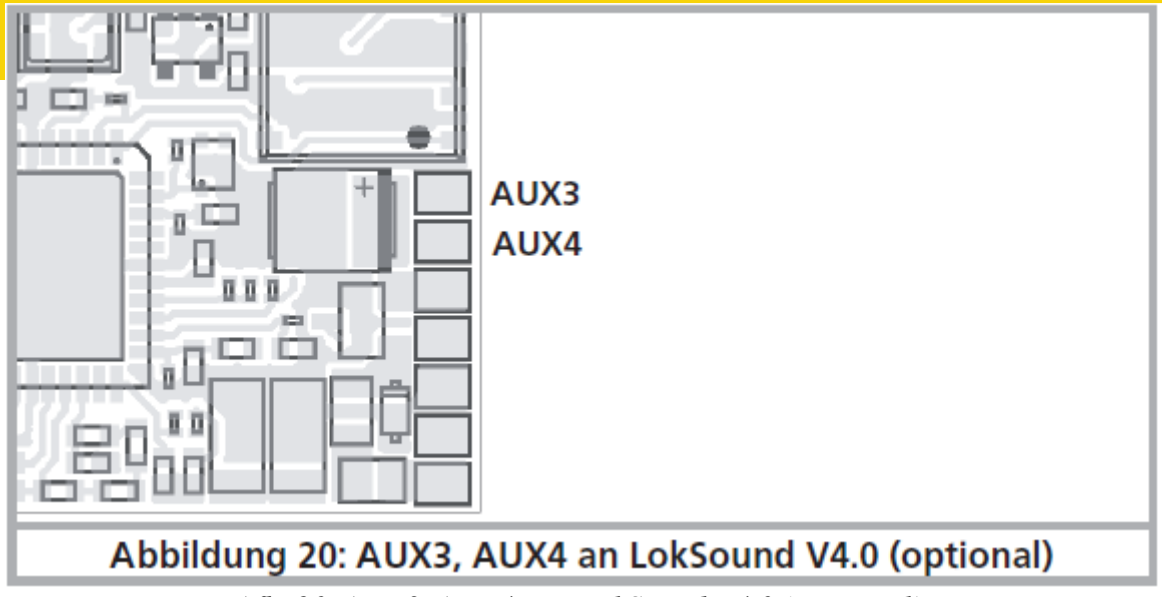

*Afb. 20. AUX3, AUX4 aan LokSound V4.0 (optioneel).*

### **6.10.5.1 Servo-aansluiting.**

In plaats van de ''normale'' functie-uitgangen kunnen de uitgangen AUX7 tot AUX10 ook RC servomotoren met een positieve impuls besturen. Let op de polariteit bij het aansluiten.Voordat u van servo-motoren gebruik maakt, moeten de uitgangen voor de functie ''servo'' geconfigureerd worden. Zie hoofdstuk 12.3.7.

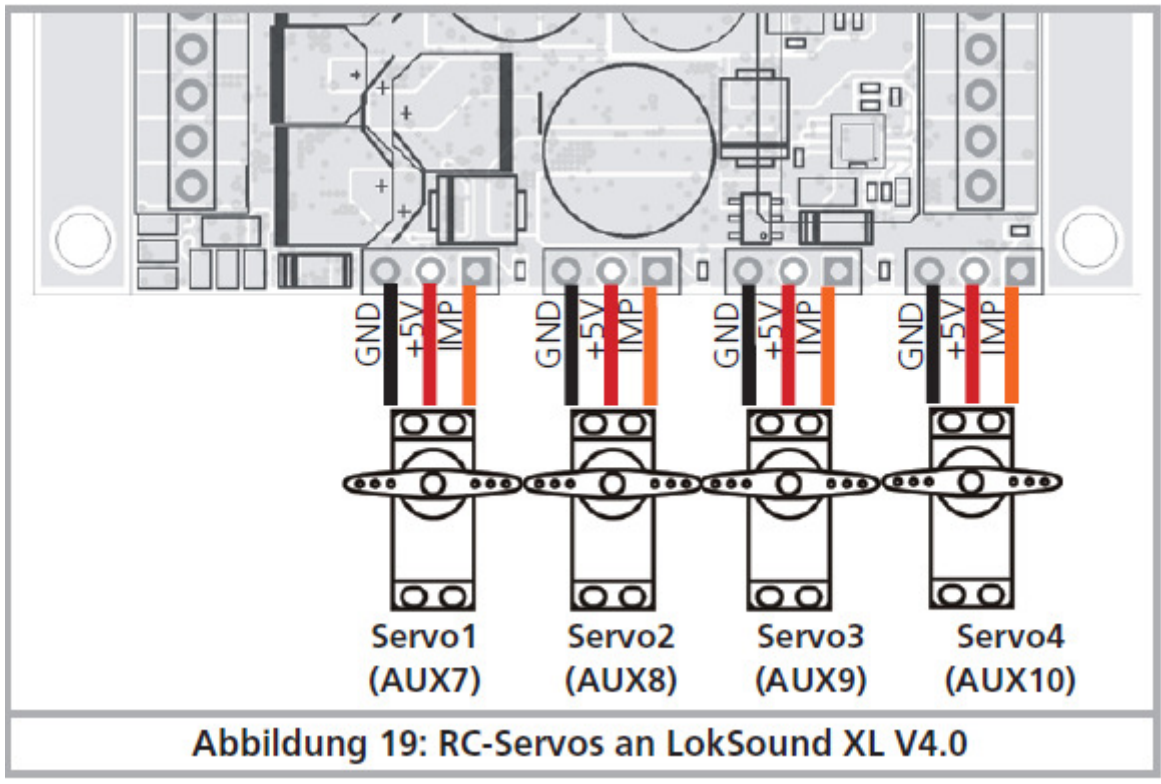

*Afb. 19. RC-servo's aan LokSound XL V4.0* 

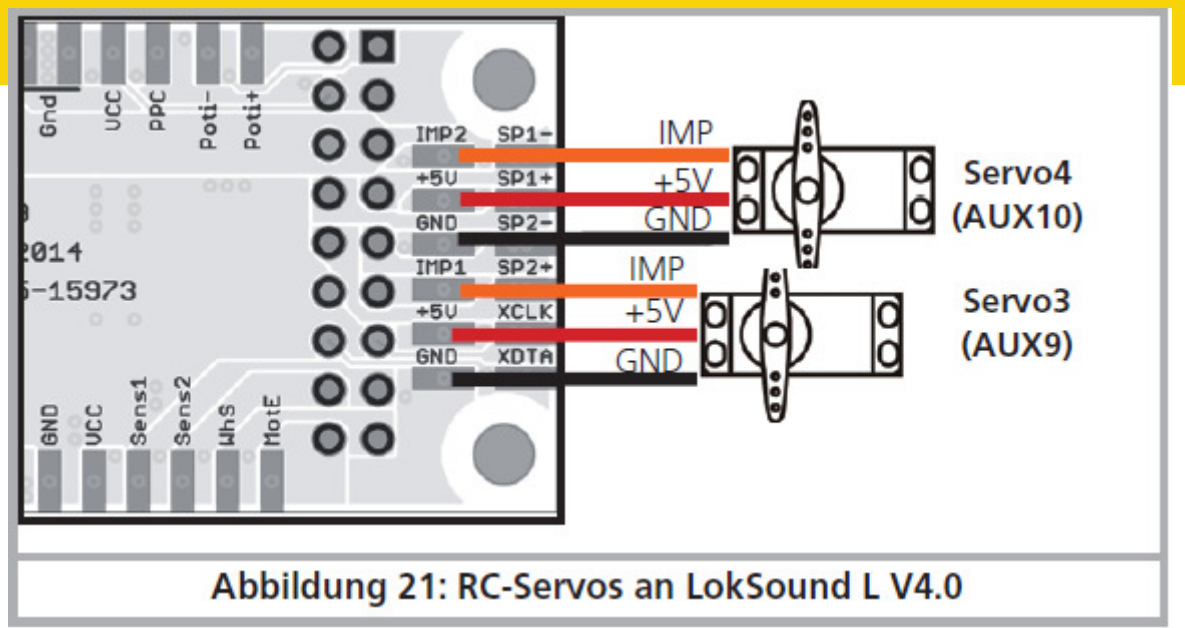

*Afb. 21. RC-servo's aan LokSound L V4.0* 

### **6.10.6. Geschikte rookgenerator.**

Het is niet gemakkelijk een geschikte rookgenerator voor elk geval te vinden. Of de geproduceerde hoeveelheid rook voldoende is, hangt van de volgende factoren af :

1. Spoorspanning.

Afhankelijk van de gebruikte digitale centrale verschilt de spoorspanning heel veel. Het is zo mogelijk dat een loc bij het gebruik van een bepaalde centrale rookt en niet met een andere. Slechts

een verschil van 1 volt is voldoende.

2. Type en tolerantie van Seuthe rookgeneratoren en rookolie.

Seuthe rookgeneratoren hebben aanzienlijke vervaardigingstoleranties. Het is mogelijk dat een exemplaar uitstekend rookt en een ander van hetzelfde type niet. Soort en niveau van de olie hebben ook een invloed.

3. Instellingen van de decoderuitgangen.

Opdat het correct zou roken, dient u de AUX-uitgang op 'dimmer', volle 'herderheid' te zetten. Meer in hoofdstuk 12.

4. Aansluiting van de rookgenerator.

De meeste rookgeneratoren zijn aan de massa van de locbehuizing verbonden. Daardoor krijgt de rookgenerator enkel stroom bij de helft van de tijd. Het hangt nu van uw digitale centrale en het gebruikte protocol af hoeveel stroom de rookgenerator krijgt. De normaal aanbevolen Seuthe 11 voor digitaal bedrijf krijgt dan te weinig stroom en rookt niet.

Er bestaan twee oplossingen voor dit probleem:

Oplossing 1: inbouw van een Seuthe N° 10. Deze is voor analoog bedrijf bestemd en gebruikt relatief veel stroom. Afhankelijk van de tolerentie kan het gebeuren dat de

overbelastingsbeveiliging van de uitgang reageert. In dit geval ofwel een relais (ESU N° 51963) aansluiten ofwel de 'helderheid' van de uitgang enigszins verminderen.

Oplossing 2: inbouw van een Seuthe N° 11. Deze mag niet aan de massa van de loc verbonden zijn maar aan de blauwe retourleiding van de decoder (U+). Deze aanpak heft de invloed van het asymmetrische signaal op en zou de schoonste oplossing zijn maar is zeer moeilijk uit te voeren.

#### **6.10.7. Aansluiting van een wielsensor.**

Als u de stoomstoten van een stoommachine in perfecte synchronisatie met de wielomwentelingen wilt hebben, dan moet u wat werk doen en een externe wielsensor in de locomotief installeren. Met de LokSound V4.0 decoder (niet met de LokSound micro V4.0) kunt u gebruik maken van verschillende soorten sensoren: Hall-sensoren, Reedcontacten of mechanische (slepende) contacten. Het beste resultaat wordt met een Hall-sensor bereikt in combinatie met (maximaal) vier miniatuurmagneten.

Na het installeren en de aansluiting van een wielsensor, moet u de decoder meedelen dat hij de sensor moet gebruiken. Vanuit de fabriek zijn alle LokSound V4.0 decoders zo ingesteld dat ze een elektronisch gegenereerde klok gebruiken.

Schrijf de waarde 0 in CV 57 zodat de wielsensor wordt gebruikt.

In CV 58 wordt bepaald hoeveel sensorpulsen de decoder moet ontvangen voordat hij een stoomstoot aanzet. Als CV 58 = 1 opgesteld is, wordt een stoomstoot bij elke impuls geactiveerd. Afhankelijk van de magneet en de sensor kan het twee keer zoveel zijn als u wilt. In dit geval, stel CV 58 = 2. Waarden > 2 zijn alleen nuttig voor Shay-locomotieven.

#### **6.10.7.1. Hall-sensor IC.**

Een Hall-sensor is een elektronisch circuit (IC), dat op een wisselend magnetisch veld reageert. De beschikbare Hall IC sensoren kunnen eenvoudig in locomotieven geïnstalleerd worden voor zover de afstand tussen IC en magneet niet kritisch is. Een veelgebruikte Hall IC is de TTLE4905 van Siemens / Infineon, waarvoor er vele compatibele soorten zijn. De drie uitgangen van de IC moeten aan de LokSound decoder aangesloten worden zoals afbeelding 23 of 24 toont.

Plaats vier miniatuurmagneten aan de binnenkant van een aandrijfas en zorg ervoor dat de magneten, bij de wielomwenteling, voor de Hall IC voorbijtrekken en dus een impuls uitzenden . Met 3 cilinder-locomotieven hebt u 6 magneten nodig, afhankelijk van de cilinderregeling.

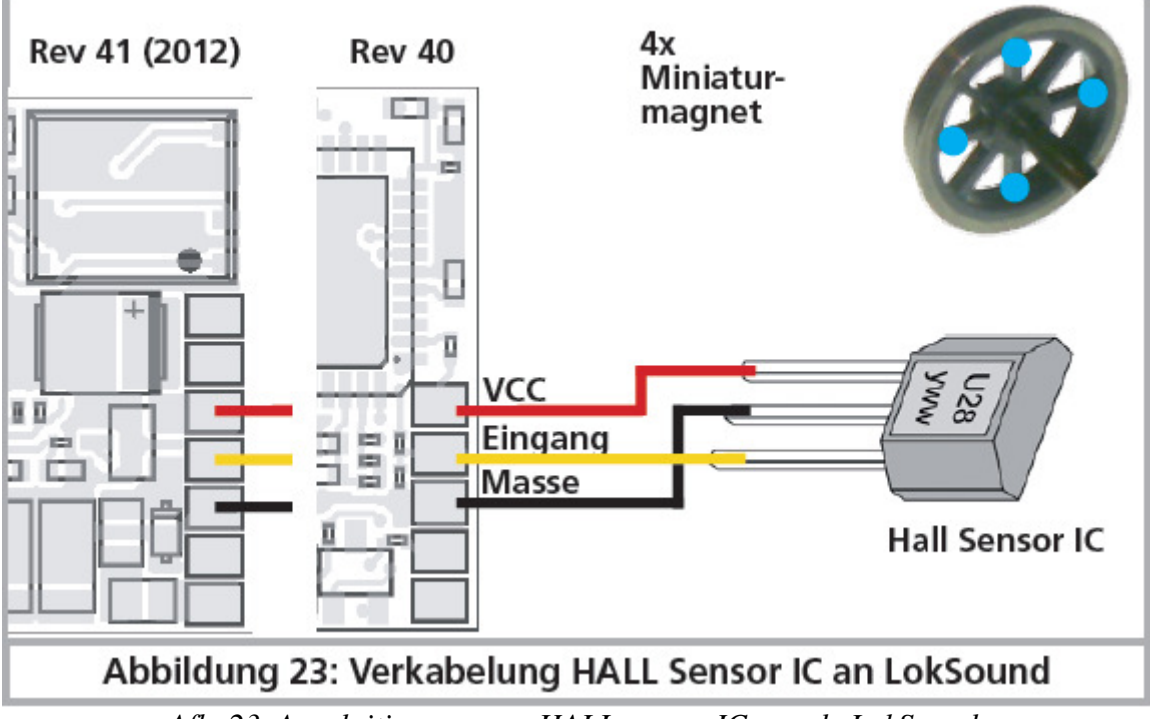

*Afb. 23. Aansluiting van een HALL sensor IC aan de LokSound.* 

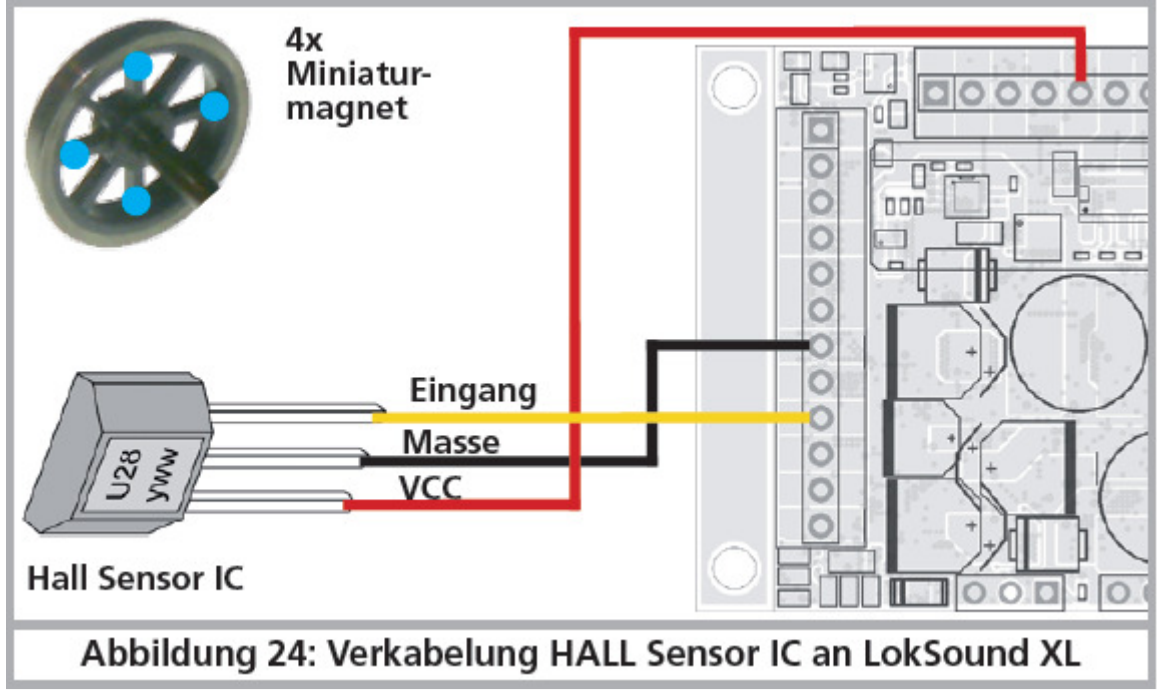

*Afb. 24. Aansluiting van een HALL sensor IC aan LokSound XL.*

# **6.10.7.2. Reed-contact.**

Als u het aansluiten van een Hall-sensor IC te ingewikkeld vindt, kunt u ook gebruik maken van miniatuur Reedcontacten. Deze worden met slechts twee draden aan de decoder aangesloten. Ze zijn echter zeer ongevoelig en vereisen sterkere magneten om te schakelen. Daarom moet u op de montage van de Reedcontacten wel opletten.

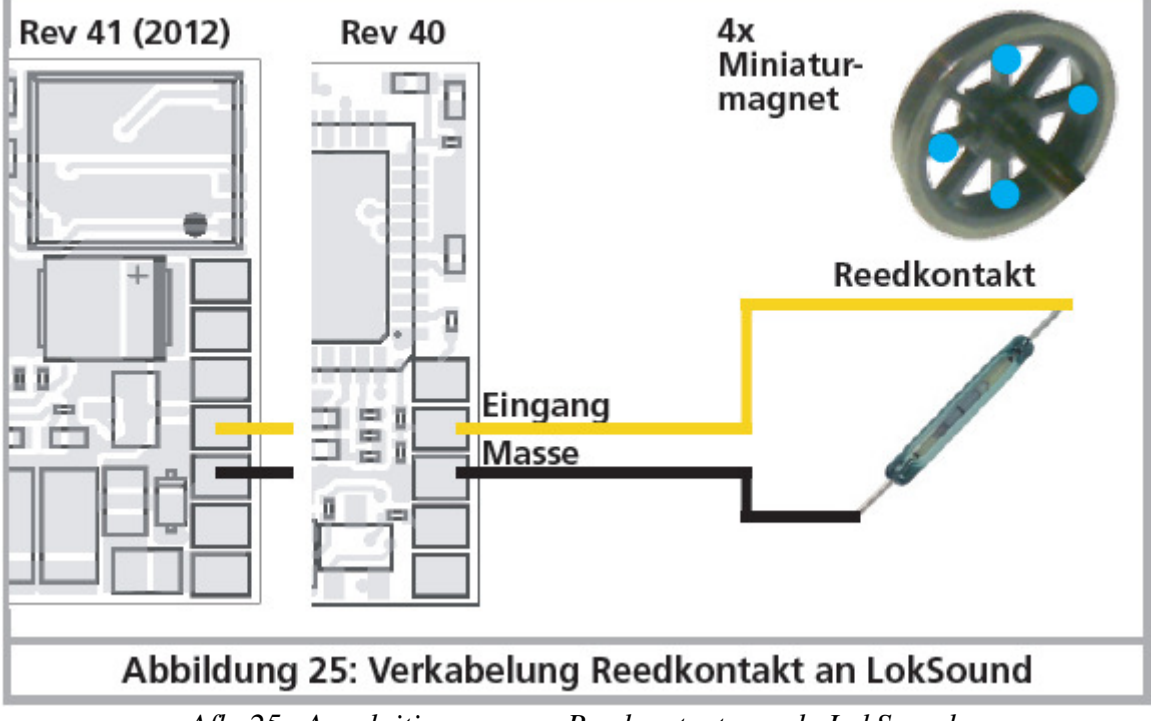

*Afb. 25. Aansluiting van een Reedcontact aan de LokSound.* 

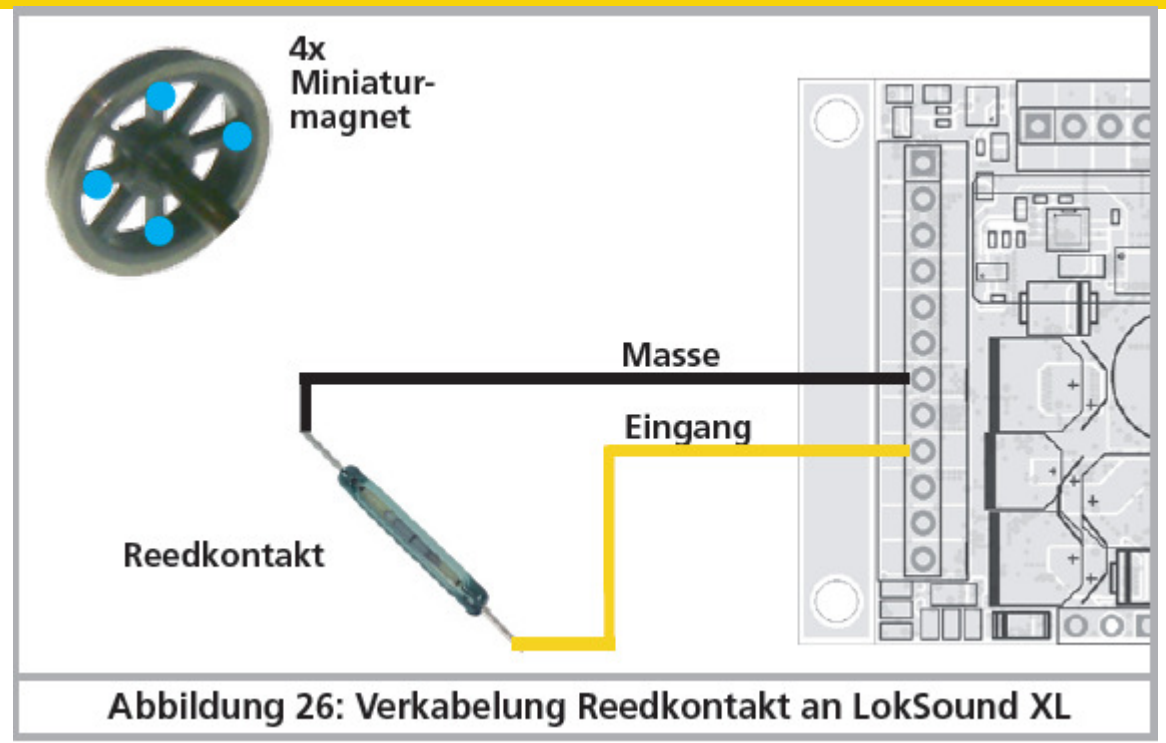

*Afb. 26. Aansluiting van een Reedcontact aan de LokSound XL.* 

### **6.10.7.3. Extra sensor-ingangen.**

De LokSound XL V4.0 heeft twee extra ingangen SENSOR1 en SENSOR2, (zie afbeelding 7) die voor het activeren van geluiden kunnen gebruikt worden. Reed contacten of HALL-sensoren zijn mogelijk. Voor de aansluiting zie hoofdstukken 6.10.7.1. of 6.10.7.2.

### **6.11. Buffer-condensator.**

Op vele oudere modelspoorbanen is de stroomoverbrenging niet optimaal. Het langzaam overrijden van wissels kan ongewenste stilstand of stoten van de loc veroorzaken. Dit probleem kan met de aansluiting van een buffer-condensator vermeden worden (vanaf 100µF/25V zijn verbeteringen zichtbaar). Indien gewenst, kunt u deze aan de LokSound V4.0, LokSound V4.0 M4 of LokSound micro V4.0 decoder aansluiten.

!! Het direct solderen aan de decoder eist ervaring en goede soldeerapparatuur. Schaden die door kortsluiting bij het solderen ontstaan, zijn door de garantie niet gedekt. Overweeg precies of u een condensator werkelijk nodig hebt.

# **6.11.1. LokSound H0, LokSound micro decoder.**

U kunt een elektrolytische condensator gebruiken volgens afbeelding 24, bovenste helft. Het opladen van de condensator wordt uitgevoerd via een weerstand (100 Ohm) zodat de totale oplaadstroom niet als kortsluiting wordt beschouwd wanneer het digitale systeem ingeschakeld wordt. De diode zorgt ervoor dat de energie van de condensator volledig beschikbaar is wanneer nodig.

U mag de LokSound decoder niet meer op wisselstroommodelbanen gebruiken. Risico van vernietiging.

!! Voor een programmering met ESU LokProgrammer moet de condensator noodzakelijkerwijs verwijderd worden.

#### **6.11.2. 'PowerPack'.**

Aan alle LokSound V4.0 H0 / micro decoders kunt u een bijzonder krachtige energiebuffer solderen. Afbeelding 24, onderste helft, laat zien hoe het wordt gedaan. Met deze 'PowerPack' kan uw loc tot twee seconden lang doorrijden (stroomloos).

- 1. PowerPack is actief enkel bij digitaal bedrijf. Op analoge modelbanen schakelt het zich automatisch uit.
- 2. Het volledig opladen van de condensator met hoge capaciteit ('GoldCap') vereist tot twee minuten. De overbrugde bufferduur is afhankelijk van het stroomverbruik van uw loc en van de vorige oplaadtijd.
- 3. Over het gebruik van de PowerPack, zie de handleiding van de PowerPack Module.

De LokPilot XL V4.0 heeft een krachtige aan grote schalen aangepaste PowerPack al "aan boord". Een extra buffering met condensatoren of andere PowerPacks is niet voorzien noch nodig. De duur gedurende dewelke de PowerPack tot het uitschakelen overbrugt, kan met behulp van CV 133 ingesteld worden. Hoofdstuk 10.9. geeft meer informatie.

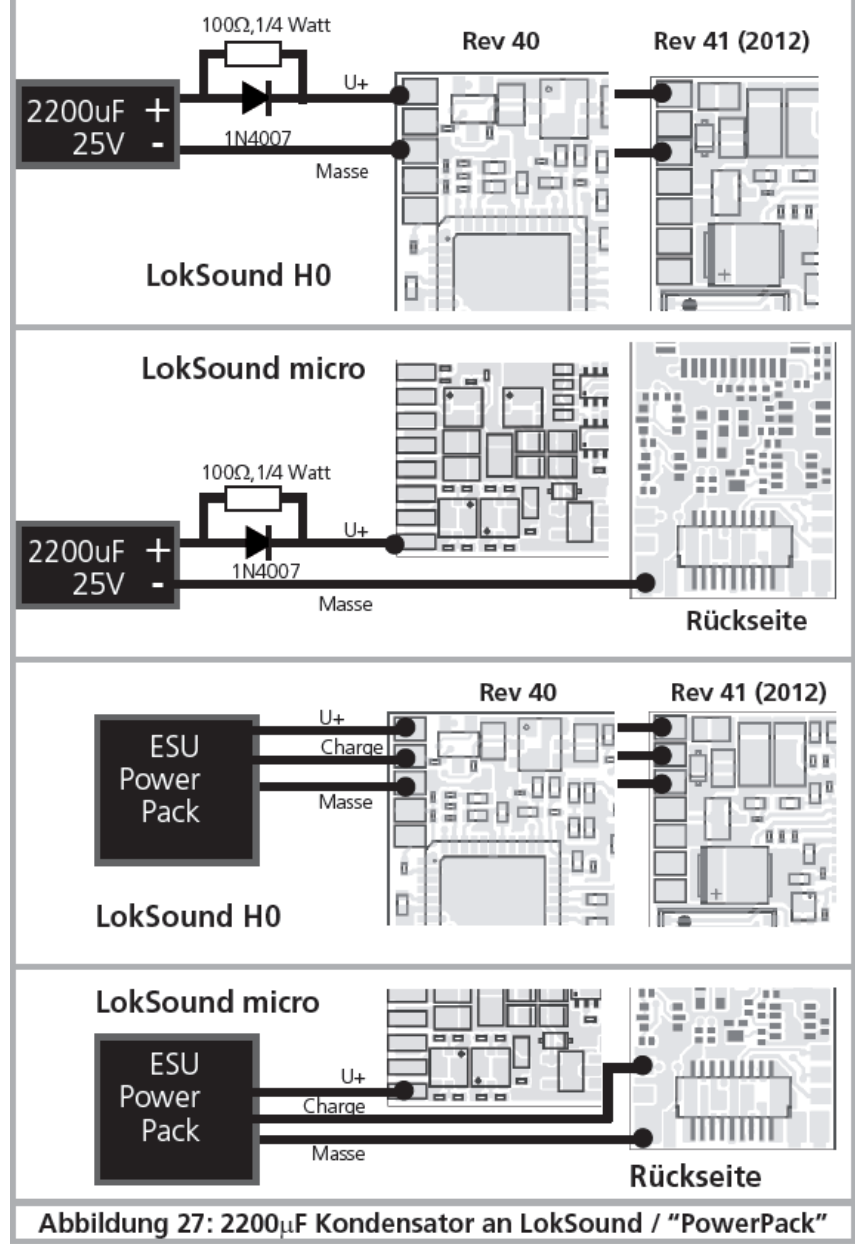

*Afb. 27. 2200µF condensator aan de LokSound / 'PowerPack'.* 

### **7. Inbedrijfstelling.**

**7.1. Fabrieksinstellingen.**

Het locadres is 03 met 14 rijstappen.

### **LokSound V4.0.**

F1 schakelt de geluiden in/uit.

F2 schakelt de fluit/hoorn in/uit.

De overige functietoetsen zijn afhankelijk van het model verschillend toegewezen. Op onze website vindt u de passende functietoetstoewijzing voor ieder geluid.

- 1. Rijdt de lok in beide richtingen?
- 2. Komt het rijrichtingsdisplay van het digitale systeem overeen met de werkelijke rijrichting? Zo niet, dan werden ofwel de motoraansluitingen omgekeerd of de 8-polige NEM stekker zit verkeerd in de interface.
- 3. Schakel het licht aan: branden de lampen? Als u de LokSound in een lok met een 8-polige interface hebt ingebouwd: test of de stekker correct in de interface ingestoken is.

# **7.2. Digitale bedrijfsoorten.**

In de volgende hoofdstukken wordt de werking van de LokSound met verscheidene digitale systemen uitgelegd.

!! Aangezien alle LokSound decoders niet alle digitale systemen ondersteunen, wordt telkens bepaald op welke decoder het hoofdstuk betrekking heeft.

# **7.2.1. DCC gebruik.**

### **LokSound V4.0 - LokSound micro V4.0 – LokSound XL V4.0 – Loksound V4.0 M4**

Verwijder bij de aansluitrail eventueel ingebouwde condensatoren (b.v. ROCO® aansluitrail). Deze kunnen de werking van de decoder verstoren.

Het gebruik van de LokSound is met elk DCC conform systeem mogelijk. Het gebruik van de DCC protocol veroorzaakt ook een paar 'valstrikken' waarvan één zo vaak gebeurt dat het probleem dadelijk moet behandeld worden.

# **7.2.1.1. DCC-rijstappen. ('licht flikkert')**

'Het licht werkt niet' met de DCC systemen : DCC locomotieven kunnen met 14, 28 of 128 rijstappen bestuurd worden. De decoder biedt alle drie mogelijkheden aan maar moet 'weten' met welke variant de digitale centrale de decoder bestuurt. De digitale centrale moet ook de gewenste modus beheersen en behoorlijk ingesteld zijn. Als dit niet het geval is, kan dit tot de volgende problemen leiden:

- 1. Het licht wordt met F0 absoluut niet ingeschakeld.
- 2. Het licht schakelt (afhankelijk van de snelheid) in en weer uit, in en weer uit, enz.

In dit geval zorg ervoor dat de instelling van de decoder en de digitale centrale overeenkomen.

### **7.2.1.2. Automatische DCC rijstap herkenning.**

Om dit probleem te vermijden, implementeren LokSound decoders een automatische rijstap herkenning die met de volgende toestellen getest werd: Esu ECoS® Bachman E-Z-Command® Dynamis® ROCO® Lokmaus2 en Lokmaus3 Uhlenbrock® Intellibox Lenz® Digital plus V2.3

ZIMO® MX1.

Bij bedrijf met Lenz® Digital plus V3.0 werkt deze herkenning niet als u met 14 rijstappen rijdt. Gebruik 28 /128 rijstappen.

Telkens de LokSound onder spanning komt (dus telkens bij het aanzetten van de baan) en het licht wordt ingeschakeld, tracht hij het aantal rijstappen te herkennen. Daartoe moet het licht worden ingeschakeld en zolang aan de rijregelaar gedraaid worden tot de lichten blijven branden. Wijzigt u tijdens het bedrijf de rijstappen dan moet u de LokSound kort stroomloos maken om de automatische herkenning terug te activeren. De herkenning kan via CV49, bit 4 uitgeschakeld worden (zie CV-tabel in hoofdstuk 21.1) als deze het verwachte resultaat niet behaalt. Dan moet de juiste rijstap in CV 29, bit 1 ingevoerd worden.

### **7.2.2. Motorola® bedrijf.**

### **LokSound V4.0 - LokSound micro V4.0 – LokSound XL V4.0 – Loksound V4.0 M4.**

De LokSound kan met alle tot hiertoe bestaande Märklin® toestellen of compatibele systemen gebruikt worden. De functies F1 tot F4 kunnen in ieder geval enkel met het zogenaamde "nieuwe Motorola®-formaat" gebruikt worden. Om dit te activeren moet aan 6021 de DIP-schakelaar 2 in de bovenste stand ("On") gezet worden.

LokSound decoders ondersteunen twee bijzonderheden bij Motorola® bedrijf.

### **7.2.2.1. 28 rijstappen.**

Terwijl het originele bekende Motorola® systeem van Märklin® centrales 6021, Delta® en Mobile Station® alleen 14 rijstappen kent, beheersen LokSound decoders ook de uitgebreide 28-rijstappen modus. In verbinding met een geschikt uitgeruste centrale (b.v. ESU ECoS, instelling 'Motorola 28') leidt dit tot betere rijeigenschappen. Wat de decoder betreft zijn geen instellingen nodig

### **7.2.2.2. Uitgebreid Motorola® adresbereik.**

Terwijl het originele Motorola® formaat enkel adressen 01 tot 80 kent, bieden LokSound decoders het volgende adresbereik:

LokSound V4.0 01 - 255

Hoofdstuk 9 geeft meer details over het instellen van adressen. Er wordt ook beschreven hoe meer dan vier functies kunnen worden geschakeld door middel van opeenvolgende adressen.

#### **7.2.3. Selectrix® bedrijf.**

#### **LokSound V4.0 - LokSound micro V4.0 – LokSound XL V4.0 – Loksound V4.0 M4.**

U kunt de LokSound met alle Selectrix® compatibele centrales besturen en de functies licht en F1

schakelen.

Om de decoderparameters te veranderen moet echter de DCC programmeermodus gebruikt worden. Programmeren met een 'puur' Selectrix® systeem is niet mogelijk. DCC geprogrammeerde instellingen zijn vanzelfsprekend ook geldig bij Selectrix® centrales bedrijf. Zodra de decoder met Motorola®, M4 of DCC wordt geadresseerd (dus een voor hem bepaald pakket ontvangt) schakelt de Selectrix® ontvanger zich automatisch uit. Daardoor is een probleemloos gemengd bedrijf Selectrix®/DCC/Motorola®/M4 gewaarborgd. De Selectrix® ontvanger schakelt zich weer in zodra de decoder voor een korte tijd stroomloos is.

#### **7.2.4. M4-bedrijf.**

### **LokSound XL V4.0 – LokSound V4.0 M4**

Waar voorzien, worden LokSound decoders door Märklin centrales (Central Station, Central Station 2 of mobile station) automatisch herkend en in het system geïntegreerd na het zetten van de locomotief op het spoor. De procedure is volledig automatisch, instellingen zijn niet nodig.
Zodra de decoder een geldig MFX-compatibel datapakket ontvangt (dwz de decoder wordt door een MFX-compatibele centrale bediend), zal hij alle Motorola®, Selectrix® maar ook DCC datapakketten ignoreren.

Andere datapakketten zal de decoder weer accepteren wanneer hij kort stroomloos gemaakt is of voor een bepaalde tijd (4 seconden) geen MFX-data meer krijgt.

De decoder reageert op datapakketten volgens een bepaalde prioriteit:

- DCC met RailComPlus® heeft de hoogste prioriteit. Aan een ESU ECoS centrale, zal de decoder zich altijd met RailComPlus en DCC aanmelden, ook al M4 actief is.

- Indien RailComPlus® niet voorzien is, wordt M4 als prioriteit 2 behandeld. Aan Märklin® Central Station centrales, zal de decoder zich met M4 aanmelden.

- De "gewone" DCC is op een lijn met Motorola®

- Selectrix® heeft de laagste prioriteit..

Niet-gebruikte dataprotocollen kunnen worden uitgeschakeld. Raadpleeg hoofdstuk 9.5.

#### **7.3. Analoog bedrijf.**

LokSound decoders zijn van de fabriek af op conventionele analoge modelbanen inzetbaar. Let ook op de informatie in hoofdstuk 10.4 als de decoder, tijdens gebruik, tussen analoge en digitale installatiedelen heen en terug wisselt.

#### **7.3.1. Analoog gelijkstroom bedrijf.**

## **LokSound V4.0 - LokSound micro V4.0 – LokSound XL V4.0 – Loksound V4.0 M4.**

LokSound decoders kunnen zonder probleem op conventionele gelijkstroombanen gebruikt worden. De lastregeling is echter in de fabriek ingeschakeld. Op die manier kunt u uw locs, ook bij gelijkstroom bedrijf, zeer precies besturen en extreem langzaam laten rijden. Aangezien de lastregeling ongeveer 3-4 volt 'reserve' nodig heeft, hoeft u, alvorens de loc start, de rijregelaar een beetje verder te draaien dan met locomotieven zonder decoder.

#### **7.3.2. Analoog wisselstroom bedrijf.**

## **LokSound V4.0 - LokSound XL V4.0 – Loksound V4.0 M4.**

!! Het gebruik van een hierboven niet vermelde LokSound decoder bij analoog wisselstroom bedrijf zal zeker tot de vernietiging leiden wegens overspanning.

Indien voorzien kunnen LokSound decoders met wisselstroom transformatoren gebruikt worden. Ze vervangen probleemloos het analoge rijrichtingsrelais. Zoals bij gelijkstroom bedrijf is de lastregeling ook bij wisselstroom bedrijf actief, deze biedt een gevoelige controle en tot nu toe ongeëvenaarde rijeigenschappen aan.

De schakelimpuls voor de rijrichtingomschakeling wordt door LokSound V4.0 gebruikelijk herkend, wacht echter totdat de locomotief tot stilstand komt alvorens de rijrichting om te schakelen. !! Zend nooit een schakelimpuls aan een rijdende loc, transmissie-schade kan het gevolg zijn. Het is niet raadzaam oude blauwe Märklin® transformatoren te gebruiken die oorspronkelijk voor 220V werden ontwikkeld. Afhankelijk van ouderdom en tolerantie en in verbinding met de variaties van uw stroomvoorziening kan de schakelimpuls van deze apparatuur zo hoog zijn dat de LokSound decoder vernietigd wordt.

Doet u zelf en uw locs genoegen en koop een Märklin® transformator N° 6647. Locs en decoder zullen u met een langere levensduur bedanken.

#### **8. Decoderinstellingen (programmering).**

Hoofdstuk 8 handelt over het aanpassen van de decoderparameters. Als u niet met de behandeling van CV's vertrouwd bent, gelieve de tijd te nemen om de soms ingewikkelde verklaringen door te lezen.

Na een introductie in de wereld van de instellingsparameters in sectie 8.1, wordt later in sectie 8.2 uitgelegd hoe u de instellingsparameters kunt wijzigen met verschillende DCC en Märklin® centrales.

Hoofdstukken 9 tot 16 leggen uit welke parameters het gedrag van de LokSound beïnvloeden en hoe.

## **8.1. Veranderbare decodereigenschappen.**

Sommige kenmerken van een LokSound decoder, zoals het aantal functie-uitgangen of de maximale stroombelastbaarheid van de motoruitgang zijn door de hardware fysiek vastgesteld en niet wijzigbaar. Niettemin zijn er heel vele mogelijkheden om het gedrag van de LokSound decoder te beïnvloeden door het wijzigen van software-beheerste eigenschappen. Voor iedere veranderlijke eigenschap is er binnen de decoder een of meerdere geheugenlocaties waarin getallen of karakters kunnen opgeslagen worden.

Die individuele geheugenlocaties kunnen als systeemkaarten beschouwd worden die in een grote kaartenbak bewaard zijn. Om individuele kaarten te kunnen terugvinden hebben ze een nummer of een beschrijving met de eigenschap van de kaart, b.v. 'locadres' of 'topsnelheid'.

Stelt u zich nu voor dat u op die kaarten met een potlood kunt schrijven, het is dus altijd mogelijk de kaarten uit te wissen en er weer op te schrijven. U kunt niet op alle kaarten schrijven, sommige informatie is definitief opgeslagen, b.v. de identificatie van de fabrikant ESU.

U bepaalt zelf de inhoud van de geheugenlocaties, de inhoud wordt tijdens het bedrijf door de decoder gelezen en in acht genomen. Door een 'programmering' genoemde procedure kunt u de geheugenlocaties met de gewenste waarden invullen.

## **8.1.1. M4 configuratiebereik.**

## **LokSound XL V4.0 – LokSound V4.0 M4.**

Het bovenbeschreven CV-begrip van de NMRA heeft enkele nadelen: ten eerste is het gebruik van collectie-CV's (zoals CV29) ingewikkeld wegens de binaire representatie, bovendien kan slechts één waarde worden ingevoerd (!). Hoe kon men locomotiefnamen daarmee opslaan?

Er is ook geen mogelijkheid voor een centrale om te ontdekken welke CV's de decoder ondersteunt. De NMRA heeft "vergeten" een mechanisme te definiëren waarmee de decoder zijn eigenschappen aan een centrale kan meedelen.

Met de invoering van mfx® wilde men de gebruiker de behandeling van CV's, waarden en het binaire systeem besparen. De centrale zou eerder de decoder moeten ''raadplegen" om de mogelijke eigenschappen uit te vinden en vervolgens door een grafische gebruikersinterface het invoeren van waarden te vereenvoudigen.

Met een mfx® centrale voert u niet, bij voorbeeld, de waarde 15 in CV 3 in maar u bepaalt een versnellingstijd van 10 seconden. Met mfx® hoeft u niet langer te onthouden dat CV 3 de acceleratietijd bevat en dat de waarde 15 met ongeveer 10 seconden overeenkomt. Deze complexe technologie is verborgen in de mfx®-centrale.

Daarom bestaat er, met mfx®, geen directe toegang naar de interne geheugen-locaties, het zogenaamde mfx® configuratiebereik. Slechts indirecte toegang is normaal toegestaan via de gebruikersinterface van de centrale.

Deze procedure heeft slechts één probleem: hoe kunnen eigenaars van andere, niet mfx® ondersteunende centrales toegang tot het configuratiegebied hebben? De toegang was aanvankelijk uitgevoerd via een register-concept dat op de NMRA DCC- CV's gebaseerd was. Hiermee waren helaas niet alle eigenschappen van de mfx® decoder bereikt. Bovendien werd mfx® helaas niet in de oorspronkelijke zin verder ontwikkeld en "blijft" in de toestand van de decoder van 2004. Sinds ESU een update (''Reloaded'' Update DCC) voor de Central Station® 60212 op de markt bracht en Märklin® met de huidige Central Station 2 volgde, is deze vraag aanzienlijk afgezwakt :

alle tegenwoordige mfx® centrales ''spreken'' ook DCC en kunnen DCC decoders programmeren. Aangezien alle LokSound V4.0 decoders DCC ondersteunen, kunt u nu kiezen hoe u de decoder wenst te programmeren:

- De Central Station® 60212 Reloaded en Central Station 2 bieden een grafische programmering optie voor M4 decoders. Deze ''kent'' maar alleen de "oude" ESU LokSound V3.5 decoders en de mogelijkheden ervan, zowel als de eraan verwante, vrijwel onveranderde Märklin decoders. De LokSound V4.0 M4 en XL V4.0 decoders kunnen zonder probleem via dit menu geprogrammeerd worden. Sommige opties zijn echter niet beschikbaar, omdat de centrales ze niet ''kennen''.

- Via de DCC programmering kunt u ook altijd toegang hebben tot alle opties. Indien u een ESU ECoS bezit, raden wij deze vorm van toegang aan. Deze centrale levert ook een passend decoderprofiel mee.

#### **8.1.2. M4, het mfx®-compatibele protocol van ESU.**

Met de introductie van het mfx® dataprotocol werd het handelsmerk door Märklin geregistreerd. Daarom gebruikt ESU voor de decoders die dat protocol gebruiken, vanaf januari 2009, de aanwijzing M4. M4 is technisch 100% compatibel met mfx®. Alle ESU decoders en centrales, die M4 ondersteunen, kunnen gemakkelijk worden gecombineerd met de overeenkomstige Märklin mfx®-producten. Onze excuses voor deze wegens juridische redenen onvermijdelijke ingewikkelheid.

## **8.1.3. Configuration variables. CV.**

## **LokSound V4.0 - LokSound micro V4.0 – LokSound XL V4.0 – Loksound V4.0 M4.**

LokSound decoders volgen het CV-concept dat in de Verenigde Staten ontstond. De benaming CV (Configuration variable) is afgeleid van het feit dat de hierboven beschreven geheugencellen niet alleen variabels zijn maar ook door het feit dat ze het gedrag van de decoder bepalen.

#### **8.1.3.1. NMRA normalisatie.**

De NMRA (National Model Railroad Association) heeft bepaald welke CV aan welke eigenschap van de decoder moet toegewezen worden. De DCC standaard geeft nummers aan de CV's waarvan de belangrijkste bindend zijn. Dit maakt, voor de gebruiker, het beheer van CV's gemakkelijker daar verschillende decoderfabrikanten deze standaardisatie volgen en de aangeleerde behandeling van CV's overal kan toegepast worden.

Met het DCC CV-concept kunnen getallen van 0 tot 255 in de CV's geschreven worden. Elke CV bevat precies een getal.

Terwijl de positie (CV-nummer) werd gegeven, kan het bereik van de waarden sterk verschillen. Niet alle CV's dienen de waarde van 0 tot 255 aan te nemen.

In de lijst van CV's (hoofdstuk 21.1) zijn de toegelaten waarden voor de LokSound decoder getoond.

#### **8.1.1.2. Bits en bytes.**

De meeste CV's bevatten getallen, b.v. CV 1 bevat het locadres dat tussen 1 en 127 schommelt. Terwijl de meeste CV's getallen bevatten, zijn andere CV's als een verzamelplaats van verschillende schakelaars beschouwd die verscheidene functies beheren (meestal in- of uitschakelen).

CV's 29 en 49 zijn er goede voorbeelden van. Voor zulke CV's moet u eerst de waarde ervan zelf berekenen. Deze is afhankelijk van de gewenste instellingen.

Zie de verklaringen voor CV 29 in de tabel in hoofdstuk 21.1, beslist dan welke opties in- of uitgeschakeld zullen worden. In de colom 'Waarde' staan voor iedere optie twee getallen. Indien de optie uitgeschakeld is, bedraagt de respectievelijke waarde 0, anders een getal tussen 1 en 128. Tel de getallen van de opties op die u wenst in te schakelen, u krijgt dan de waarde die in de CV moet ingeschreven worden.

Voorbeeld : laten we veronderstellen dat u met ECoS DCC met 128 rijstappen rijdt en de herkenning van het analoog bedrijf moet actief zijn (omdat u uw locs ook analoog bestuurt). Al de overige opties zijn uitgeschakeld.

U schrijft de waarde 6 in CV 29  $(0+2+4+0+0+0=6)$ 

## **8.2 Programmering met bekende digitale systemen.**

Zoals uiteengezet kan iedere LokSound niet met iedere centrale geprogrammeerd worden. Dit hoofdstuk legt de mogelijkheden uit

## **8.2.1. Programmering met DCC systemen.**

**LokSound V4.0 - LokSound micro V4.0 – LokSound XL V4.0 – Loksound V4.0 M4** LokSound decoders herkennen alle programmeringsmethodes van de NMRA, zowel de programmeringsspoormodus (Direct Mode, Register Mode, Page Mode) als de hoofdspoorprogrammering ('POM', Programing on Main)

Met de hoofdspoorprogrammering kunt u uw decoder gemakkelijk programmeren zonder de loc van de spoorbaan af te nemen. Daarvoor moet de centrale zich tot de specifieke decoder richten met behulp van het locadres, 'Loc nummer 50, schrijf de waarde 7 in CV 3!'. Het locadres moet zo bekend zijn. Het lezen van CV-waarden is niet mogelijk.

Het lezen van CV's op het hoofdspoor is echter mogelijk met RailCom®. Meer informatie in hoofdstuk 16

Op het programmeringsspoor kunt u ook de CV-waarden lezen en controleren onder voorwaarde van een geschikt DCC systeem. Bovendien, op een programmeringsspoor kunt u een decoder opnieuw programmeren zonder zijn adres te kennen, de centrale zendt een commando zoals 'Schrijf de waarde 7 in CV3'. Iedere decoder die dit bevel krijgt, zal het uitvoeren.

ESU telt de bits vanf 0 tot 7 volgens de DCC normen, sommige fabrikanten (b.v. Lenz®) van 1 tot 8.

#### **8.2.2. Programmeren met ESU ECoS.**

## **LokSound V4.0 - LokSound micro V4.0 – LokSound XL V4.0 – Loksound V4.0 M4**

De gebruikers van een ESU ECoS kunnen hun LokSound decoders gemakkelijk programmeren. Daarvoor bevat de ECoS zogenaamde decoderprofielen met de hulp ervan de decoders grafisch kunnen worden geprogrammeerd. In het decoderprofiel zijn, voor iedere decoder, de ondersteunde CV's opgeslagen zodat ECoS die kan lezen en op het scherm tonen. Hoofdstuk 16.5 van de ECoS handleiding geeft meer informatie.

Zorg er altijd voor om de nieuwste ECoS firmware te gebruiken. Indien een nieuwe decoder aan de familie LokSound toegevoegd wordt, kan alleen een update het bijbehorende profiel in uw ECoS opslaan.

#### **8.2.3. Programmeren met Märklin® 6021.**

#### **LokSound V4.0 - LokSound micro V4.0 – LokSound XL V4.0 – Loksound V4.0 M4**

Märklin® centrales 6021 nemen een speciale plaats in. Aangezien ze aan de NMRA-DCC norm niet voldoen, implementeren LokSound decoders een speciale programmatie procedure die zeer precies moet gevolgd worden. Het lezen van de waarde is niet mogelijk.

Twee modi zijn ter beschikking :

Bij de korte modus kunnen enkel parameters met een nummer < 80 ingesteld worden in zoverre de gewenste waarde eveneens < 80 is.

Bij de lange modus kunnen de parameters met waarden van 0 tot 255 ingesteld worden. Daar het display van de 6020/6021 maar een twee-cijferig getal kan tonen, moeten de waarden verdeeld en in twee stappen ingevoerd worden.

#### **8.2.3.1. Naar de programmeermodus overgaan.**

Naar de programmeermodus overgaan met 6020/6021.

De rijregelaar moet op 0 staan. Er mogen geen andere locs op de sporen staan. Let op de knippersignalen van de locomotief!

- 1. Druk de "Stop" en "Go" toetsen op de 6021 gelijktijdig in tot een reset wordt gedaan (alternatief: korte tijd de stekker van de transformator uit het stopcontact trekken). Druk de "Stop"-toets in zodat er geen spanning meer op de rails staat. Geef het actuele decoder adres in. Als u het adres niet kent, geef 80 in.
- 2. Activeer de omkering van rijrichting op de rijregelaar (regelaar naar links draaien tot u een klik hoort), hou de regelaar vast en druk op de "Go"-toets.

Denk eraan dat u met de 6021/6020 maar de waarden 01– 80 kan ingeven. De waarde "0" kan niet ingevoerd worden, daarvoor dient u "80" in te geven.

## **8.2.3.2. Korte modus.**

De decoder is nu in programmeermodus (de locverlichting knippert kort, periodisch).

- Geef het nummer in van de CV die u wil wijzigen, b.v. 01 (2 cijfers).
- Ter confirmatie de rijrichting omkeren (de lichten knipperen kort twee maal).
- Geef vervolgens de nieuwe waarde voor de CV in, b.v. 15 (2 cijfers).
- Ter confirmatie de rijrichting omkeren (de lichten branden ongeveer 1 seconde).
- U kan nu andere CV's opgeven die u wil wijzigen.
- U kan de programmeermodus verlaten door het register "80" te kiezen of door de railspanning uit en in te schakelen ("Stop"-toets op de 6021 indrukken en daarna de "Go" toets).

## **8.2.3.3. Lange modus.**

Om de lange modus te bereiken, schrijf de waarde 07 in de CV 07 terwijl u in korte modus bent. Ter confirmatie knipperen de lampen lang.

- 1. Geef nu in het honderden- en tientallencijfer van de CV die u wou wijzigen. Voorbeeld : u wou CV 124 wijzigen, geef 12 in.
- 2. Ter confirmatie de rijrichting omkeren ( de lichten knipperen lang, kort, periodisch).
- 3. Geef nu (2-cijferig) in het eenhedencijfer van de CV. In ons voorbeeld : '04'.
- 4. Ter confirmatie de rijrichting omkeren. De decoder verwacht nu de invoering van de CVwaarde. De lichten knipperen lang, kort, kort (periodisch).
- 5. Geef nu in het honderd- en tientallencijfer van de nieuwe CV-waarde. (Voorbeeld : u wou 135 schrijven, voer dan '13' in).
- 6. Ter confirmatie de rijrichting omkeren. De lichten knipperen lang, kort, kort, kort (periodisch).
- 7. Geef nu (2-cijferig) in het eenhedencijfer van de nieuwe CV-waarde. (In ons voorbeeld '05').
- 8. Ter confirmatie de rijrichting omkeren. De lichten branden ongeveer 1 seconde.
- 9. U kan nu andere CV's in langmodus opgeven die u wil wijzigen.
- 10. U kan de lange modus verlaten door de railspanning uit en in te schakelen ("Stop"-toets op de 6021 indrukken en daarna de "Go"- toets).

#### **8.2.4. Programmeren met Märklin® Mobile Station®.**

# **LokSound V4.0 - LokSound micro V4.0 – LokSound XL V4.0 – LokSound V4.0 M4**

Ook met de Mobile Station ® kunt u sommige CV's van de decoder wijzigen. Hiervoor wordt het algemeen register-programmeermenu gebruikt.

Zoals met de 6021 kunnen enkel CV's 1 tot 80 veranderd worden. De waarde voor die CV's is ook tot het bereik 1-80 beperkt.

Het programmeermenu is beschikbaar in het 'Lokmenü' van de Mobile Station® alleen voor bepaalde locs die in de databank zitten. De loc moet vanzelfsprekend programmeerbaar zijn. Om een verandering aan te brengen, gaat u als volgt te werk :

- Kies een nieuwe locomotief uit de databank. U vindt de exacte procedure in de handleiding van de Mobile Station®
- Loc 36330 kiezen. Op het display is loc Ee3/3 actief.
- Als u op de toets ''MENÜ/ESC' drukt, kunt u in de rubriek 'LOK ÄNDERN' afzonderlijke functies veranderen zoals naam, adres, enz. Als laatste functie vindt men de registerprogrammering (REG). Kies deze om CV's te schrijven.
- Daarna kiest u de CV (door de Mobile Station® 'REG' genoemd) en de gewenste waarde en bevestig door te drukken op de rijrichtingschakelaar.
- De Mobile Station® zal de nieuwe waarde in de decoder programmeren.

!! Alvorens te programmeren, neem van de modelbaan alle loks af die niet geprogrammeerd moeten worden.

## **8.2.5. Programmeren met Märklin® Central Station.**

#### **LokSound V4.0 - LokSound micro V4.0 – LokSound XL V4.0 – LokSound V4.0 M4**

Met de Central Station® 1 (software tot versie 2.04) is de programmering van CV's 1 to 80 mogelijk via het Motorola® programmeermenu. U kunt ongelukkig enkel de waarden 01 tot 80 invoeren. U vindt meer informatie over die programmeermodus in de handleiding van de Central Station®, hoofdstuk 8.

Bezitters van een Central Station "Reloaded" of een Central Station 2 kunnen LokSound decoders zonder probleem met DCC programmeren. Voor de CS1 "Reloaded", gaat u te werk zoals in de handleiding beschreven, hoofdstuk 18 ("Decoderprogrammering").

Indien u een Central Station 2 gebruikt, is de DCC-programmering een beetje lastiger.

- Zet een nieuwe locomotief handmatig in. Dit moet worden gedaan zelfs als de decoder zich al automatisch aangemeld heeft via mfx®. Het adres van de locomotief is niet belangrijk.

- Roep de nieuwe "dummy" locomotief op een besturingspaneel.
- Roep het menu ''Lok Bearbeiten'' en kies ''DCC'' als type.
- Roep de functie ''Lok Bearbeiten''.

- U moet nu alle CV's die u wilt bewerken, in de lijst invoeren. Pas daarna zal de centrale de waarden uitlezen en de wijzigingen opslaan.

#### **LokSound XL V4.0 – LokSound V4.0 M4**

De M4-ondersteunende decoders kunnen met alle mfx®-compatibele centrales direct worden geprogrammeerd via het decodermenu. Al de mogelijkheden van de decoder worden echter niet aangeboden. Dit compromis is noodzakelijk om alle in de handel beschikbare mfx® centrales te gebruiken**.** 

#### **8.2.6. Programmeren met ESU LokProgrammer.**

**LokSound V4.0 - LokSound micro V4.0 – LokSound XL V4.0 – LokSound V4.0 M4**

De LokProgrammer 53451 biedt de gemakkelijkste en comfortabelste manier om de CV's van de LokSound te wijzigen : met een muisklik op uw MS-Windows® computer. De computer bespaart u het zoeken naar de verschillende CV nummers en waarden. Verdere informatie in de handleiding van de LokProgrammer.

Met de LokProgrammer kunt u alle eigenschappen van alle ESU decoders bereiken. Daar de toegang onafhankelijk van het dataformaat is, werkt dit ook met mfx® decoders.

Voor LokSound V4.0 gelieve de nieuwe software vanaf versie 4.3.0 te gebruiken, u kunt deze op onze homepage downloaden. (www.esu.eu).

#### **8.2.7. Programmeren met ROCO® Multimaus.**

**LokSound V4.0 - LokSound micro V4.0 – LokSound XL V4.0 – LokSound V4.0 M4**

Met een Multimaus versie 1.00 kan, wegens een software bug, geen van de huidige LokSound V4.0 decoders geprogrammeerd worden. In dit geval moet u uw MultiMaus via uw handelaar of de ROCO® klantenservice laten updaten naar versie 1.02 of hoger.

De Multimaus® van ROCO kan, wegens een (andere, tot nu toe onopgeloste) bug in de huidige (situatie december 2010) firmware 1.02, geen CV's boven Nr. 255 programmeren. Om een behoorlijke programmering toch mogelijk te maken, werd een extra procedure toegevoegd. In dit geval, in plaats van de werkelijke CV te programmeren (waarvan het nummer niet bereikt kan worden ), wordt het nummer ervan door middel van twee extra hulp-CV's opgeslagen (zog. Adress-Register). Vervolgens wordt de waarde van de gewenste CV in een derde hulp-CV geprogrammeerd (zog. Waarde-register). Bij het schrijven van de waarde-register wordt dan de inhoud naar de gewenste locatie daadwerkelijk gekopieerd en de hulp-CV's weer geïnitialiseerd. Zo moeten 3 CV's geprogrammeerd worden om een CV te kunnen schrijven.

De 3 CV's hebben de volgende betekenis:

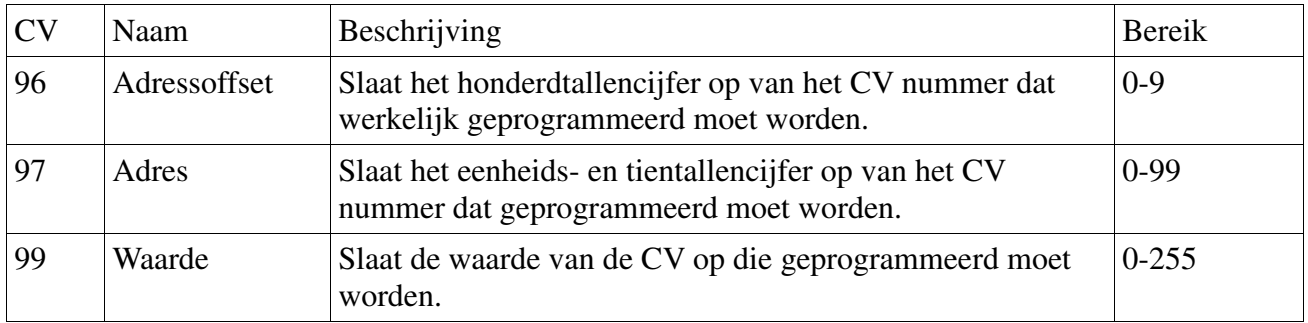

Voorbeeld: U wilt de CV 317 met een waarde van 120 programmeren. Ga te werk als volgt: • Programmeer de waarde van het honderdtallencijfer van het CV nummer in CV 96. In het voorbeeld:  $CV 96 = 3$ .

• Programmeer het eenheids- en tientallencijfer in CV 97. In het voorbeeld: CV 97 = 17

• Programmeer de gewenste waarde in CV 99. In het voorbeeld: CV 99 = 120.

Zodra u CV 99 hebt geprogrammeerd, wordt de waarde van CV 99 naar CV 317 overgebracht. Na het programmeren worden CV's 96, 97 en 99 automatisch opnieuw geïnitialiseerd.

## **8.2.8. Programmering met ROCO® Lokmaus II. LokSound V4.0 - LokSound micro V4.0 – LokSound XL V4.0 – LokSound V4.0 M4**

De ROCO® Lokmaus II is een van de meest succesvolle DCC centrales. Ontworpen als een goedkoop systeem voor beginners, heeft deze centrale het nadeel dat zowel de CV nummers als ook de CV waarden slechts 2-cijferig kunnen ingevoerd worden.

Zoals met de Multimaus® kan dit probleem worden opgelost met behulp van een extra procedure. In dit geval, in plaats van de werkelijke CV te programmeren (waarvan het nummer niet bereikt kan worden ), wordt het nummer ervan door middel van twee extra hulp-CV's opgeslaan (zog. adresregister). Vervolgens wordt de gewenste waarde in twee helften gesplitst en in twee extra CV's geprogrammeerd (de zogenaamde waarde-register). Bij het schrijven van de laatste waarde wordt de register inhoud naar de gewenste locatie daadwerkelijk gekopieerd en worden alle hulp-CV's opnieuw geïnitialiseerd. Er moeten dus 4 CV's geprogrammeerd worden.

De 4 CV's hebben de volgende betekenis:

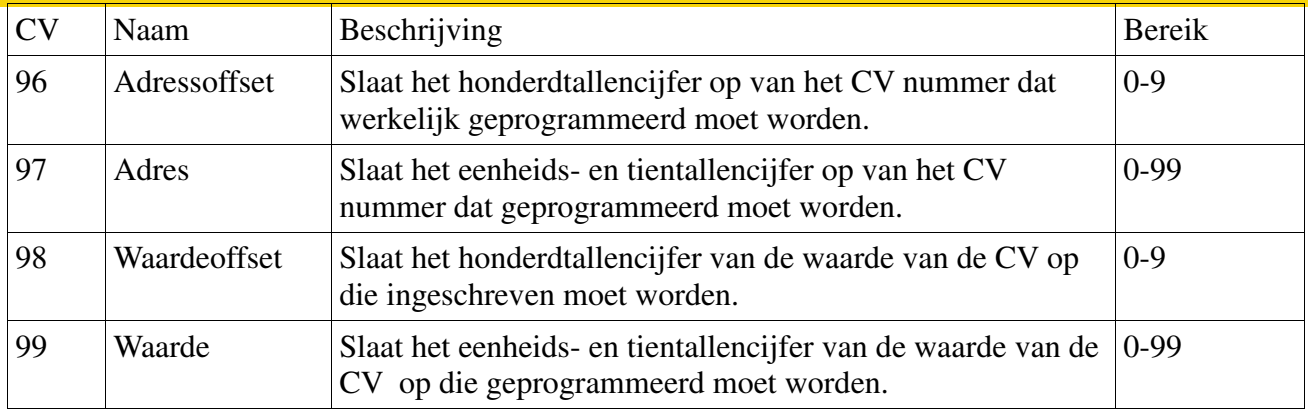

Voorbeeld: U wilt CV 317 met een waarde van 120 programmeren. Ga te werk als volgt:

• Programmeer de waarde van het honderdtallencijfer van het CV-nummer in CV 96. In het voorbeeld:  $CV 96 = 3$ 

• Programmeer het eenheids- en tientallencijfer van het CV nummer in CV 97. In het voorbeeld: CV  $97 = 17$ 

• Programmeer het honderdgetallencijfer van de CV waarde in CV 98. In het voorbeeld: CV 98 = 1

• Programmeer het eenheids- en tientallencijfer van de CV waarde in CV 99. In het voorbeeld: CV  $99 = 20$ 

Zodra u CV 99 hebt geprogrammeerd, wordt de gewenste waarde in CV-317 overgebracht. Na het programmeren worden CV's 96, 97, 98 en 99 automatisch opnieuw geïnitialiseerd.

# **9. Adresinstellingen.**

Iedere LokSound decoder heeft een duidelijk adres nodig waartoe de centrale zich kan richten. Afhankelijk van de decoder en het digitale systeem bestaan er verschillende mogelijkheden om dit adres toe te kennen.

# **9.1. Korte adressen bij DCC bedrijf.**

# **LokSound V4.0 - LokSound micro V4.0 – LokSound XL V4.0 – LokSound V4.0 M4**

LokSound decoders worden normaal met een zogenaamd kort adres bestuurd dat in CV 1 opgeslagen wordt. Volgens DCC is het mogelijk bereik 1-127. Opdat de decoder korte adressen zou kunnen ontvangen, moet bit 5 in CV29 uitgeschakeld zijn.

Sommige digitale systemen (b.v. ROCO® Lokmaus2®, Lenz®digital plus, Lenz® compact) herkennen enkel de waarden 1-99 als kort adres.

# **9.2. Lange adressen bij DCC bedrijf. LokSound V4.0 - LokSound micro V4.0 – LokSound XL V4.0 – LokSound V4.0 M4**

LokSound decoders kunnen ook lange adressen (zogenaamde 4-cijferige adressen) ondersteunen. De mogelijke waarden zijn van 128 tot 10239. Het lange adres wordt in beide CV's 17 en 18 opgeslagen. Opdat de LokSound lange adressen zou ondersteunen, moet bit 5 in CV 29 ingeschakeld worden.

Bit 5 van CV 29 schakelt tussen korte en lange adressen om. De decoder kan enkel één soort adres ondersteunen.

Als u de LokSound met lange adressen wou gebruiken, is het geschikt het gewenste adres direct door het digitaal systeem te laten programmeren. De meeste moderne digitale systemen (b.v. ESU ECoS, Bachmann E-Z Command®, Dynamis®) bieden een menu voor het instellen van lange adressen. De centrale programmeert dan niet alleen CV 29 correct maar ook het juiste opslaan van het lange adres in CV's 17 en 18.

Indien u toch lange adressen in CV's 17 en 18 zelf wilt programmeren, zie hoofdstuk 22.1.

#### **9.3. Motorola® adressen.**

Veel LokSound decoders ondersteunen ook het Motorola® formaat. Voor dit formaat wordt het gebruikte adres in CV 1 opgeslagen.

## **LokSound V4.0 - LokSound micro V4.0 – LokSound XL V4.0 – LokSound V4.0 M4**

Het adres is identiek met het korte DCC adres beschreven in hoofdstuk 9.1. De LokSound decoder reageert op hetzelfde adres zowel bij DCC- als bij Motorola®-bedrijf. De mogelijke waarde bereiken zijn in sectie 7.2.2.2 uitgelegd.

Märklin® digitale centrales (6020, 6021, Delta®) kunnen enkel adressen tot 80 gebruiken. Indien u een hogere waarde in CV1 hebt ingesteld, zult u de loc met deze centrales niet meer kunnen besturen.

## **9.3.1. Achtereenvolgende adressen voor meer functies.**

In het uitgebreide Motorola®-formaat zijn, naast de lichtfunctie (F0), slechts de functies F1 tot F4 beschikbaar. Dit is zeker veel te weinig voor de talrijke functies van de LokSound V4.0. Daarom is het mogelijk aan elke decoder 3 extra adressen (zo totaal 4) te geven. Deze zogenaamde achtereenvolgende adressen sluiten zich aan het werkelijke in CV1 opgeslagen adres aan en dienen slechts om functies te schakelen. De motoraansturing gebeurt uitsluitend via het basis-adres (CV1). Voorbeeld: u kiest het adres 50 in CV1 voor een BR50. U wenst drie achtereenvolgende adressen. Deze zijn dan 51, 52 en 53. Ze schakelen dan de volgende functies als u de adressen op de 6021 oproept :

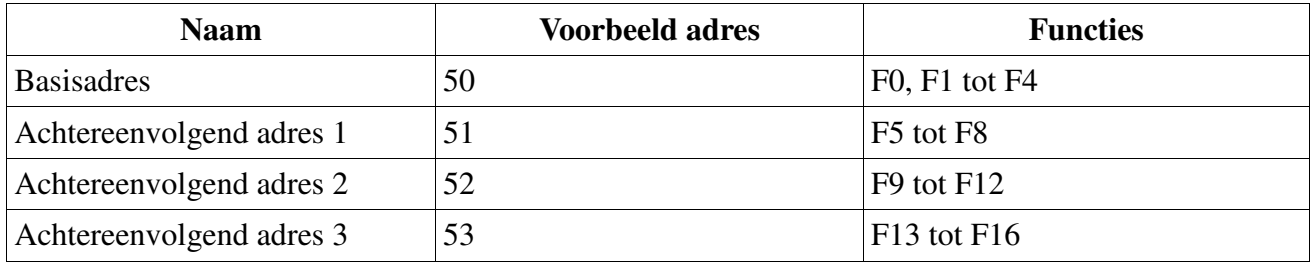

Zorg ervoor dat de achtereenvolgende adressen niet voor andere locomotieven gebruikt zijn. Anders zult u meerdere locomotieven onvrijwillig aansturen !

De achtereenvolgende adressen worden met behulp van CV 49 geactiveerd. Verantwoordelijk zijn de bits 3 en 7. Voor compatibiliteitsredenen zijn ze niet bij elkaar. De verhouding is als volgt:

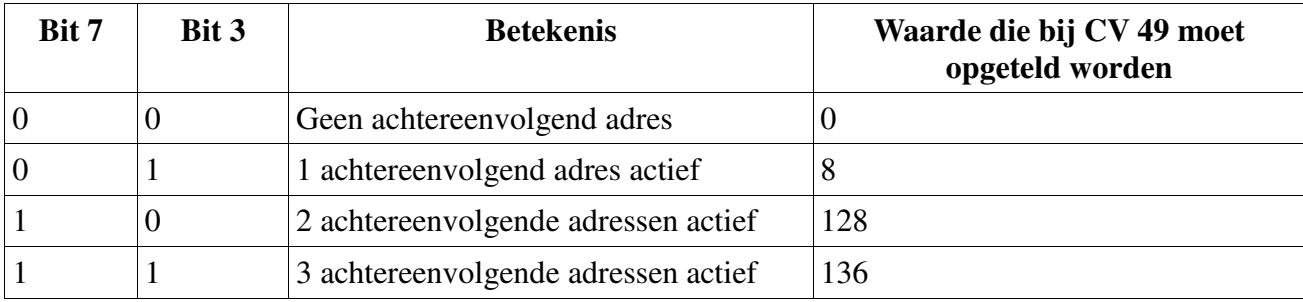

Om een achtereenvolgend adres te activeren, lees eerst de waarde van CV 49 (van de fabriek af : CV 49 = 1) en voeg er de waarde in kolom 4 toe. U wenst, bijvoorbeeld, 3 achtereenvolgende adressen te activeren, zo moet u dus de waarde  $136 + 1 = 137$  in CV 49 schrijven.

Achtereenvolgende adressen zijn slechts beschikbaar bij Motorola® bedrijf.

#### **9.4. Adressen bij M4-bedrijf. LokPilot V4.0 M4 – LokPilot XL V4.0.**

Ook met mfx®-(compatibele) systemen worden adressen gebruikt om een locomotief aan te spreken. Deze worden, bij het aanmelden van de decoder, door de centrale automatisch toegewezen. De adressen kunnen noch handmatig ingevoerd worden noch door de gebruiker uitgelezen worden.

## **9.5. Het uitschakelen van onnodige data protocollen.**

Indien u precies weet op welke spoorbaan u zult rijden, kunt u onnodige protocollen uitschakelen. Dit kan nuttig zijn als multi-protocol centrales problemen veroorzaken. Verantwoordelijk is de CV 47.

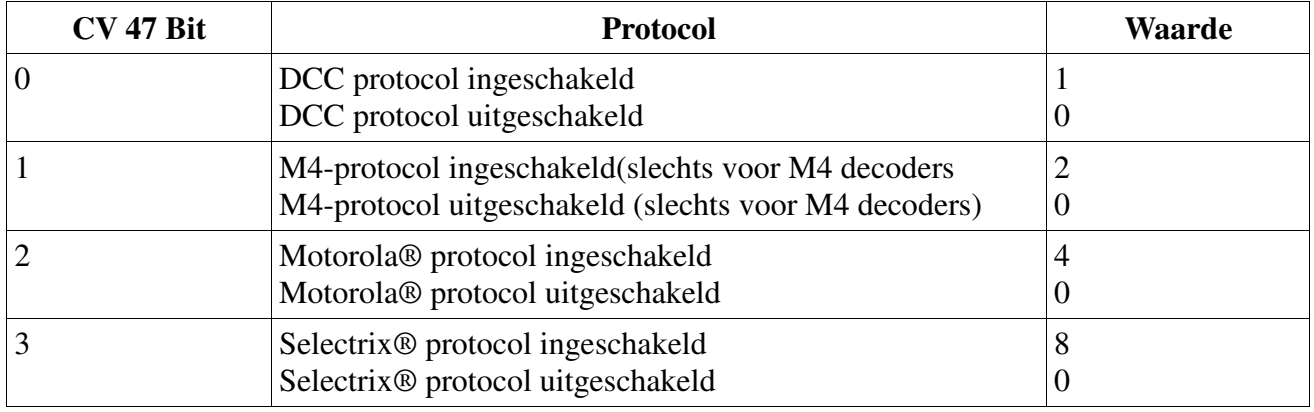

Van de fabriek af zijn alle protocollen ingeschakeld (CV 47 = 15). Om de waarde van CV 47 te bepalen, tel gewoon alle waarden in de derde kolom op en schrijf het getal in CV 47.

Het protocol waarmee u de CV 47verandert, kan om veiligheidsredenen niet worden uitgeschakeld . Indien u, bijvoorbeeld, een ECoS van ESU gebruikt en CV 47 voor DCC instelt, blijft het DCCprotocol ingeschakeld. Indien u, bijvoorbeeld, een 6021 gebruikt, kan het Motorola®-protocol niet uitgeschakeld worden.

De toegang via de ESU LokProgrammer kan niet uitgeschakeld worden

#### **10. Rijgedrag aanpassen.**

# **10.1. Optrek- en afremvertraging.**

De optrek- en afremvertraging kunnen separaat ingesteld worden. U kunt b. v. een korte versnelling en een lange afremming programmeren.

In CV 3 wordt de optrekvertraging opgeslagen, in CV 4 de afremvertraging. De toegelaten waarden schommelen tussen 0 (geen vertraging) en 63.

De opgeslagen waarden in deze CV's zijn afhankelijk van de snelheid. Op hoge snelheid binnen een gegeven tijd is de afgelegde afstand natuurlijk groter. Met andere woorden hoe groter de snelheid hoe langer is de remafstand.

In hoofdstuk 10.6 wordt uitgelegd hoe een constante remafstand ingesteld wordt onafhankelijk van de snelheid.

#### **10.1.1. Optrek- en afremvertraging uitschakelen.**

LokSound decoders kunnen de optrek- en afremvertraging uitschakelen bij het drukken op een toets. Het is bijzonder praktisch bij het rangeren aangezien de lok direct afhankelijk van de rijregelaar is. Van de fabriek af is de toets F4 aan deze functie toegewezen.

## **10.1.2. Rangeergang.**

De rangeergang kan oorspronkelijk met toets F3 ingeschakeld worden. Hij veroorzaakt een halvering van de snelheid bij iedere rijstap. Het is dan mogelijk in het lager snelheidsbereik verfijnd te rijden, dit is bijzonder zinvol bij 14-rijstappenbedrijf .

# **10.2. Startspanning, topsnelheid en gemiddelde snelheid.**

# **LokSound V4.0 - LokSound micro V4.0.**

LokSound decoders kennen intern 256 rijstappen. Deze kunnen aan de eigenschappen van de loc aangepast worden en aan de reële beschikbare rijstappen toegewezen worden (14, 28 of 128). Daarvoor voorziet de NMRA twee mogelijkheden:

Curve via CV's 2, 5 en 6 (afbeelding 28).

Voer de startspanning in CV 2 in en de topsnelheid in CV5. CV 6 komt met de snelheid bij gemiddelde rijstap overeen. Daardoor kunt u een 'knik' in de curve definiëren. Deze modus is actief wanneer bit 4 in CV 29 op 0 is gezet.

De waarden van de minimale, gemiddelde en maximale snelheden zijn afhankelijk van elkaar. Indien de gemiddelde snelheid lager is dan de minimale of groter dan de maximale snelheid, kan dit tot onvoorzien rijgedrag leiden. Het moet dus zo zijn : startspanning <gemiddelde snelheid < topsnelheid.

## **LokPilot V4.0 M4 – LokPilot XL V4.0.**

Beide M4-geschikte decoders converteren de 3-punten curve niet in overeenstemming met de NMRA. In plaats daarvan worden alleen de startspanning (CV 2) en de maximale snelheid (CV 5) ondersteund. Voor meer informatie, zie hoofdstuk 10.3.

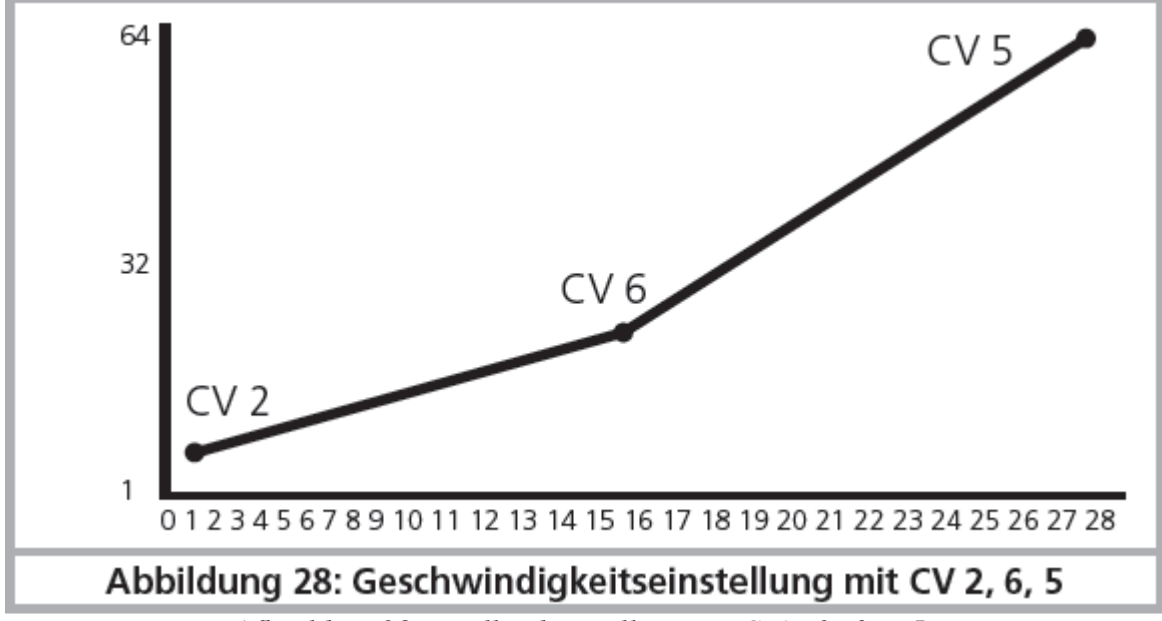

*Afbeelding 28 : snelheidsinstelling met CV's 2, 6 en 5.*

## **10.3. Snelheidscurve.**

## **LokSound V4.0 - LokSound micro V4.0.**

Het is ook mogelijk een eigen snelheidscurve te bepalen : daarvoor kunnen de gewenste waarden in de CV's 67 tot 94 opgeslagen worden (zie afbeelding 26). Deze 28 waarden worden in reële

rijstappen omgerekend. Op die manier kan het rijgedrag optimaal aangepast worden. Deze modus is enkel actief wanneer bit 4 in CV 29 gezet is.

We bevelen het gebruik van de ESU LokProgrammer aan waarvan de software de berekening en de input van de data vergemakkelijkt.

Wanneer de snelheidscurve actief is, hebben CV's 2, 5 en 6 geen werking.

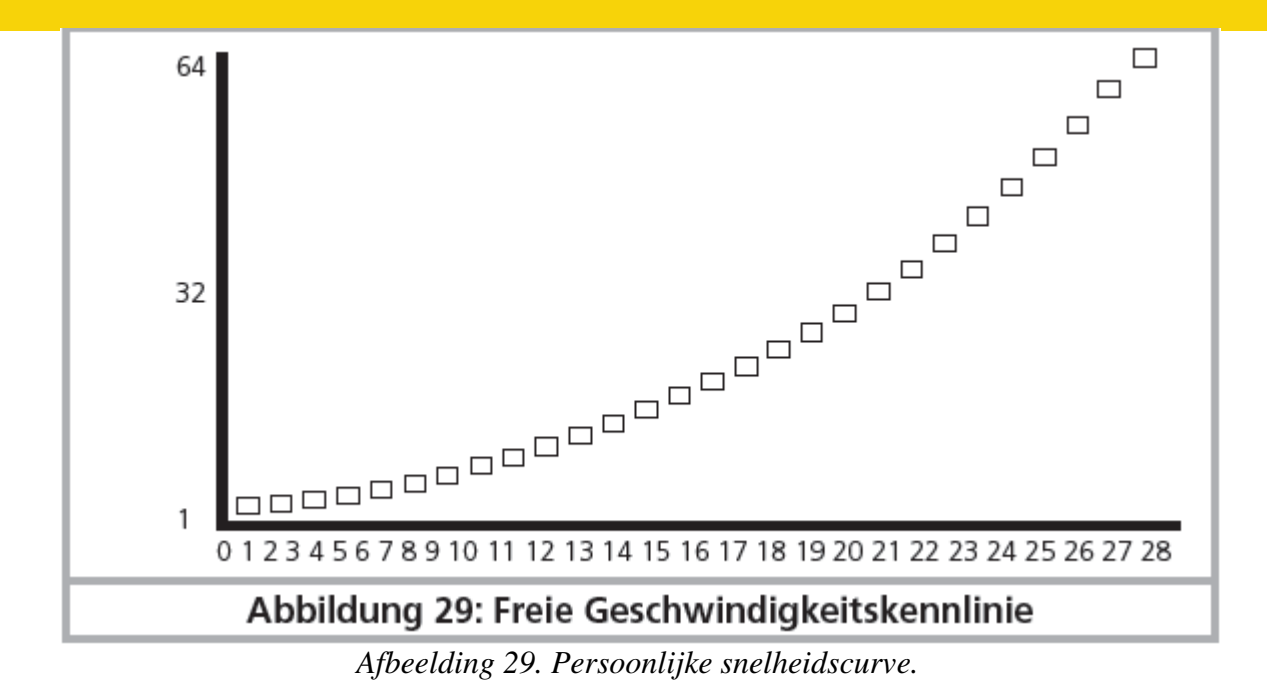

## **LokPilot V4.0 M4 – LokPilot XL V4.0.**

De LokPilot V4.0 M4 en LokPilot XL V4.0 converteren het concept van de snelheidscurve in overeenstemming met mfx®. Dit betekent dat de snelheidscurve altijd actief is en met CV 29 Bit 4 niet uitgeschakeld worden kan. CV2 en CV5 bepalen meer een schaalfactor waarmee de punten van de curve kunnen worden aangepast. Op die manier is het veel gemakkelijker met een actieve curve de topsnelheid van een locomotief aan te passen.

Bekijk, ter illustratie, de curve in afbeelding 29. De laatste curve-invoer (CV 94) bedraagt 255. Dit zou volle snelheid betekenen. Indien u een lagere topsnelheid wenst, moet u alleen maar de waarde van CV 5 verminderen. De decoder berekent ("comprimeert") dan de curve zodat de gewenste curve doorgelopen is ondanks de verminderde topsnelheid.

Hetzelfde geldt voor de eerste invoer. Afhankelijk van de waarde van CV 2 wordt de curve omhoog getild en geschaald. CV 67 en 94 zijn in deze decoders vooraf ingesteld op de waarden 1 en 255.

#### **10.4. Wisselen tussen besturingsystemen.**

Een wisseling 'on-the-fly' tussen een digitaal en een conventioneel baanvak is te allen tijde mogelijk. De locomotief gedraagt zich als volgt :

## **10.4.1. Overgaan van digitaal naar analoog. Gelijkstroom.**

Bij het binnenrijden van het analoog baanvak herkent de decoder de polariteit van de spoorspanning. Indien de polariteit van het baanvak (en de daarop resulterende rijrichting volgens NEM) met de rijrichting in het digitale gedeelte overeenkomt, rijdt de loc verder zonder te stoppen met een snelheid in verband met de spoorspanning van het analoge baanvak.

Indien de polariteit niet met de rijrichting overeenkomt, is het resultaat afhankelijk van de instelling van CV 27.

Indien de DC bremmodus actief is, dan stopt de loc met inachtneming van de remtijd, anders verandert de loc van rijrichting en verlaat het analoge baanvak. In hoofdstuk 10.5 vindt u meer informatie over remtrajecten en de overeenkomstige instellingen.

#### **10.4.2. Overgaan van digitaal naar analoog. Wisselstroom.**

Als een loc een analoog wisselstroombaanvak binnenrijdt, zal de loc in dezelfde richting doorrijden met een snelheid in verband met de spoorspanning. Deze modus is **niet** beschikbaar met LokSound micro V4.0.!

#### **10.4.3. Overgaan van analoog naar digital. Rijrichtingsbit.**

Op het moment dat de loc in het digitale gedeelte terugkeert, vergelijkt de decoder de actuele rijrichting van de loc met de digitale informatie. Als de werkelijke rijrichting met de door de centrale gezonden richting overeenkomt, rijdt de loc door met de door de centrale bepaalde snelheid. Als de actuele richting niet overeenkomt, hangt het resultaat van de instelling van de rijrichtingsbit af (zie hoofdstuk 15.1 voor meer informatie).

Indien de rijrichtingsbit geactiveerd is, houdt de decoder geen rekening met de richtinginformatie die de digitale centrale uitzendt. De loc rijdt dus door in de actuele richting, enkel de snelheid wordt door de centrale overgenomen. De actuele richting en de door de centrale gewenste richting komen niet overeen totdat een richtingomschakeling zich aan de centrale voordoet.

Indien de rijrichtingsbit niet actief is, stopt de loc met inachtneming van de ingestelde afremvertraging, verandert van richting en rijdt naar het conventionele gedeelte terug. Wat gebeurt dan staat in 10.4.1 en 10.4.2.

#### **10.4.4. Overgaan van digitaal naar digitaal.**

#### **LokSound V4.0 - LokSound micro V4.0 – LokSound XL V4.0 – Loksound V4.0 M4**

Een directe wisseling 'on-the-fly' tussen de digitale bedrijfsmodi Motorola® en DCC is te allen tijde mogelijk. De LokSound decoder interpreteert elk geldig datapakket van de centrale.

#### **LokSound V4.0 - LokSound micro V4.0 – LokSound XL V4.0 – Loksound V4.0 M4**

Een terugkeer van Selectrix® naar DCC of Motorola® of M4 is alleen mogelijk door een stroom onderbreking (zie hoofdstuk 7.2.3).

#### **LokSound XL V4.0 – Loksound V4.0 M4**

Zoals in hoofdstuk 7.2.4 vermeld is het overgaan van Motorola® of DCC naar mfx® op elk moment mogelijk zodra de decoder een geldig mfx®-pakket ontvangt. Bij het wisselen van mfx® naar Motorola® of DCC (een loco rijdt een baanvak binnen dat nog steeds aangestuurd wordt door een 6021), accepteert de decoder het Motorola®-pakket pas na een periode van ongeveer 4 seconden. Gedurende de eerste 4 seconden zal de locomotief met de actuele snelheid verder rijden en in dezelfde richting.

#### **10.4.5. Systeemwisseling bij uitgeschakeld analoog bedrijf.**

## **LokSound V4.0 - LokSound micro V4.0 – LokSound XL V4.0 – Loksound V4.0 M4**

Misschien hebt u het analoge bedrijf op uw decoder uitgeschakeld (CV 29, bit 2 = 0). Indien de loc nu van een digitaal naar een analoog gedeelte overgaat, dan rijdt de loc met de actuele richting en snelheid door. U kunt echter geen bevelen meer aan de loc geven totdat ze opnieuw een digitaal gedeelte binnenrijdt.

In sommige omstandigheden beschouwt de decoder een analoge gelijkstroomspanning als een remtraject en laat de loc stoppen, zie hoofdstuk 10.5.

#### **10.5. Remtrajecten.**

Remtrajecten dienen ertoe locs te laten stoppen onafhankelijk van de door de centrale gezonden informatie. Deze functie wordt vooral gebruikt om een trein te laten stoppen voor een rood signaal. Zodra een afremcommando herkend wordt, remt de LokSound decoder met de ingestelde remtijd af. Na de verplichte halte zet de loc haar rit voort met in achtneming van de in CV 3 ingestelde optrekvertraging.

Volgens het digitale systeem, bestaan er verschillende mogelijkheden om de decoder te beïnvloeden zodat hij zou afremmen.

#### **10.5.1. DC afremmodus.**

## **LokSound V4.0 - LokSound micro V4.0 – LokSound XL V4.0 – Loksound V4.0 M4**

Om de DC afremmodus te activeren, moet bit 3 in CV 27 aangezet worden. Indien de afremmodus ingeschakeld is, begint de decoder af te remmen wanneer deze van een digitaal gedeelte naar een gelijkstroom gedeelte overgaat en de polariteit van de spoorspanning NIET met de actuele rijrichting van de decoder overeenkomt. Dan stopt de loc met inachtneming van de remvertraging.

#### **10.5.2. Märklin® remtraject.**

#### **LokSound V4.0 - LokSound micro V4.0 – LokSound XL V4.0 – Loksound V4.0 M4**

Märklin® modules 72441/72442 zetten een gelijkspanning aan het spoor in plaats van het digitale signaal. LokSound decoders herkennen deze spanning en stoppen de locomotief voor zover de herkenning gewenst wordt door bit 3 en bit 4 in CV 27 te activeren. (zo : CV27 = waarde 24). Het door de module verzonden signaal lijkt op de gelijkspanning komende van een rijregelaar. LokSound Decoders kunnen dit misverstaan en naar een analoog DC bedrijf overschakelen in plaats van af te remmen.

Indien u de LokSound decoder met DCC signalen wil besturen en het Märklin® remtraject toch bewaren, dan moet u de analoge DC modus verwijderen door bit 1 in CV 50 uit te schakelen. De LokSound zal dan correct stoppen.

#### **10.5.3. Selectrix® diodenremtraject.**

#### **LokSound V4.0 - LokSound micro V4.0 – LokSound XL V4.0 – Loksound V4.0 M4** LokSound decoders herkennen het Selectrix® diodenremtraject en stoppen zoals voorzien.

#### **10.5.4. Lenz®ABC remmodus.**

#### **LokSound V4.0 - LokSound micro V4.0 – LokSound XL V4.0 – LokSound V4.0 M4**

Een nieuwe functie van LokSound V4.0 decoders is de ondersteuning van Lenz® ABCafremtechniek. Daarvoor wordt een groep antiparallelle dioden in een spoorhelft gesoldeerd. Door de spanningsval aan de dioden ontstaat een asymmetrisch DCC-signaal. LokSound decoders kunnen het spanningsverschil tussen de linkse en rechtse signaalhelft meten en de decoder laten stoppen. Om de ABC-techniek te kunnen gebruiken hebt u de geschikte LokSound V4.0 decoder nodig en ook een geschikte remmodus. De ABC-techniek kan enkel worden gebruikt met boosters die een exacte symmetrische uitgang hebben. Alle ESU en Lenz® centrales en boosters garanderen een symmetrische uitgang. Het gebruik van andere boosters is niet aanbevolen voor de ABC-techniek.

- Indien LokSound decoders moeten stoppen wanneer het signaal aan de rechtse kant groter is dan aan de linkse kant (de dioden zijn dan links ingebouwd), dient bit 0 in CV 27 geactiveerd te worden
- Indien LokSound decoders moeten stoppen wanneer het signaal aan de linkse kant groter is dan aan de rechtse kant (de dioden zijn dan rechts ingebouwd), dient bit 1 in CV 27 geactiveerd te worden.
- Indien er geremd wordt ongeacht de spoorhelft waarin de dioden zitten, dan zet u bit 0 en bit 1 in CV 27 (CV 27=3).

#### **10.5.4.1. ABC verminderde snelheid.**

De decoders herkennen ook lage snelheid spoorsecties van de Lenz BM2 module. De gewenste snelheid in de spoorsectie kan in CV 123 worden ingesteld. De waarde 255 komt met volle snelheid overeen terwijl de waarde 0 de locomotief laat stoppen.

## **10.5.4.2. ABC-detectiedrempel.**

In sommige bedrijfsgevallen is het mogelijk dat de LokSound decoder de ABC-remweg niet herkent. Dit kan te wijten zijn aan de bedrading of aan de gebruikte boosters of remdioden.

Met behulp van CV 134 kan de gevoeligheid worden ingesteld. Verander de waarde (van de fabriek af : 12) stap voor stap en test totdat het resultaat in orde is.

## **10.6. Constante remafstand.**

## **LokSound V4.0 - LokSound micro V4.0 – LokSound XL V4.0 – LokSound V4.0 M4**

CV 254 ( ESU afremmodus ) biedt een interessante functie waarmee u een constante remafstand kunt instellen vanaf het begin van het remtraject tot aan de stop. Daarmee is het mogelijk, onafhankelijk van de snelheid, de loc altijd te laten stoppen juist voor het rode signaal. De LokSound decoder berekent dan de sterkte van het remmen.

Hoe groter de waarde in CV 254 is, des te langer is de remafstand. Probeer op een testspoor welke waarde bij uw lok het best past.

Is de waarde van CV 254 = 0, dan is de afremvertragingmodus automatisch actief volgens hoofdstuk 10.1.

De constante remafstand is enkel actief in remtrajecten. Als u de rijregelaar met de hand naar 0 draait, wordt de afremvertraging in CV 4 gebruikt.

Met behulp van CV 253 kan gekozen worden hoe de LokSound afremt.

#### **10.6.1. Lineair afremmen.**

CV 253 = 0 : de loc begint dadelijk lineair te remmen na de ontvangst van het rembevel. De remkracht wordt door de decoder gekozen zodat, onafhankelijk van de startsnelheid, de loc stopt na de vastgestelde afstand in CV 254 te hebben afgelegd. Zie de stippellijn in afbeelding 30.

#### **10.6.2. Constant lineair afremmen.**

CV 253 > 0 : indien de waarde in CV 253 groter dan 0 is, rijdt de loc, bij het binnenrijden van het remtraject, gedurende een zekere tijd door met dezelfde snelheid en remt dan met de ingestelde remtijd in CV 253 af. De sterkte van de remwerking is in dit geval constant en afhankelijk van CV 253. De decoder wijzigt het uitgangspunt van het remmen zodat de loc eindelijk op het juiste punt stopt. Afbeelding 30 toont de verhouding.

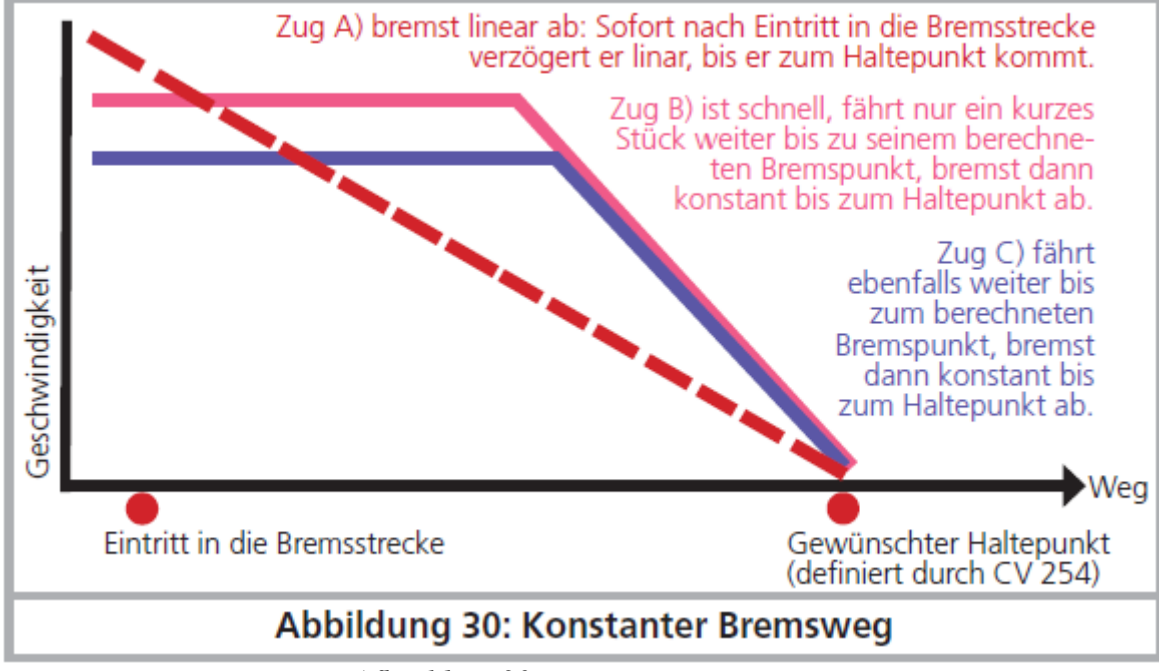

*Afbeelding 30 : constant remtraject.* 

#### **10.6.3. Pendeltreinen.**

Opdat pendeltreinen correct voor het rode signaal zouden stoppen, kan het remtraject afzonderlijk ingesteld worden bij het achteruitrijden. Hiervoor dient CV 255. Indien de waarde van CV 255 groter is dan 0, geldt de waarde van CV 254 voor het vooruitrijden, de waarde in CV 255 voor het achteruitrijden. Normaal moet de waarde voor het achteruitrijden (dus stuurstandrijtuig voor) lager ingesteld worden.

#### **10.6.4. Remmen bij rijstap 0.**

Opdat een (constante) remafstand zou toegepast worden, moet de decoder normaal een remtraject herkennen. Dit is bij het bedrijf met een computersoftware soms nadelig, omdat de software het afremcommando direct onder de vorm ''rijstap 0'' stuurt, ook zonder fysiek bestaand remtraject. Opdat de LokSound V4.0, ook in dit geval, met het remtraject rekening zou houden, kan CV 27 Bit 7 worden ingesteld zodat het afremmen in werking treedt, zelfs na ontvangst van ''rijstap 0".

## **10.7. Instellingen voor analoog bedrijf**

De startsnelheid en de topsnelheid kunnen voor analoog DC en AC bedrijf separaat worden ingesteld. Zo kunt u de snelheid van uw locs ook bij analoog bedrijf aanpassen.

Om de gewenste waarden te vinden moet u eerst een beetje experimenteren daar ze afhankelijk van de transmissie en het soort transformator zijn.

Vergeet niet dat de lastregeling bij analoog bedrijf af fabriek actief is. Dit zorgt voor een extreem fijne besturing zelfs bij langzaam rijden.

#### **10.7.1. DC analoog bedrijf.**

## **LokSound V4.0 - LokSound micro V4.0 – LokSound XL V4.0 – Loksound V4.0 M4**

Met behulp van CV 125, kunt u de vertrekspanning aanpassen waarbij de loc bij analoog DC bedrijf zal starten. Met CV 126 wordt de topsnelheid bepaald.

De motor wordt weer uitgeschakeld zodra de transformatorspanning beneden een bepaalde waarde ligt. Deze waarde is normaal gelijk aan de startspanning (CV125) maar kan ook door een ''offset'' verminderd worden. Deze offset wordt in CV 130 opgeslagen.

Onafhankelijk van de motor kunnen de functies (licht, geluiden) vooraf geactiveerd worden op een andere, gewoonlijk lagere spanning. Als dit gewenst is, wordt de "offset" in CV 129 geschreven. Het gedrag kan als volgt worden beschreven:

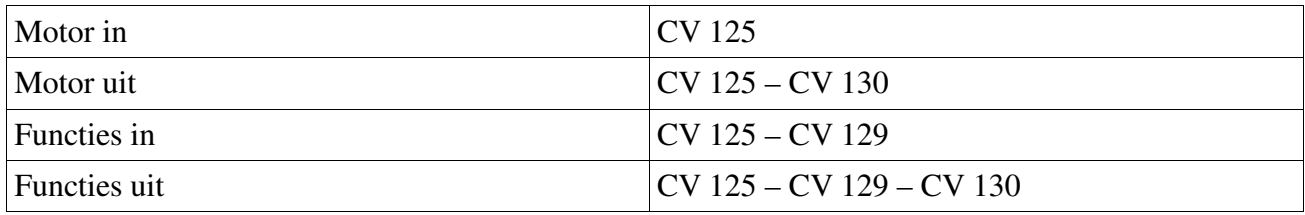

## **10.7.2. AC analoog bedrijf.**

## **LokSound V4.0. - LokSound XL V4.0 – LokSound V4.0 M4**

Met behulp van CV 127, kunt u de vertrekspanning aanpassen waarbij de loc bij analoog AC bedrijf zal starten. Met CV 128 wordt de topsnelheid bepaald.

De motor wordt weer uitgeschakeld zodra de transformatorspanning beneden een bepaalde waarde ligt. Deze waarde is normaal gelijk aan de startspanning (CV127) maar kan ook door een ''offset'' verminderd worden. Deze offset wordt in CV 130 opgeslagen.

Onafhankelijk van de motor kunnen de functies (licht, geluiden) vooraf geactiveerd worden op een andere, gewoonlijk lagere spanning. Als dit gewenst is, wordt de "offset" in CV 129 geschreven. Het gedrag kan als volgt worden beschreven:

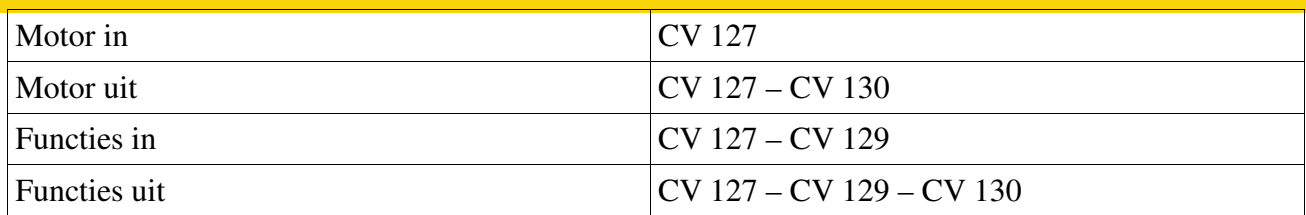

# **10.8. Motorrem.**

# **LokSound XL V4.0**

De LokPilot XL V4.0 decoder kan de motor gedurende de stilstand optioneel kortsluiten. Deze "handrem" kan voorkomen dat de locomotief ongewild op hellingen wegrijdt. De motorrem kan worden geactiveerd door Bit 6 in CV 124 te zetten.

Belangrijk : de motorrem werkt slechts als er spanning op het spoor ligt.

# **10.9. De "Power Pack" uitschakeltijd configureren**

# **LokSound V4.0 - LokSound micro V4.0 – LokSound XL V4.0 – LokSound V4.0 M4**

Als u een externe condensator of een "Power Pack" aansluit, kunt u bepalen na hoe lang de decoder uitschakelt. Verantwoordelijk CV is 113. Hiermee kunt u de tijd (als een veelvoud van 0,0164 seconde) instellen waarna de decoder uitschakelt. U zou een looptijd tussen 0,3 en 1,0 seconde instellen om te vermijden dat uw loc te ver zou rijden in noodgeval.

Vanaf firmware versie 4.6. heeft de LokSound decoder een ''energiespaarmodus'' geïnstalleerd : als de decoder een vuil baanvak detecteert, wordt het volume meestal automatisch verminderd om energie te besparen. Dit hoort u normaal niet of nauwelijks. Bij het gebruik van grotere condensatoren of van de PowerPack kan de volume-reductie echter ongewenst zijn. Daarom is de volume-reductie alleen actief wanneer de waarde in CV 113 <= 10 wordt ingesteld.

# **11. Motorbesturing.**

# **LokSound V4.0 - LokSound micro V4.0 – LokSound XL V4.0 – LokSound V4.0 M4**

De lastregeling van de 5de generatie van alle LokSound decoders wordt door een grote nauwkeurigheid gekenmerkt. Voor de meeste locomotieven zullen de standaard instellingen al zeer goede resultaten opleveren.

# **11.1. Lastregeling aanpassen.**

Indien u, na de inbouw van de decoder en de eerste testrit, vaststelt dat de locomotief bij lage rijstappen met schokken rijdt of na het stoppen een extra schok maakt of u met het rijgedrag niet tevreden bent, dan hoeft u de lastregeling van de LokSound aan uw loc aan te passen. Aangezien de grote verscheidenheid van motoren en raderwerken, bestaat er geen unieke universele

aanpassing. Met 6 CV's kunt u de lastregeling aanpassen.

!! U moet ook nagaan of de oorzaak van het slechte rijgedrag niet mechanisch is, gebogen stangen zijn er vaak de oorzaak van. Als u de lastregeling uitschakelt (CV 56 op 0 zetten) en het probleem voortduurt, is er dan waarschijnlijk een mechanische oorzaak.

# **11.1.1. Parameters voor de meest voorkomende motoren.**

In tabel 28 vindt u een lijst met de correcte instellingen voor de meest voorkomende motoren. Wat de ontbrekende motoren betreft, hetzij de standaardinstellingen geven goede resultaten, hetzij wij hebben nog geen ervaring met die motoren.

Voer de passende waarden in en laat de loc rijden voor een test.

# **11.1.2. Aanpassing aan andere motoren. 'Finetuning'.**

Wat de tolerantie betreft, motoren op de markt verschillen veel van elkaar, zelfs motoren van hetzelde type. Daarom is het mogelijk met LokSound decoders de lastregeling aan de motor aan te passen met de CV's 51 tot 55. Indien u met de vermelde waarden niet tevreden bent, kunt u deze optimaliseren.

Speciaal bij het langzaam rijden (rijstap 1) biedt de LokSound V4.0 de mogelijkheid om de lastregeling met de CV's 51 en 52 te wijzigen. Zo kunnen stoten vermeden worden zelfs bij extreem langzaam rijden.

Ten eerste moet u zich ervan vergewissen dat er geen condensatoren meer aanwezig zijn tussen de motoraansluitingen en de massa. Het anker mag niet vervuild zijn en de transmissie moet gladjes draaien. De wielcontacten en de sleper moeten ook schoon zijn en een perfect contact hebben.

## **11.1.2.1. Parameter 'K'.**

Parameter 'K' van de lastregeling wordt in CV 54 opgeslagen. Deze bepaalt de sterkte van de regeling. Hoe groter deze waarde, des te sterker regelt de decoder de motor wanneer het toerental moet aangepast worden.

Parameter 'K' moet aangepast worden wanneer de loc stootsgewijs rijdt bij de lagere of gemiddelde rijstappen.

Verlaag de waarde van CV 54 van ongeveer 5 en test dan of het rijgedrag in orde is. Herhaal deze stappen totdat de loc bij rijstap 1 gladjes rijdt.

#### **11.1.2.2. Parameter 'I'.**

Parameter 'I' van de lastregeling wordt in CV 55 opgeslagen en deelt aan de decoder mee informatie over de inertie van de motor. Motoren met een grote inertie zijn natuurlijk trager dan kleine motoren of klokankermotoren.

Verander parameter 'I' als de loc na stilstand of juist ervoor nog een sprong maakt of bij een snelheidsbereik (meestal het lagere 1/3) sprongen maakt of onregelmatig rijdt.

Verhoog de waarde vanaf de standaardwaarde met ongeveer 5 wanneer u een motor met een grote inertie gebruikt.

Verlaag de waarde vanaf de standaardwaarde met ongeveer 5 wanneer u een motor met bijna geen of weinig inertie gebruikt.

Probeer opnieuw en herhaal de procedure totdat u met het resultaat tevreden bent.

#### **11.1.2.3. Regelingsreferentie.**

In CV53 wordt de zogenaamde regelingsreferentiespanning opgeslagen. Hier moet de geleverde back-EMF spanning van de motor bij maximum toerental opgeslagen worden. Afhankelijk van de spoorspanning en de efficiëntie van de motor moet deze parameter aangepast worden.

Indien de loc zijn maximale snelheid al bij ¾ van de rijregelaar bereikt en in het laatste kwart niet meer optrekt, dan hoeft u de waarde in CV 53 te verminderen. Verlaag de waarde met 5-8 en test het resultaat. Herhaal de procedure totdat de loc zijn maximale snelheid bereikt bij volledig gedraaide regelaar.

Integendeel, indien de locomotief met de rijregelaar vol open blijkbaar te langzaam rijdt, dan moet u de waarde van CV 53 geleidelijk verhogen totdat de maximale snelheid is bereikt.

#### **11.1.2.4. Parameter 'K slow'.**

In LokSound V4.0 werd een nieuwe CV bijgevoegd : CV 52, deze CV bepaalt apart de sterkte van de regeling voor een zeer trage circulatie bij rijstap 1. Indien u niet tevreden bent met de rijeigenschappen als de loc start of langzaam rijdt en terwijl alles bij gemiddelde en hoge stappen klopt, dan hoeft u de waarde van CV 52 in te stellen ongeveer 5-10 hoger dan CV 54.

#### **11.1.2.5. Parameter "I slow".**

Hier kunt u de motortraagheid afzonderlijk instellen voor het starten en het langzaam rijden. De gewenste waarde wordt in CV 51 ingevoerd. De parameters "K slow" en "I slow" werken samen voor het starten en lage snelheden (rijstappen 1,2), terwijl de parameters CV 54 ("K") en CV 55 ("I") voor de rest van de rijstappen verantwoordelijk zijn. De decoder berekent een curve om abrupte veranderingen te voorkomen.

#### **11.1.2.6 Adaptieve controlefrequentie.**

Vanuit de fabriek werkt de decoder op een variabele (adaptieve) controlefrequentie om de motor zo precies mogelijk te kunnen besturen. Bij sommige motoren kan dit echter een onaangenaam zoemen veroorzaken. .

U kunt de controlefrequentie van deze motoren op een vaste waarde zetten. Daarvoor activeer bit 4 in CV 124.

## **11.1.3. Automatische calibratie van de motor.**

LokSound V4.0 decoders zorgen voor een automatische calibratie van de motorparameters. Dit proces leidt vaak tot een zeer goede lastregeling. Een goed resultaat kan echter niet in alle gevallen gegarandeerd worden wegens het oneindig aantal combinaties tussen motoren en transmissies. Het is het proberen waard.

Ga als volgt te werk:

- Plaats de locomotief op een stuk recht spoor, indien mogelijk horizontaal. Het spoor moet lang genoeg zijn zodat de locomotief gedurende ongeveer 2 seconden vol gas kan rijden. Dit gebeurt automatisch tijdens de calibratie. Zorg voor buffers of dergelijke, zodat de locomotief niet kan ontsporen of op de grond vallen !

- Roep de loc met uw bestuurpaneel op en zorg ervoor dat de F1 toets uitgeschakeld is en de rijregelaar op 0. Stel de rijrichting in waarin de locomotief rijden zal.

- Schrijf de waarde 0 in de CV 54 (op het programmeerspoor of via de hoofdspoorprogrammering)

- Druk op de "F1" toets. De locomotief zet zich dan automatisch in beweging met volle snelheid. Ze zal tijdens ongeveer 1,5 seconden oncontroleerbaar zijn!

- De locomotief stopt automatisch en de berekende parameters van de lastregeling worden opgeslagen in CV's 51, 52, 53, 54, 55.

Op basis van deze waarden, kunt u een verdere optimalisatie van de lastregelingsparameters proberen.

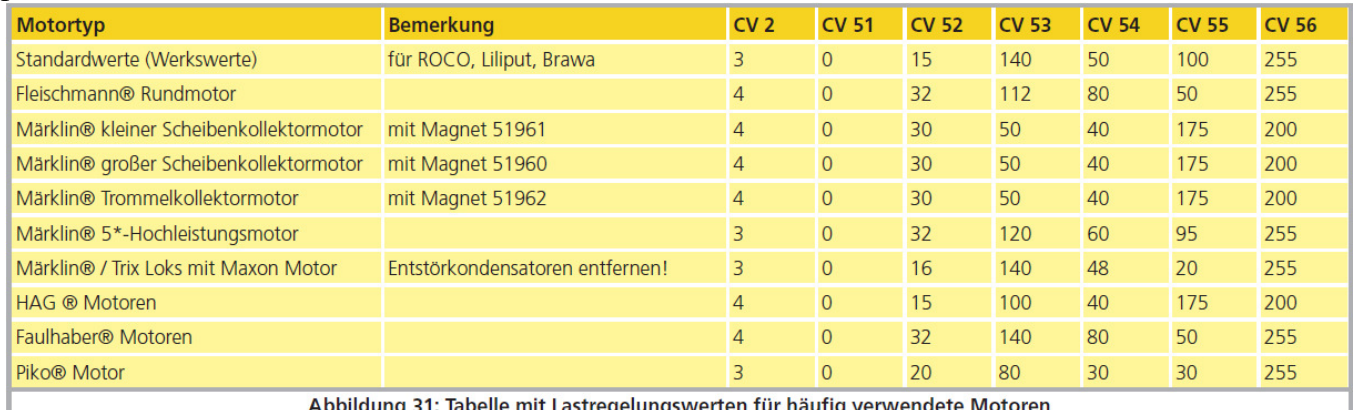

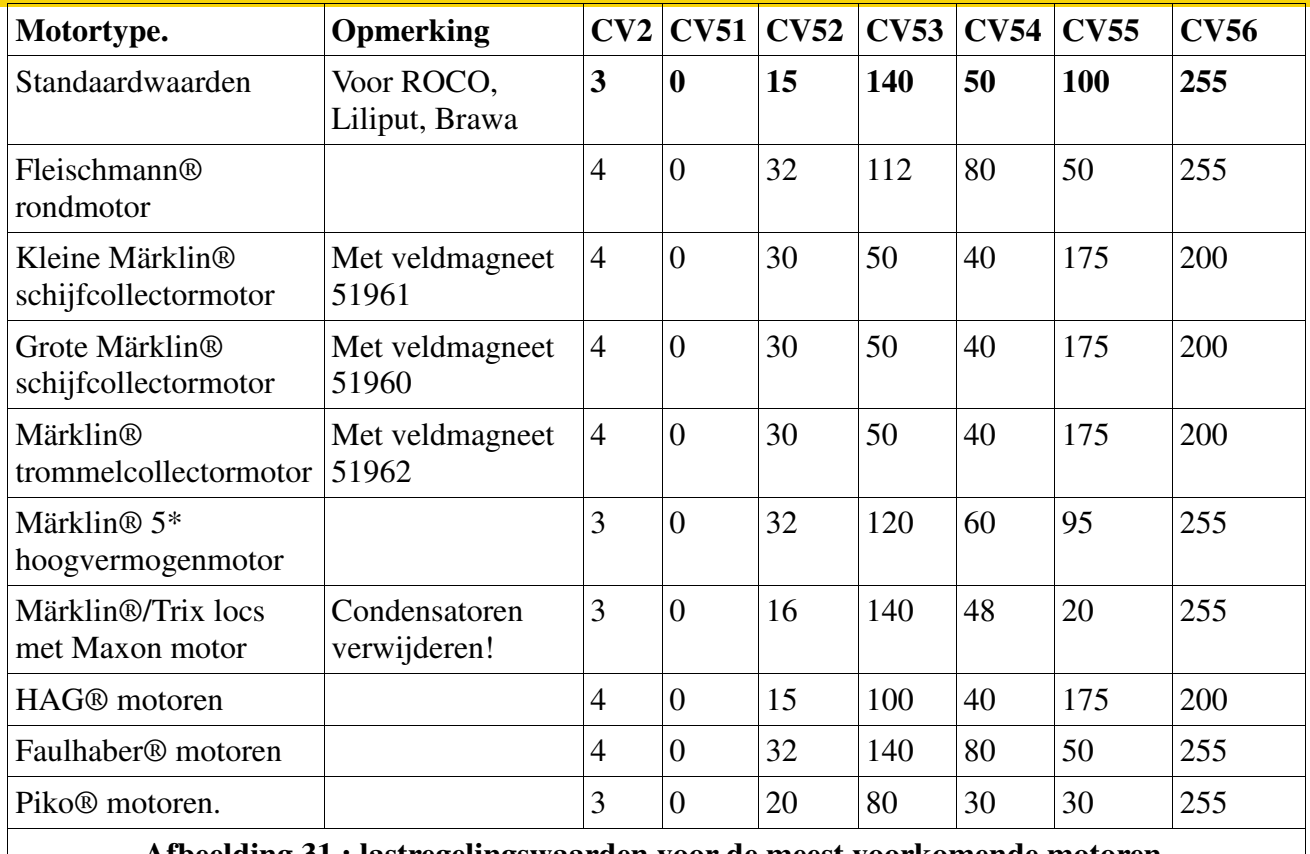

**Afbeelding 31 : lastregelingswaarden voor de meest voorkomende motoren.**

## **11.2. Lastregeling uitschakelen.**

**LokSound V4.0 - LokSound micro V4.0 – LokSound XL V4.0 – Loksound V4.0 M4** De lastregeling kan uitgeschakeld worden door de waarde 0 in de CV 56 (regelingsinvloed) in te schrijven.

!! Bij uitgeschakelde lastregeling dient de optrekspanning in CV2 vergroot te worden, opdat de lok bij rijstap 1 of 2 behoorlijk zou starten.

## **11.3. Lastregelingsfrequentie aanpassen.**

**LokSound V4.0 - LokSound micro V4.0 – LokSound XL V4.0 – Loksound V4.0 M4** Normaal werkt de lastregeling van LokSound decoders op 40kHz. Het is soms nodig deze frequentie te halveren:

- de motor heeft weinig kracht wegens hoge (eigen) inductantie.
- de ingebouwde ontstoormiddelen (condensatoren, smoorspoelen, enz.) interfereren met de lastregeling maar mogen niet verwijderd worden (b.v. sommige oudere Gützold locs).

Schakel bit 1 in CV 49 uit om de EMF-frequentie van ongeveer 40kHz naar ongeveer 20kHz terug te brengen.

## **11.4. Dynamic Drive Control : bergopwaarts/bergafwaarts.**

## **LokSound V4.0 - LokSound micro V4.0 – LokSound XL V4.0 – Loksound V4.0 M4**

Dynamic Drive Control van LokSound decoders laat u de invloed van de lastregeling naar wens aan te passen. Een volledige regeling (constante stabilisatie van de snelheid, indien kracht voorzien) is niet altijd in overeenstemming met de werkelijkheid; Daarom kan het niveau van de regeling tussen 0 (in principe zoals uitgeschakelde lastregeling) en 100% (volle regeling) ingesteld worden Bij langzaam rijden is een 100% regeling aanbevolen om te vermijden dat de loc blijft vastzitten of wegloopt met een geringe belading. Als de snelheid toeneemt, zou de lastregeling dan verminderen

zodat het volledige ongereguleerde motorvermogen beschikbaar zou zijn als de rijregelaar op maximum is. Daarmee wordt een afhankelijkheid met het afgelegde baangedeelte gecreëerd, de loc trekt bergafwaarts op of rijdt langzamer bergopwaarts.

De gewenste intensiteit van de regeling wordt in CV 56 opgeslagen.

Voor een meervoudige tractie is het beter de invloed van de lastregeling te verlagen om een betere coördinatie van de locs te verkrijgen.

#### **11.5. Instellingen voor C-Sinus motor.**

LokSound decoders met een 21MTC stekker kunnen de nieuwe C-Sinus motoren indirect besturen via de besturingselektronica ingebouwd in de loc. De LokSound kan alle daarvoor nodige besturingssignalen produceren voor zover sommige instellingen gewijzigd worden. De lastregeling moet uitgeschakeld worden zoals aangegeven in sectie 11.2.

De besturingselektronica van de motor heeft een schakelbare logische spanning nodig die de LokSound via AUX4 ter beschikking kan stellen. AUX4 moet dus altijd actief zijn zowel bij stilstand als tijdens het rijden (in beide richtingen).

## **LokSound V4.0 - LokSound micro V4.0 – LokSound XL V4.0 – Loksound V4.0 M4**

Schrijf de geschikte waarde in de volgende CV's.

!! Zorg er voor dat CV 31 de waarde 16 bevat en CV 32 de waarde 2.

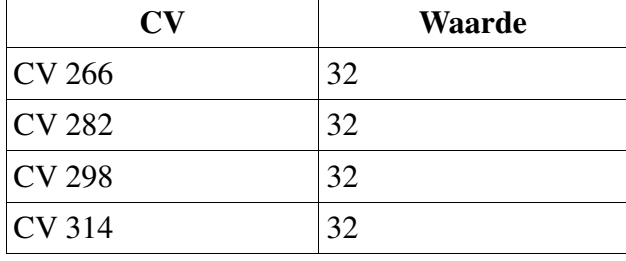

U kunt ook de LokProgrammer gebruiken om AUX4 te activeren zowel bij stilstand als bij het rijden in beide richtingen. (zie afbeelding 29)

Voor sommige modellen moet de seriële interface (SUSI) geactiveerd worden omdat de ingebouwde besturingselektronica haar commando's via die interface ontvangt. Schakel SUSI in door Bit 3 in CV 124 te zetten. Op basis van de fabriekswaarde van CV 124 (20), moet u de waarde 28 in CV 124 schrijven.

Een verdere hindernis moet nog ontweken worden : de C-Sinus stuurprintplaat haalt (te veel) energie uit de LokSound decoder. Indien u RailCom op uw centrale ingeschakeld hebt of Märklin remtrajecten hebt geïnstalleerd, kan dat moeilijkheden veroorzaken. Sluit u dan een condensator van ongeveer 470 uF tussen U + en de decodermassa aan zoals in hoofdstuk 6.10.2. uitgelegd.

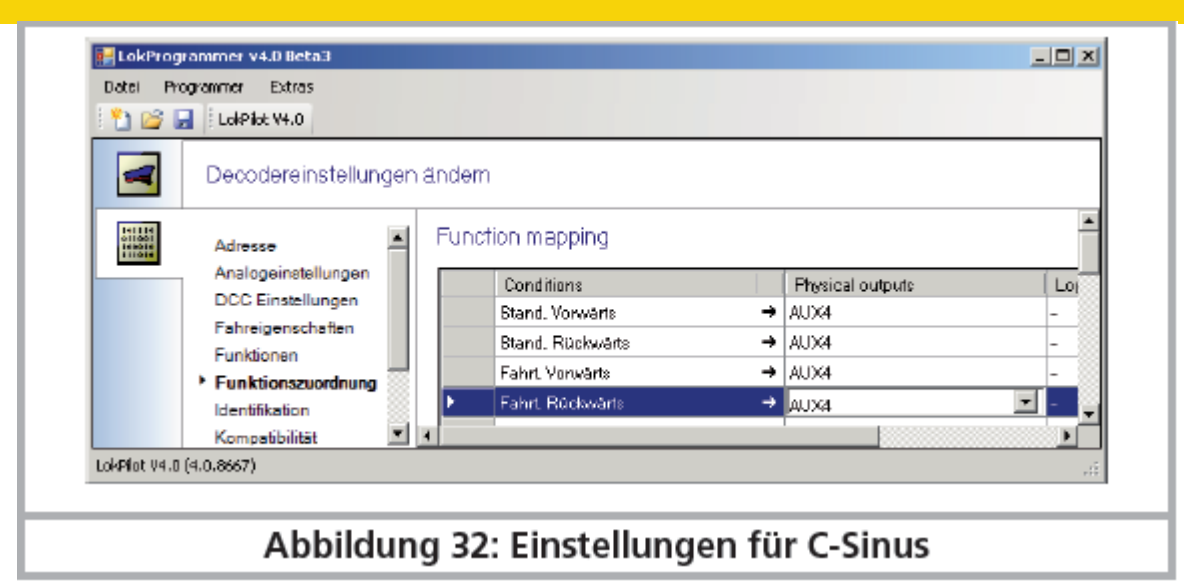

*Afbeelding 32 : instellingen voor C-Sinus.*

## **12. Functie-uitgangen.**

# **12.1. Beschikbare functie-uitgangen.**

LokSound decoders bezitten tot 12 fysieke functie-uitgangen. 'Licht vooraan' en 'Licht achteraan' worden voor de verlichting gebruikt, de overige functies zijn vrij beschikbaar. Bovendien bestaan de functies 'rangeergang', 'optrek- en afremvertraging in/uit' en de functie 'geluid in/uit'. De functie-uitgangen kunnen met behulp van de functietoetsen (F-toetsen) van de digitale centrale geschakeld worden. In het algemeen is F0 de lichttoets terwijl de overige toetsen vanaf F1 geteld worden.

## **12.2. Toewijzing van functietoetsen. Function Mapping.**

## **LokSound V4.0 - LokSound micro V4.0 – LokSound XL V4.0 – Loksound V4.0**

De uitgangen kunnen aan de beschikbare functietoetsen vrij worden toegewezen. ESU gebruikt voor LokSound V4.0 een uitgebreide 'Function Mapping' met als voordeel dat elke uitgang zonder enige beperking aan de om het even welke toets kan toegewezen worden. Daarbij kan de toewijzing bij voor- en achteruitrijden verschillend zijn. Verder is het mogelijk met één toets meerdere uitgangen tegelijk te schakelen.

Dit vergt ongelukkig een groot aantal CV's. Het probleem is dat de NMRA geen CV's genoeg heeft voorzien. De oplossing heet 'geïndexeerde CV toegang'.

## **12.2.1. Geïndexeerde CV toegang.**

CV's in het bereik 257-511 hebben een speciale functie : ze zijn geïndexeerd. Dat betekent dat de betekenis van die CV's kan veranderen afhankelijk van een zogenaamd 'index-register'. Door de waarde van het index-register te wijzigen, verandert men automatisch de waarde en betekenis van de geïndexeerde CV's. Op die manier kan ieder CV van het bereik 257-511 meerdere malen gebruikt worden wat het gebrek aan CV's oplost.

CV's 31 en 32 zijn zogenaamde index-registers die de betekenis van CV's 257-511 bepalen. Bij elke verandering van CV 31 en 32 wijzigt u tegelijkertijd de betekenis en de waarde van CV's 257-511. De betekenis van de andere CV's (1-256) is onafhankelijk van de waarde van de index-registers. Alvorens de waarde van een CV in het bereik 257-511 te veranderen, zorg ervoor dat de indexregisters de geschikte waarde bevatten.

Op dit moment dient CV31 altijd de waarde 16 te hebben. CV32 kan de waarden 0, 1, 2, 3 of 4 hebben.

#### **12.2.2. Toewijzing van de functietoetsen.**

De toewijzing van de functietoetsen van de LokSound V4.0 decoder is zeer krachtig en tegelijkertijd flexibel :

- Elke functietoets kan meerdere uitgangen tegelijkertijd schakelen.

- Een uitgang kan met meerdere functietoetsen geschakeld worden.

- Functietoetsen kunnen gecombineerd worden (bijvoorbeeld F3 EN F5 ingedrukt).

- Functietoetsen kunnen worden omgekeerd (bijvoorbeeld NIET F8 ingedrukt ).

- Naast de toetsen F0 tot F28 ook mogelijke verbinding van de rijrichting of de snelheid (de locomotief rijdt/staat stil).

- Mogelijke aansluiting van maximaal 5 externe sensoren.

Alhoewel veel modelspoorders deze functies nodig hebben om al hun locomotieven optimaal in te stellen, is de toewijzing van de functietoetsen een echte programmeringsoefening wegens de talrijke beschikbare CV's. Neemt u even de tijd om het concept te begrijpen voordat u zelf wijzigingen aan de decoder aanbrengt.

Al de gewenste acties die de decoder uitvoeren zal, zijn intern in een tabel gerangschikt. Laten we eerst de basisstructuur bekijken in de tabel (zie Duitstalige handleiding blz 52) Twee hoofdgroepen zijn zichtbaar:

- In het voorwaardenblok wordt vastgehouden op welke voorwaarden een actie optreedt. De voorwaarden zijn bijvoorbeeld "F3 in " of "locomotief staat stil rijrichting vooruit en F8 is ingeschakeld".

- In het actieblok wordt vastgehouden welke actie optreedt indien er aan de voorwaarde(n) voldaan is. Dit kan bijvoorbeeld het schakelen van een functieuitgang zijn of het activeren van een geluid. De tabel heeft altijd precies 40 invoerlijnen, de zogenaamde "mappingsregels". De decoder leest de tabel voortdurend van boven naar beneden (lijn 1 tot 40) en controleert voor elke mappingsregel of er aan de voorwaarde(n) van het "voorwaardenblok" voldaan wordt. SLECHTS dan bekijkt de decoder de gewenste acties in het actieblok en voert ze uit. Daarna gaat hij over naar de volgende regel. Wanneer hij de laatste regel bereikt, begint hij opnieuw vanaf de top. Dit gebeurt een paar honderd keer per seconde.

De voorwaarden van elk blok worden in CV's opgeslagen. Per mappingsregel zijn 9 CV's voor het voorwaardenblok en 7 CV's voor het actieblok gereserveerd. In de tabel worden voor elke mappingsregel de betreffende CV's vermeld. De CV's zijn van "A" tot "Q" genummerd en worden als controle-CV's aangeduid.

Daar alle CV's bij het index-bereik betrokken zijn, is de juiste waarde voor CV 32 ook vermeld. Alvorens een van de CV's te bewerken, moet u ervoor zorgen dat de index-CV 31 de waarde 16 bedraagt en CV 32 de vermelde waarde.

**12.2.2.1. Voorwaardenblok** *(zie bladzijden 53 en 54 in de Duitstalige handleiding).*

Ieder voorwaardenblok van iedere mappingregel bestaat uit 9 control-CV's. Iedere CV definieert vier voorwaarden.

De waarde die in elke van de controle-CV 's moet worden geschreven, is vrij eenvoudig te berekenen: tel de numerieke waarden van de gewenste voorwaarden op.

Voorbeeld : de toets F0 moet ingeschakeld zijn, de loc staat stil rijrichting vooruit maar F4 moet uitgeschakeld zijn.

In de controle CV A schrijft u dan de waarde  $4 + 16 = 20$  en in de controle CV B de waarde 32. Alle andere CV's blijven op 0. Zo worden de voorwaarden genegeerd. Uit de vorige tabel kunt u bepalen in welke CV u de waarde moet invoeren. Het voorwaardenblok voor de eerste

mappingsregel ligt tussen CV 257 (Controle CV A) en CV 265 (Controle CV I). De LokPilot V4.0 ondersteunt tot 5 sensoringangen. Op de LokPilot V4.0 en V4.0 M4 is echter slechts het wielsensor aanwezig, op de LokPilot XL V4.0 zijn er twee extra sensoren 1 en 2 beschikbaar. Op de LokPilot micro V4.0 zijn er geen sensoren fysiek voorhanden. U kunt ze echter in de mapping gebruiken daar deze sensoren op extra-printplaten voorhanden kunnen zijn (bijvoorbeeld, in onze locomotiefmodellen van de ESU Engineering Edition).

## **12.2.2.2. Fysieke functie-uitgangen.**

Fysieke functie-uitgangen zijn daadwerkelijke op de decoder beschikbare uitgangen, die (met behulp van draden) aan echte verbruikers kunnen worden aangesloten. Tot 12 uitgangen zijn mogelijk. De individuele decoders zijn uitgerust zoals volgt :

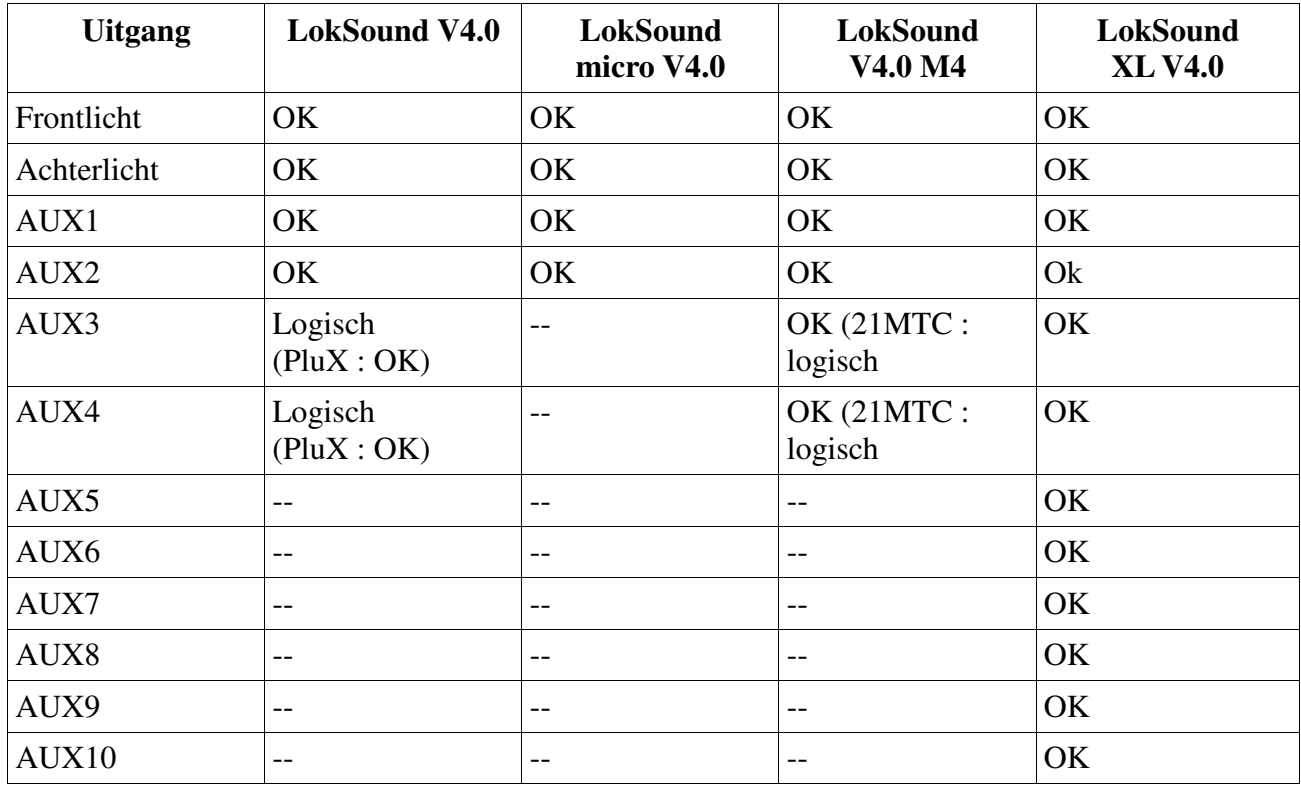

In de toewijzing van de functietoetsen kunt u al de beschikbare uitgangen gebruiken daar er extra uitgangen op externe printplaten beschikbaar zouden kunnen zijn (b.v. ESU I/O-uitbreidingskaart). Deze zijn volledig geïntegreerd in de toewijzing van de functietoetsen.

Het blok voor de fysieke uitgangen van elke mappingsregel bevat twee CV's. De omvang van deze CV's is als volgt:

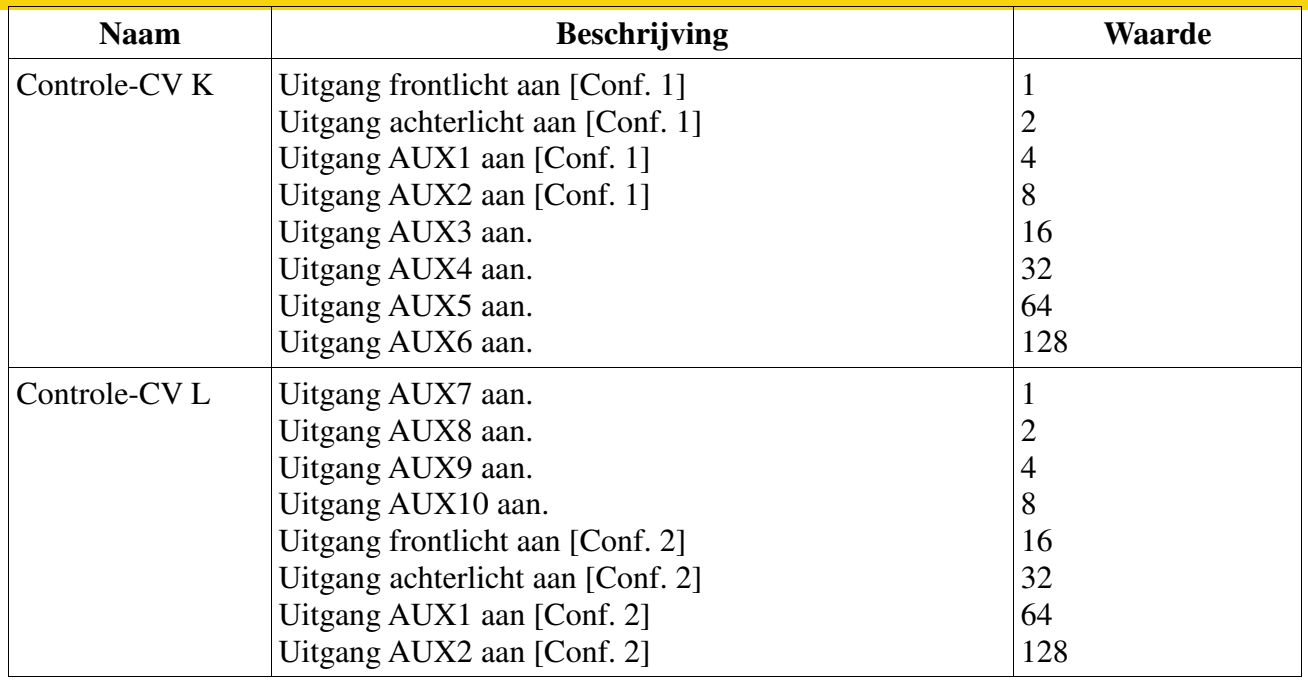

Voor elke uitgang die u wilt inschakelen, moet u de juiste waarde voor de controlerende CV optellen. Bekijk dan weer de samenvattende tabel om te bepalen welke CV moet geconfigureerd worden. Voor de eerste mappingsregel zijn die, bij voorbeeld, CV 266 (Controle CV K) en CV 267 (Controle CV L).

De lichtuitgangen voor en achter, AUX1 en AUX2 zijn elk tweemaal voorhanden. Deze uitgangen kunnen twee configuraties aannemen (configuratie [1] en configuratie [2]).In de toewijzing van de functietoetsen kunt u zelf bepalen door het drukken op een toets welke van beide configuraties actief moet zijn. Op die manier is, bijvoorbeeld, een functie ''groot licht'' mogelijk. Voor meer informatie, zie hoofdstuk 12.3.

## **12.2.2.3. Logische uitgangen.**

Onder logische uitgangen worden functies gecombineerd die direct of indirect het gedrag van de decoder "dynamisch" beïnvloeden. Deze functies zijn vaak slechts in combinatie met andere instellingen werkzaam.

De volgende functies zijn beschikbaar:

- Optrek- en afremvertraging uitschakelen
- Rangeermodus : de locomotief rijdt met halve snelheid
- Dynamisch afremmen: de remtijd wordt verdubbeld

- Rookeenheid : een gepulseerde rookgenerator (ESU, KM-1, Kiss) wordt ingeschakeld

- Diesel toerental "Up" en diesel toerental "Down". Hiermee kan men het motortoerental van dieselelektrische locomotieven (in het bijzonder Amerikaans type) bepalen onafhankelijk van de snelheid. Zo kunt u, zelfs bij lage snelheid, het toerental verhogen en een zware last simuleren. Zodra de handmatige selectie van het toerental actief is, hangt het dieselmotortoerental niet meer van de snelheid af totdat de locomotief stilstaat en de betreffende toets uitgeschakeld wordt. - Sound Fader: wanneer actief, wordt het geluid geleidelijk gedempt. Dit is handig voor tunnel

simulatie.

- Remgeluiden uitschakelen : wanneer actief worden geen remgeluiden meer gespeeld.

- Doppler : wanneer actief wordt een van de snelheid afhankelijk Doppler-effect gesimuleerd.

- Volumeregeling : telkens als de toets wordt ingedrukt (en losgelaten), wordt het volume geleidelijk verlaagd. Wanneer opnieuw ingedrukt, wordt vol volume weer gezet. Handig om het volume tijdens het bedrijf aan te passen zonder te programmeren .

- Shift modus: stel de globale toestand "shift"-modus in. Die wordt door sommige geluidsprojecten eventueel gebruikt om bepaalde geluiden te kunnen spelen.

Bovendien zijn er nog drie functies die de functie van fysieke functieuitgangen beïnvloeden. Ze werken samen met afzonderlijke lichteffecten van de fysieke uitgang. Raadpleeg hoofdstuk 12.3.

- Vuurkist : wanneer ingesteld, wordt dan de helderheid van een LED-vuurkist veranderd.

- Dimmer: wanneer ingesteld, worden alle uitgangen met ongeveer 60% donker op voorwaarde dat de uitgang met het kenmerk "dimmen" geconfigureerd is.

- Grade Crossing: hiermee wordt de uitgang geconfigureerd voor de functie ''overweg" bij Amerikaanse modellen.

Net als voor de fysieke uitgangen, worden de logische functies binnen de mappingsregel door twee CV's vertegenwoordigd.. De inrichting binnen beide CV's is als volgt:

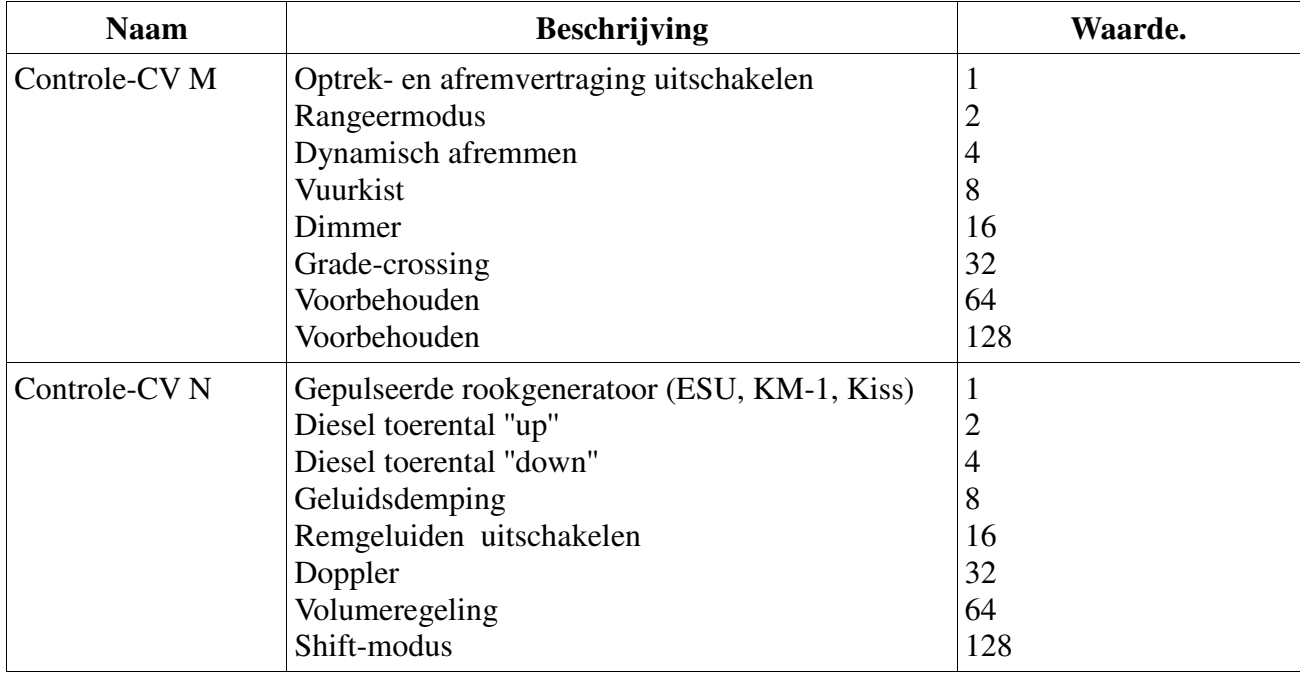

Voor elke functie die u wilt schakelen, moet u de juiste waarde voor de controlerende CV optellen. Bekijk dan weer de samenvattende tabel om te bepalen welke CV moet geconfigureerd worden. Voor de eerste mappingsregel zijn bijvoorbeeld CV 268 (Control-CV M) en CV 269 (Controle CV N) betroffen.

#### **12.2.2.4. Geluidsfuncties.**

Binnen een mappingsregel kunnen geluidsfuncties ook geactiveerd worden. Hiervoor worden alle geluiden in zogenaamde ''soundslots'' toegewezen. U kunt zelf bepalen welke soundslots (ook meerdere tegelijk) met de toets geactiveerd zullen worden.

Het rijgeluid (hoofdmotorgeluid) is altijd in soundslot 1 opgeslagen. Bij sommige locomotieven en bijna alle stoomlocomotieven zijn de soundslots 2 en 24 ook verantwoordelijk voor het rijgeluid. In deze gevallen worden deze samen met een toets geschakeld.

In elke mappingsregel zijn drie CV's voor de geluidsfuncties beschikbaar.

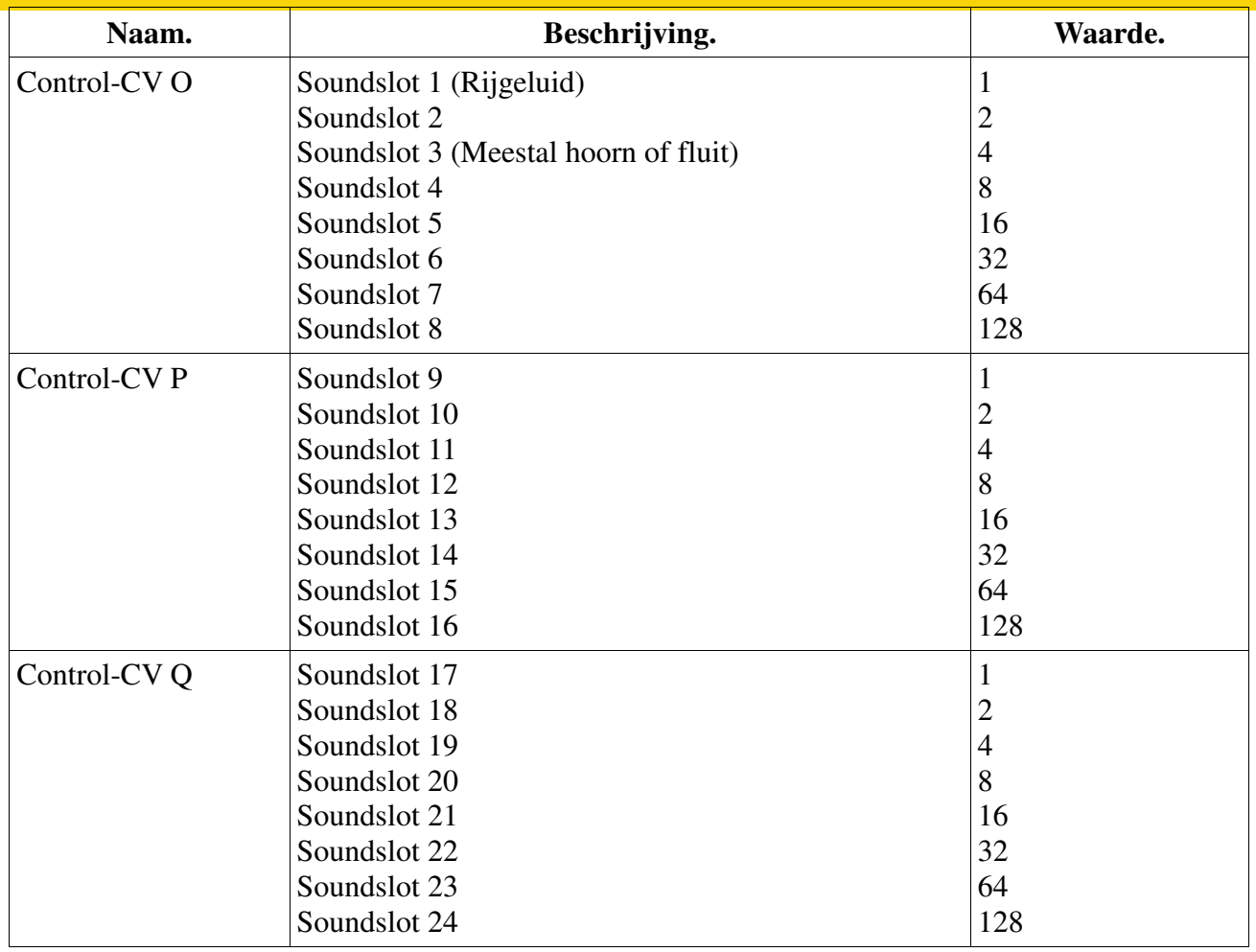

Voor ieder geluid dat u wilt schakelen, moet u de juiste waarde voor de controlerende CV optellen. Om te bepalen welke CV geconfigureerd moet worden, bekijk dan weer de samenvattende tabel. Voor de eerste mappingsregel zijn bijvoorbeeld CV 270 (Controle CV O) en CV 271 (Controle CV Q) betroffen.

U kunt theoretisch al de 24 soundslots met één toets schakelen. De LokSound V4.0 zal er slechts acht van tegelijk spelen.

## **12.2.3. Standaardmapping LokSound V4.0/micro Decoder.**

Beide decoders LokSound V4.0 en V4.0 LokSound micro V4.0 hebben vanaf de fabriek een identieke functietoetsentoewijzing.

Welk geluid wordt door welk soundslot weergegeven, is gedeeltelijk verschillend volgens het decoderproject. Op onze homepage www.esu.eu vindt u onder

''Download/Geräuschdateien/LokSoundV4.0 /" een lijst van alle beschikbare project-bestanden. Daar kunt u ook een lijst met alle functies en de gebruikte soundslots bekijken en afdrukken.

|                | <b>Taste Funktion</b>                                 | <b>Soundslots</b> | Lautstärke CVs |
|----------------|-------------------------------------------------------|-------------------|----------------|
| Licht          | Licht, Lichtmaschine                                  | 19                | 403            |
| F <sub>1</sub> | Sound ein/aus                                         | 1, 2, 24          | 259, 267, 443  |
| F <sub>2</sub> | <b>Pfeife</b>                                         | 3                 | 275            |
| F <sub>3</sub> | Glocke                                                | $\overline{4}$    | 283            |
| F4             | Kohle schaufeln                                       | 5                 | 291            |
| F <sub>5</sub> | Luftpumpe                                             | 6                 | 299            |
| F <sub>6</sub> | Beschleunigungs-/Bremszeit,<br>Rangiergang            |                   |                |
| F7             | Kurvenquietschen an/aus                               | 15                | 371            |
| F <sub>8</sub> | AUX1                                                  |                   |                |
| F9             | Zylinderausblasen                                     | 9                 | 323            |
| F10            | Schaffnerpfiff                                        | 10                | 331            |
| F11            | Kupplungsgeräusch                                     | 8                 | 315            |
| F12            | Sanden                                                | 11                | 339            |
| F13            | Anlegen<br>(Lösen 13<br><b>Bremse</b><br>automatisch) |                   | 355            |
| F14            | Bahnhofsdurchsage #1                                  | 7                 | 307            |
| F15            | Kurzpfiff                                             | 16                | 379            |
| F16            | Sicherheitsventil                                     | 12                | 347            |
| F17            | Schienenstöße an/aus                                  | 17, 18            | 387, 395       |
| F18            | Abschlammen                                           | 14                | 363            |
| F19            | Wasserpumpe                                           | 21                | 419            |
| F20            | Injektor                                              | 20                | 411            |

*Afb. 33. Functie-toetsentoewijzing BR98. 10 Lokalbahn.*

## **12.2.4. Standaardmapping LokSound V4.0 M4.**

De toewijzing van de functietoetsen van de LokSound V4.0 M4 Decoder moest anders worden behandeld. Dit komt door het feit dat het mfx®-systeem het flexibele systeem van de LokSound V4.0 niet kan aanpakken. Daarom hebben wij de LokSound V4.0 M4 decoders met dezelfde mfx®mapping als die van de LokSound V3.0. M4 uitgerust. Op die manier kunnen ze ook met alle M4 centrales zonder probleem gebruikt worden. Mfx® ondersteunt echter slechts 16 functietoetsen.

## **12.2.5. Standaardmapping LokSound XL V4.0.**

De LokSound XL V4.0 moet de ''kloof'' tussen M4 volledige compatibiliteit en het grootst

mogelijke aantal functies voor DCC-gebruikers overbruggen.

De hierboven getoonde mapping voor de LokSound V4.0 M4 kan niet passen omdat die "slechts" 16 functietoetsen ondersteunt. Aan de andere kant is het aantal mappingrregels tot 40 beperkt. Daarom moesten we een andere manier vinden om deze decoders volledig te kunnen exploiteren. De oplossing bestaat erin de meeste functietoetsen niet rijrichtingsafhankelijk te programmeren. Zo worden vele regels gespaard.

## **12.2.5.1. LokSound XL V4.0 met Central Station 2 bewerken.**

Een mfx®-centrale verwacht echter altijd twee mappingrregels per functietoets. Dit probleem wordt opgelost door het feit dat de decoder M4 twee regels per toets tegenover de mfx® centrale simuleert hoewel er werkelijk slechts een regel voorhanden is. Dit is volledig transparant. Bij het configureren van een LokSound decoder XL V4.0 met een Märklin® mfx®-centrale (bv. Central Station 2) moet u ervoor zorgen dat de regel voor "achterwaarts'' niet kan worden gewijzigd. Die wordt bij het opslaan genegeerd. Indien u een regel later rijrichtingsafhankelijk wilt maken, raden we u aan een ESU ECoS (met DCC) centrale of een ESU LokProgrammer te gebruiken.

## **12.2.5.2. Voorbeeld.**

Voorbeeld: AUX 3 met F8 schakelen. U hebt een LokSound V4.0 decoder en wilt AUX 3 schakelen met behulp van de F8-toets, onafhankelijk rijrichting. Met behulp van een ESU adapterplatine 51968 hebt u een lamp aan AUX3 aangesloten.

Een blik op de "standaard mapping LokSound V4.0" op pagina 58 laat zien dat er niets veranderd moet worden op de input blok. F8 is al in de mappingsregel 14 geregistreerd. In de tabel paragraaf 12.2.2.2. zien we dat de eerste CV van het blok moet worden ingesteld op de waarde 16 om AUX3 te activeren. Uit de samenvattende tabel zien we verder dat dit CV 474 (index 2) moet zijn. Daarom moet u eerst de waarde 2 in CV32 inschrijven, daarna de waarde 16 in CV 474. Opdat ons voorbeeld zou functioneren, moet de AUX 3-uitgang ingeschakeld worden. Dit wordt in hoofdstuk 12.3. uitgelegd.

## **12.2.6. Toewijzing van de functietoetsen met LokProgrammer.**

Hoewel de programmering van de functietoetsenuitgangen met behulp van een ESU ECoS of een andere DCC compatibele centrale mogelijk is, is het veel gemakkelijker op de PC met behulp van de ESU LokProgrammer. Zijn grafische menu vereenvoudigt de toewijzing van de functies aanzienlijk. Wij raden het gebruik van de software vanaf versie 4.3.x aan om van alle mogelijkheden gebruik te maken.

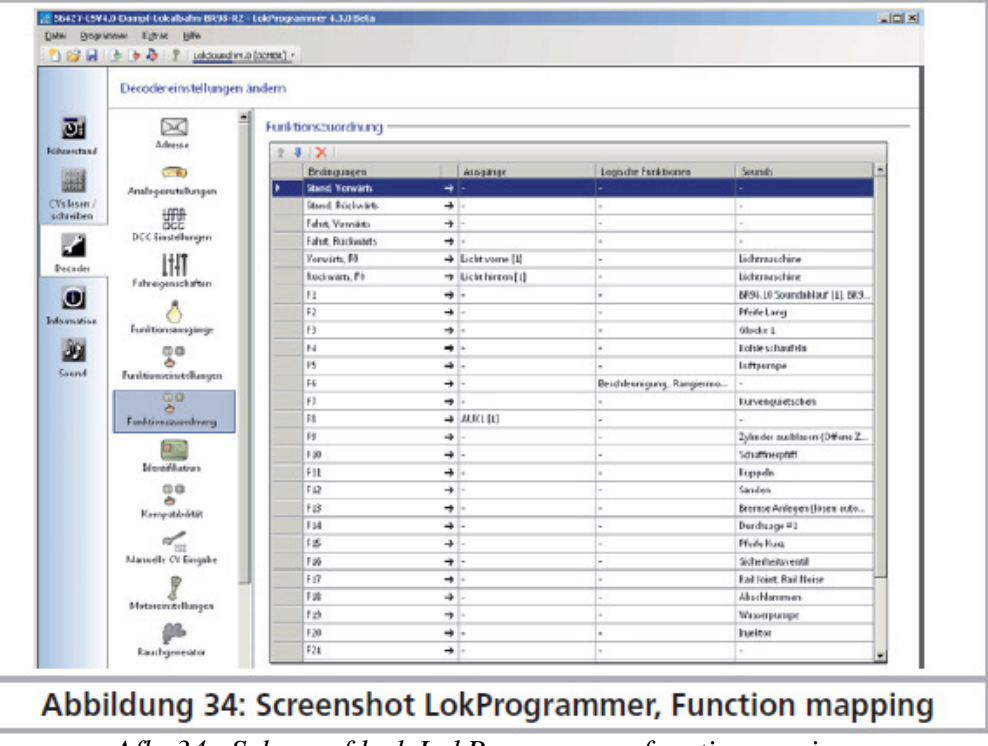

*Afb. 34. Schermafdruk LokProgrammer, functie mapping.*

## **12.3. Effecten aan de functie-uitgangen.**

## **12.3.1. Schakeling van de uitgangen en mogelijkheden.**

Elke functie-uitgang kan/moet eerst ingeschakeld worden alvorens te kunnen worden gebruikt. Daarbij kan aan elke uitgang een lichteffect toegewezen worden en met logische functies zoals 'Grade Crossing', ''Dimmer'' en ''Vuurkist'' gecombineerd worden. De effecten verdelen zich in lichteffecten en speciale functies.

De volgende lichteffecten zijn beschikbaar :

- Dimbaar licht 1 : een normale continu ingeschakelde verbruiker. Als de dimfunctie ingeschakeld is, wordt de helderheid met 50% verminderd.
- Dimbaar licht 2 : de functie wordt langzaam ingeschakeld om het trage aansteken van olielampen of zeer oude gloeilampen na te bootsen. Als de dimfunctie ingeschakeld is, wordt de helderheid met 50% verminderd.
- Vuurkist : hier wordt een normale vuurkist gesimuleerd.
- Intelligente vuurkist : hier wordt een ''intelligente'' vuurkist gesimuleerd waarvan de intensiteit wisselt als de globale logische functie ''vuurkist'' actief is.
- Simpel stroboscoop : dit bootst een simpel flits na. De frequentie kan aangepast worden.
- Dubbele stroboscoop : dit bootst een dubbele flits na. De frequentie kan aangepast worden.
- Rotary beacon : een typisch lichteffect voor Amerikaanse diesel locs uit de jaren 60 en 70.
- Prime Stratolight : de opvolger van Rotary Beacon voor Amerikaanse diesel locs.
- Ditch Light Type 1 : indien gekozen, wordt de uitgang ingeschakeld wanneer deze niet moet knipperen.
- Ditch Light Type 2 : hier wordt de uitgang normaal uitgeschakeld of deze knippert.
- Oscillator : een voor de USA beschikbaar waarschuwingssignaal
- Knipperlicht : het klassieke knipperlicht, de frequentie kan aangepast worden.
- Marslicht : simuleert het bekende Amerikaanse waarschuwingssignaal
- Gyralicht : gelijk aan Marslicht maar langzamer
- FRED (Flashing End of Train Device) simuleert het sluitsein van Amerikaanse treinen.
- Neonlampe : simuleert het typische aansteken van een neonlampe.
- Energiespaarlamp : simuleert het aansteken van een moderne energiespaarlamp.

De volgende speciale functies zijn beschikbaar:

- Ventilatoraandrijving : hier wordt een kleine elektrische motor langzaam opgestart en stopgezet. Wordt voor ventilatormotoren gebruikt die lang blijven draaien.
- Seuthe® rookgenerator: de intensiteit wordt verlaagd bij stilstand.
- Stoomstoten : de uitgang genereert een impuls voor een gepulste rookgenerator, KM-1<sup>®</sup> of Massoth®.
- Servo: aan de uitgang is een RC-servo aangesloten. (Alleen voor LokSound XL V4.0, uitgangen AUX7 tot AUX10)
- Conventionele koppelingsfunctie : gebruik deze functie om Krois koppelingen in werking te stellen. Ook in verbinding met automatische ontkoppeling.
- ROCO®-koppelingsfunctie : gebruik deze functie om ROCO® koppelingen in werking te stellen. Ook in verbinding met automatische ontkoppeling.
- Stroomafnemer : deze functie is nodig voor ESU locomotieven met een functionele stroomafnemer.
- Servo-koppelingsfunctie: deze functie is nodig wanneer u een servo voor de ontkoppeling gebruikt en de loc tegelijkertijd aandrukt/zich verwijdert.

#### **12.3.2 Het gewenste lichteffect programmeren.**

De LokSound V4.0 beschikt over 6 CV's per functie-uitgang om het gewenste gedrag te beschrijven.

LED modus : de lichtuitgangen zijn voor het gebruik van gloeilampen geconfigureerd. Indien u LEDs gebruikt, moet u dit aan de decoder melden door deze optie te zetten. De lichteffecten worden dan aangepast zodat het resultaat opnieuw realistisch toeschijnt.

De CV's die het gedrag van de functie-uitgangen bepalen, zijn in de volgende plaatsen opgeslagen :

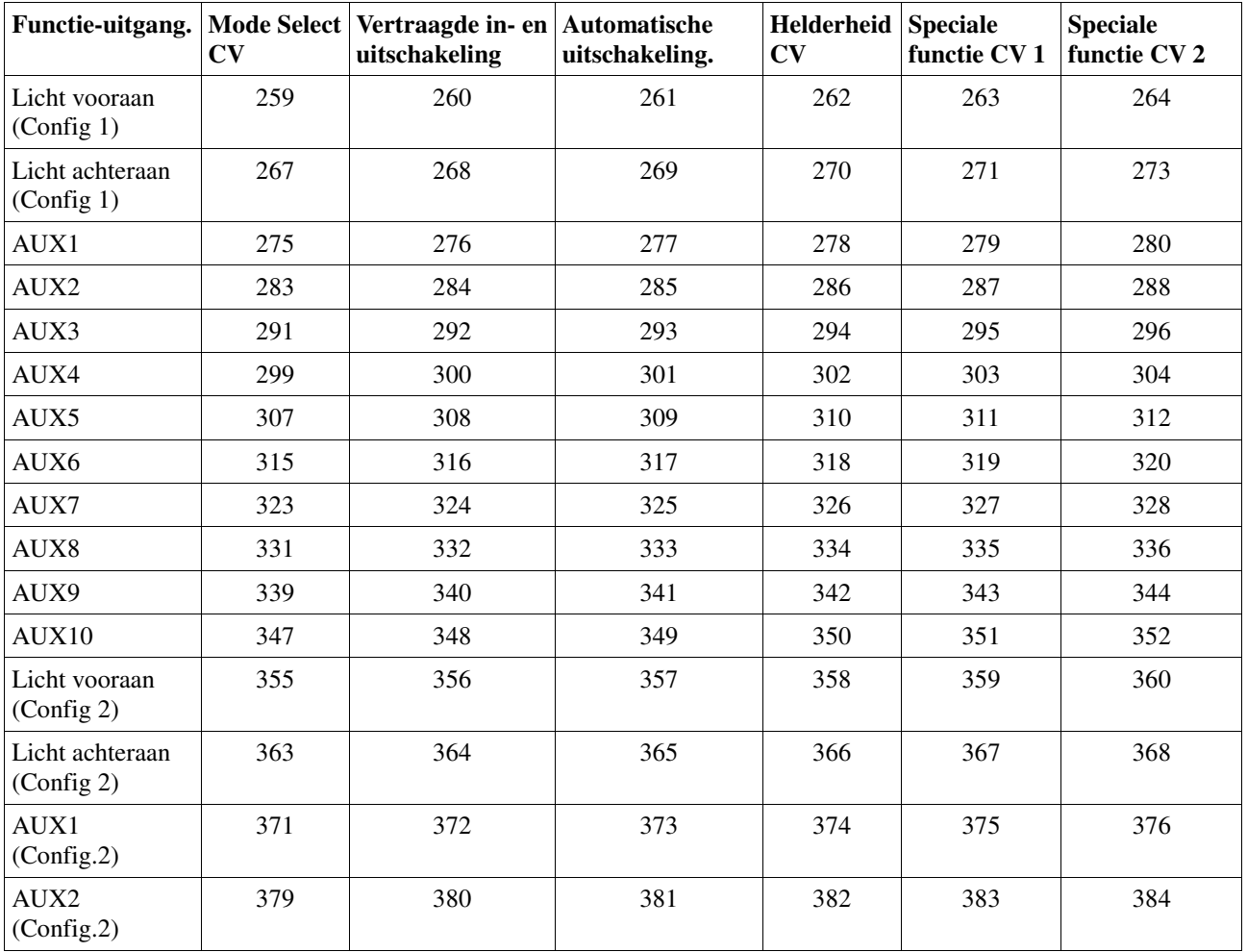

!! Gelieve index-register CV 31 op 16 en CV 32 op 0 te zetten alvorens de waarden te wijzigen. Merk op dat er, voor de uitgangen licht voor, licht achter, AUX1 en AUX2, twee complete "sets" van uitgangconfiguraties bestaan. Dit stelt u in staat om speciale effecten te creëren samen met de functietoetsen.

Om alle functie-uitgangen correct te configureren, gaat u als volgt te werk :

1. Noteer de waarde voor de mode select CV in tabel 33.

2. Bereken de waarde voor de speciale functies CV 1 waaraan u de waarde van de gewenste functies toevoegt

3. Kies een waarde voor de helderheid.

4. Schrijf de waarden in de beschikte controle-CV's in.

Herhaal de procedure voor alle 6 functie-uitgangen.

Voorbeeld : dubbele stroboscoop met LEDs aan AUX4voor LokSound V4.0

U wilt een dubbele stroboscoop uitgang met een led aan AUX4 toewijzen.

1. In tabel 33 zien we dat de mode select CV op 6 moet gezet worden

2. Voor de led modus moet de speciale functies CV de waarde 128 hebben.

3. We wensen een helderheid van 25.

4. In de tabel 32 zien we dat de mode select CV voor AUX4 299 is. We zetten CV 299 = 6. We vinden ook dat de helderheid CV voor AUX4 302 is en zetten deze op 25. Om te eindigen zetten we de speciale functies CV (303) voor AUX4 op 128.

Mode select : bepaalt welk effect de uitgang zal hebben.

Inschakel- en uitschakelvertraging : definieert een tijdsbestek gedurende hetwelk het in- of uitschakelen wordt vertraagd.

Automatische uitschakeling: tijdbestek na hetwelk de uitgang automatisch wordt uitgeschakeld. Helderheid: de helderheid van elke uitgang in 32 stappen (0 tot 31).

Speciale functies CV1, CV2 : speciale instellingen voor elk effect.

Kijk naar tabel 33 om te begrijpen hoe dit alles werkt.

De ''speciale functie CV1'' vereist een gedetailleerd uitleg. Het gaat over schakelbare opties in aanvulling op elke uitgang.

Fase-uitwisseling : bij knippereffecten kunt u kiezen of het begin van het knipperen met 180 graden moet verschoven worden. Daarmee krijgt u een afwisselend knipperen.

Grade crossing : indien gekozen wordt de uitgang enkel actief wanneer de globale functie 'grade crossing' actief is EN de bijbehorende functietoets actief is. Men kan deze globale functie met een andere toets toekennen en zo verschillende effecten creëren. 'Grade Crossing' kan met de meeste lichtfuncties gebruikt worden.

Rule 17 voorwaarts : enkel mogelijk in combinatie met 'dimbaar licht 1' of 'dimbaar licht 2 '. Het resultaat is een tot 60% gedimd licht wanneer de loc is gestopt. Als de loc voorwaarts rijdt, wordt de helderheid tot 100% verhoogd.

Rule 17 achterwaarts : zoals rule 17 voorwaarts maar de helderheid wordt naar 100% verhoogd wanneer de loc achterwaarts rijdt.

Dimlicht : de helderheid wordt op 60% gehouden zolang de globale functie 'dimlicht' actief is. Met deze functie kan men een grootlicht gemakkelijk realiseren indien de globale functie 'dimlicht ' met een functietoets ingeschakeld wordt (zie 12.2.2.2).

## **12.3.3. Grade Crossing. Functie-uitlooptijd.**

U kunt het uitstellen voor de globale functie 'grade crossing' bepalen als u wilt. Op die manier blijft 'grade crossing' na de uitschakeling van de functie nog een tijdje actief, dit maakt speciale speeleffecten mogelijk. De gewenste waarde wordt in CV 132 als een veelvoud van 0,065 seconde opgeslagen. De default-waarde 80 geeft 5,2 seconden.

## **12.3.4. Knipperfrequentie.**

U kunt ook de knipperfrequentie van alle lichteffekten instellen. Alle uitgangen knipperen met dezelfde frequentie. De gewenste waarde wordt in CV 112 opgeslagen als een veelvoud van 0,065536 seconde (65,536ms). De default-waarde 30 geeft 1,97 seconde.

## **12.3.5. Automatische uitschakeling.**

Elke uitgang is normaal weer gedeactiveerd zodra de overeenkomstige toets uitgeschakeld is. Soms wordt u er echter toe gedwongen een uitgang na een bepaalde tijd uit te schakelen om schade te voorkomen.

ROCO ® Digital koppelingen tolereren bijvoorbeeld geen permanente spanning. Met behulp van de

automatische uitschakeling, kunt u voor elke uitgang afzonderlijk bepalen na hoelang ze automatisch uitgeschakeld wordt - ongeacht of de toets nog in is.

De gewenste tijd gedurende dewelke de functie moet ingeschakeld blijven schrijft u in de respectieve CV volgens de tabel hierboven. De eenheid is 0,4 seconde. De default-waarde "0" schakelt deze functie uit.

## **12.3.6. Vertraagde in- en uitschakeling.**

Voor elke uitgang kunt u een inschakel- en uitschakelvertraging bepalen.

- Inschakelvertraging : na een druk op de functietoets blijft de uitgang uitgeschakeld totdat de vertragingstijd verstreken is. Daarna wordt de uitgang ingeschakeld.

- Uitschakelvertraging : na de uitschakeling van de functie blijft de uitgang voor een tijdje nog ingeschakeld totdat de vertragingstijd is verstreken.

Beide periodes kunnen afzonderlijk worden ingesteld in stappen van 0-15 en worden dan in de gemeenschappelijke controle-CV geschreven.

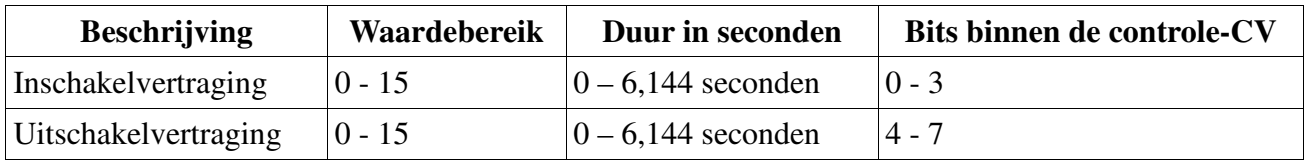

De waarde die in de controle CV moet geschreven worden, wordt als volgt berekend : (Uitschakelvertraging \* 16) + Inschakelvertraging.

Voorbeeld: voor AUX3 moet de inschakelvertraging = 13 zijn; de uitschakelvertraging gelijk aan 8. U moet dus  $(8 * 16) + 13 = 141$  in de controle CV 292 schrijven.

## **12.3.7. Digitale koppelingen.**

#### **LokSound V4.0 - LokSound micro V4.0 – LokSound XL V4.0 – Loksound V4.0**

Sommige LokSound decoders kunnen digitale koppelingen direct aandrijven. Afhankelijk van het koppelingstype moeten verscheidene instellingen gedaan worden.

#### **12.3.7.1. 'Koppeling' modus.**

De controle van Krois® en ROCO® koppelingen eist een speciaal hoge frequentie PWM-signaal, anders zouden ze doorbranden. Daartoe dient de speciale functie 'koppeling'. Als deze functie gekozen wordt, schakelt de uitgang gedurende 250ms vol in en schakelt dan uit op een PWMsignaal. De verhouding in- en uitschakelen kan door de 'helderheidswaarde' van 0 (helemaal uit) tot 31 (vol ingeschakeld) bepaald worden. Deze soort functie zou ook voor de nieuwe Telex® koppelingen kunnen worden gebruikt.

## **12.3.7.2.Automatische koppelingsfunctie.**

De LokSound V4.0 beheerst de automatische ontkoppeling. Na een druk op de functietoets rijdt de loc achterwaarts tegen de trein (aandrukken) om daarna zich er automatisch van los te maken (verwijdering). De werkwijze kan met 3 CV's beïnvloed worden.

In CV 246 wordt de snelheid ingesteld (0-255) waarmee de loc zich verplaatst. Indien de waarde = 0, dan is de automatische koppelingsfunctie uitgeschakeld.

In CV 247 wordt de duur van het verwijderen opgeslagen.

In CV 248 wordt de duur van het duwen opgeslagen.

De lengte van het verwijderen moet langer zijn dan de lengte van het duwen opdat de loc zich zeker van de trein losmaakt.

!! De functie-uitgang moet behoorlijk op 'koppelingsfunctie' geconfigureerd zijn opdat de automatische ontkoppeling zou werken.

#### **12.3.8. Servo-instellingen. LokPilot XL V4.0.**

Aan de LokPilot XL V4.0 kunnen 4 servo's direct aangesloten worden, parallel tot AUX7 tot 10. Als u de dienovereenkomstige uitgang aan de servo-modus configureert, moet de bijbehorende schakeluitgang op het klemmenblok niet meer gebruikt worden omdat die altijd met 100% ingechakeld is en niet gedimd kan worden.

Zoals blijkt uit tabel 33, wordt de gewenste looptijd in de "helderheid CV" ingevoerd als een veelvoud van 0,25 seconde. In de "speciale functie CV 1" wordt de eindpositie "A" ingevoerd, in de "speciale functie CV 2" de eindpositie "B".

## **12.3.8.1. Servo met koppelingsfunctie.**

Ook met een servo is een automatische koppelingsfunctie mogelijk. Als u de servo in de "Koppelingsfunctie met servo'' modus configureert, kunt u de servo-looptijd en eindstanden instellen zoals eerder uitgelegd. Bovendien (zoals beschreven in hoofdstuk 12.3.7.2) zijn CV's 246, 247 en 248 actief.

# **12.4. Instellingen voor analoog bedrijf.**

**LokSound V4.0 - LokSound micro V4.0 – LokSound XL V4.0 – Loksound V4.0**

Met behulp van CV's 13 en 14 kan worden bepaald welke toetsen bij analoog bedrijf geschakeld worden. Daarmee kan men de druk op een toets bijna simuleren. In de fabriek zijn de CV's zo ingesteld dat de rijrichtingafhankelijke verlichting (met F0 geschakeld!) en F1 (in de fabriek aan AUX1 toegewezen) ingeschakeld zijn.

## **Analoge functie control 1.**

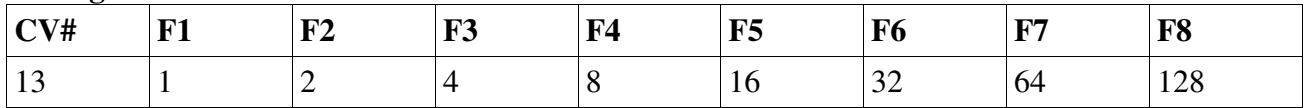

## **Analoge functie control 2.**

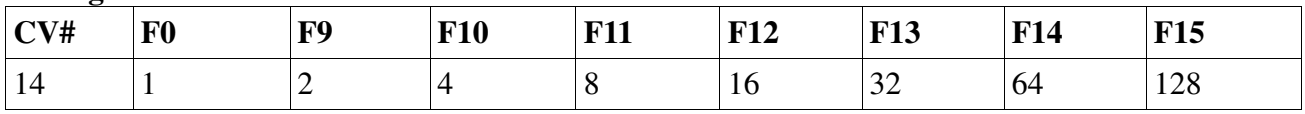

## **12.5. LGB® puls-sturing.**

## **LokSound V4.0 - LokSound micro V4.0 – LokSound XL V4.0 – Loksound V4.0**

Voor het gebruik met LGB®-centrales of met de ROCO® Lokmaus1 kan de LokSound omgezet worden naar puls-sturing. Daarvoor moet u in CV 49 bit 5 aanzetten. Daarna telt de decoder het aantal keren dat de F1 toets wordt ingedrukt om de overeenkomstige functie te activeren. Zodoende kunnen alle functies gekozen worden door het meermaals indrukken van de F1-toets.

## **12.6. Zwitserse lichtwisseling.**

# **LokSound V4.0 - LokSound XL V4.0 – Loksound V4.0. M4**

Met behulp van de ESU mapping kunnen talrijke mogelijkheden uitgevoerd worden. Een goed voorbeeld ervan is de Zwitserse lichtwisseling. Daarvoor wordt een derde stroomcircuit nodig dat de links onderste lamp van de drie koplichten altijd laat branden wanneer de verlichting ingeschakeld wordt. Dit derde stroomcircuit moet ingeschakeld worden onafhankelijk van de rijrichting.

Afbeelding 34 toont een mogelijke bedrading waarbij AUX1 (groene draad) voor het derde stroomcircuit gebruikt wordt. De LokSound decoder moet nog geprogrammeerd worden zodat dit circuit altijd ingeschakeld wordt wanneer de lichttoets gedrukt wordt.

Daarvoor moet u de waarde 5 in CV 330 schrijven zoals de waarde 6 in CV 346. (Vergeet niet, ten eerste, de waarde 16 in index-register CV 31 te schrijven en waarde 2 in CV 32).

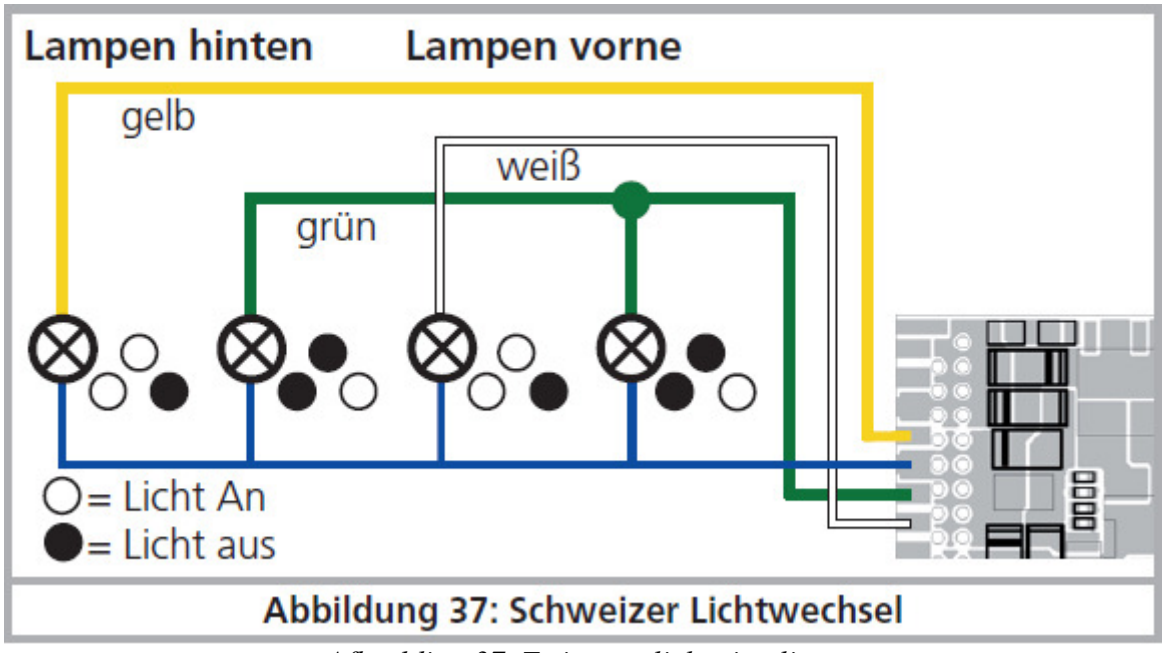

*Afbeelding 37. Zwitserse lichtwisseling.* 

# **13. Geluidsinstellingen.**

LokSound decoders bieden veel mogelijkheden om de weergave van het geluid aan uw wensen en uw model aan te passen. U kunt het volume van elk geluid veranderen, de frequentie van de toevalsgeluiden beïnvloeden of een externe wielsensor gebruiken. Neem even de tijd om uw model perfect af te stemmen!

## **13.1. Volume aanpassen.**

Het volume van elk geluid kan afzonderlijk veranderd worden. Daarvoor is, voor elk geluid, een eigen CV beschikbaar.

## **13.1.1. Globaal volume aanpassen.**

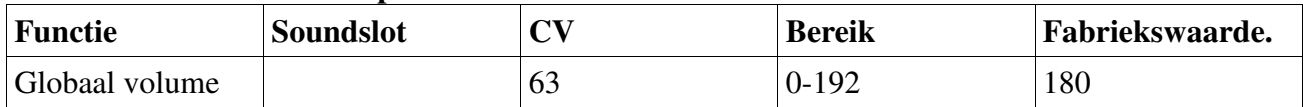

Het hoofdvolume heeft invloed op alle geluiden. De waarde "0" maakt de decoder bijna volledig stom. Het resulterende volume van de individuele geluiden zal een mengsel van het globale volume en de waarden voor de individuele geluiden zijn .

## **13.1.2. Tabellen van individuele geluiden.**

Alle individuele geluiden zijn georganiseerd in zogenaamde soundslots. Elk soundslot controleert een bepaald geluid waarvan het volume afzonderlijk kan worden ingesteld. De volgende tabellen geven de aan elk slot toegewezen CV weer.

Merk op dat individuele geluidsprojecten een andere geluidstoekenning kunnen hebben. Op onze website, in het download bereik, zijn voor elk geluidsproject de functietoets en gebruikte geluidsslot aangegeven. Met deze informatie kunt u het juiste volume-CV gemakkelijk vinden.

#### **Tabel voor stoomlocsgeluiden.**

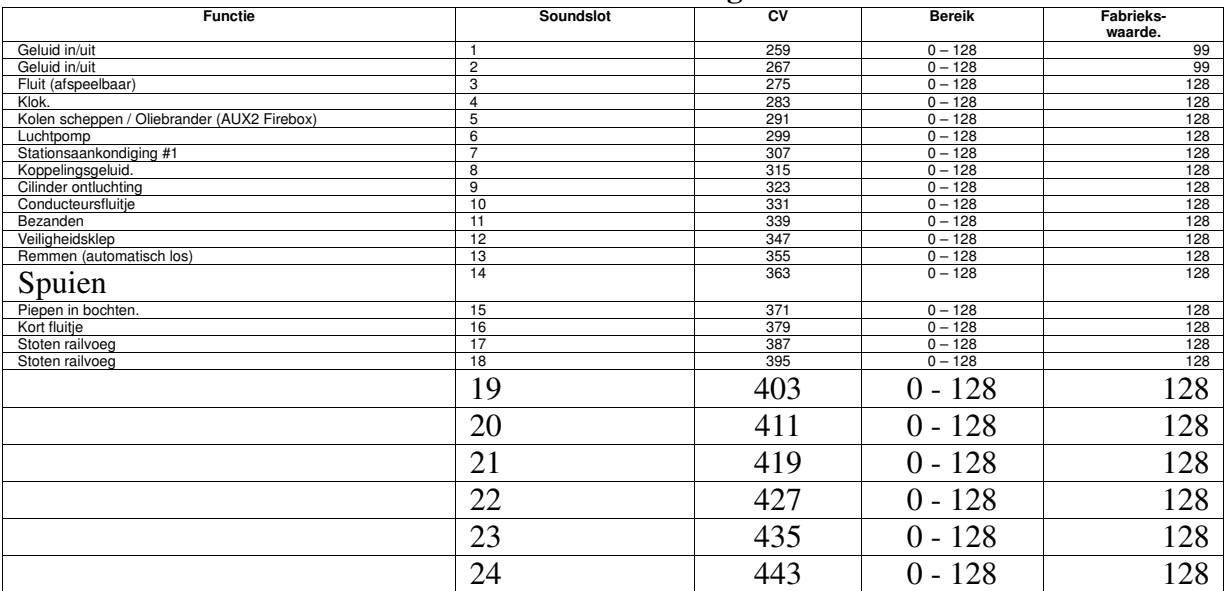

#### **Tabel voor diesellocomotieven.**

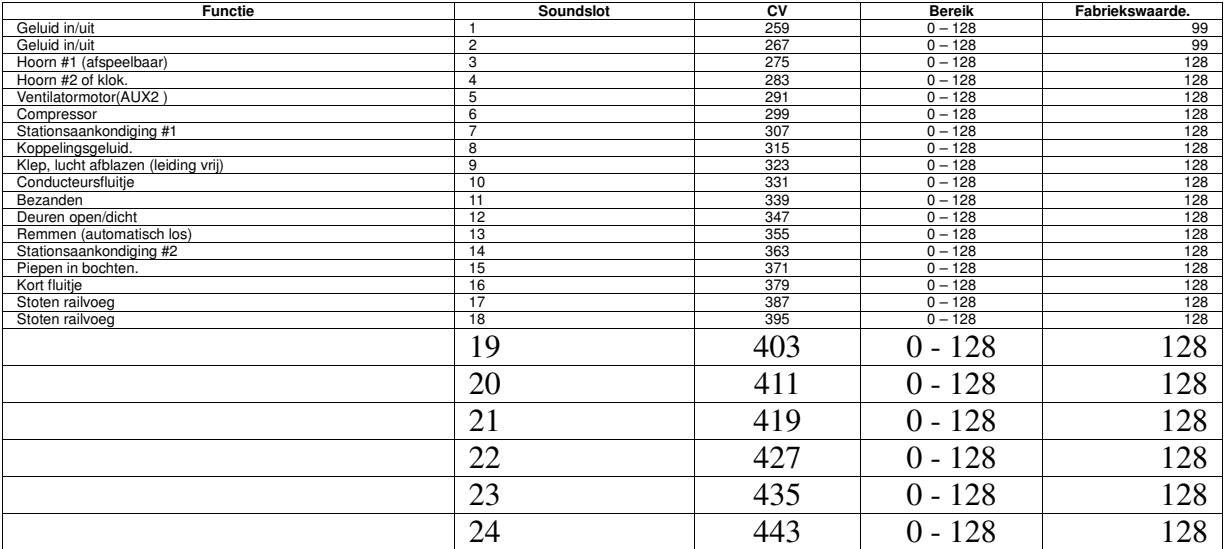

# **Tabel voor elektrische locomotieven.**

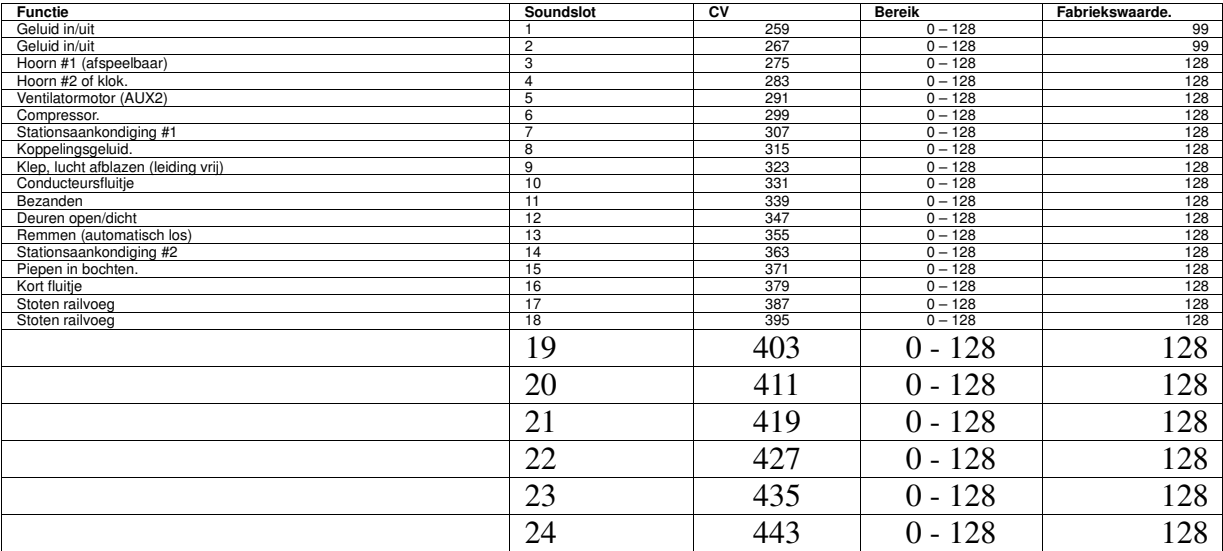
# **Tabel voor extra geluiden.**

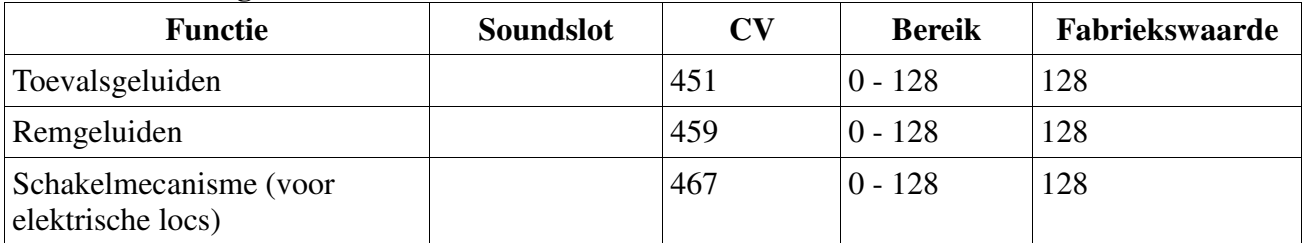

Zorg ervoor dat index-CV 31 op 16 ingesteld is en CV 32 op 1, alvorens een van de volume-CV's te veranderen! Zoals eerder uiteengezet, is CV 32 gebruikt als index-register om de ware inhoud van CV's 257 tot 512 te bepalen.

Als u het volume regelt, moet u altijd het resulterende globale volume in het oog houden : de individuele geluiden worden samengevoegd tot een uitgaand globaal geluid. Als te veel, te harde geluiden gelijktijdig afgespeeld worden, zal het audiosignaal vervormd worden daar het dynamisch bereik wordt overschreden. Dit heet "clipping" (signaalvervorming).

Deze vervorming kunt u gemakkelijk herkennen aan krakende en schratchende geluiden. Om dit te voorkomen en de audioversterker en luidspreker niet te beschadigen, moet u altijd overwegen welke geluiden tegelijk afgespeeld worden en individuele geluiden eventueel zachter maken.

## **13.2. Optrekvertraging.**

Als u een locomotief in beweging wilt zetten (u draait aan de rijregelaar), start de locomotief normaal niet onmiddellijk. In plaats daarvan zal het toerental van de dieselmotor eerst toenemen of zal een stoomlocomotief de remmen aflossen en de cilinders langzaam vullen. Daarom duurt het een tijdje voordat de locomotief start. Alhoewel dit erg natuurgetrouw is, bevalt dat niet iedereen. Daarom kunt u de optrekvertraging uitschakelen door bit 3 in CV 124 op 0 te zetten. Dit zal ertoe leiden dat de locomotief zich onmiddellijk in beweging zet. Vervolgens is het geluid bij het starten niet meer met de beweging gesynchroniseerd.

### **13.3. Manuele diesel rijstapselectie (voor diesel-elektrische locomotieven).**

In diesel-elektrische locomotieven volgt het toerental normaal in rijstappen (meestal 8) de locsnelheid, gecontroleerd door de motorelektronica. De LokSound decoder kiest normaal het juiste motortoerental automatisch afhankelijk van de snelheid van het model. Soms wilt u de diesel rijstap handmatig beïnvloeden om een hoger toerental te bereiken.

De "Manuele diesel rijstapselectie" maakt dat mogelijk. Wanneer u twee functietoetsen hebt geconfigureerd, één daarvan activeert "Diesel up'' en de andere "Diesel down", kunt u nu, bij dieselelektrische locomotieven, het toerental van dieselmotoren zelfstandig veranderen onafhankelijk van de snelheid.

- Zolang de toets "Up" wordt ingedrukt, wordt het toerental geleidelijk verhoogd. Schakel de toets uit wanneer het gewenste toerental bereikt is.

- Zolang de toets "Down" wordt ingedrukt, wordt het toerental geleidelijk verminderd. Schakel de toets uit wanneer het gewenste torental bereikt is.

- Om naar de automatische modus terug te komen, breng de locomotief tot stilstand en druk op de "Down" toets tot het stationair toerental bereikt is. Schakel dan de "Down" toets weer uit. Bij de volgende start, is de automatische modus opnieuw actief.

Bij sommige geluidsprojecten, hebben we al de manuele modus ingesteld.

### **13.4. Elektronische stoomstoten synchronisatie.**

Om de stoomstoten met het draaien van de wielen te synchroniseren, kunt u een externe wielsensor gebruiken, zoals in hoofdstuk 6.9. beschreven. De meeste modelspoorders houden er echter niet van hun locomotief grondig te moeten ombouwen en gebruiken liever in plaats daarvan de automatische

stoomstootsynchronisatie afhankelijk van de snelheid van de locomotief. Dankzij de uitstekende lastregeling van de LokSound decoders produceert deze procedure resultaten die de meeste modelspoorders volledig voldoen.

Om deze modus in te schakelen (en tegelijkertijd de externe sensor uitschakelen), worden CV 57 en CV 58 gebruikt. Alles wat u nodig hebt om uw locomotief af te stemmen, is een chronometer en een beetje tijd. Het is de moeite waard geduldig te zijn om optimale resultaten te behalen. Zorg er ook voor dat de lastregeling aan uw model perfect aangepast is en dat de minimale en maximale

snelheden ingesteld zijn zoals u het wilt. Alleen dan kunt u met de stoomsynchronisatie beginnen.

In CV 57 wordt het tijdsinterval tussen twee stoomstoten ingevoerd bij de laagst mogelijke snelheid (d.w.z. rijstap 1). De eenheid voor CV 57 is 32 milliseconden.

In CV 58 moet u de LokSound decoder informatie over de wieldoorsnede en transmissie van de locomotief meedelen.

Ga als volgt te werk:

1. Plaats de loc op een lang, recht en horizontaal spoor, rijd met rijstap 1 en schakelt het geluid in. 2. Met de chronometer meet de duur voor één omwenteling van een aandrijwiel.

3. Met een twee- of vier-cilinder locomotief, moet u de waarde door 0,128 delen (omdat hier 4 stoomstoten per wielomwenteling geproduceerd worden).

4. Voer de afgeronde waarde in CV 57 in. Gebruik bij voorkeur de hoofdspoorprogrammering om het resultaat onmiddellijk te kunnen waarnemen.

5. Controleer de loop van de locomotief zorgvuldig. Indien te veel stoomstoten per

wielomwenteling geproduceerd worden, verhoog dan de waarde van CV 57 stapsgewijs, anders verlaag de waarde om meer stoten te produceren.

6. Als u met het aantal stoomstoten bij rijstap 1 tevreden bent, verhoog de snelheid tot rijstap 4 (van 28).

7. Probeer na te zien of het juiste aantal stoomstoten steeds geproduceerd wordt. Als u denkt dat er te veel stoomstoten per wielomwenteling zijn, verhoog de waarde in CV 58 (de fabriekswaarde is 43). Als er te weinig stoomstoten geblazen worden, verlaag de waarde van CV 58. Deze procedure zal de transmissie-factor van de LokSound correct kalibreren.

### **13.4.1. Minimaal stoomstoot interval.**

Vooral met zeer kleine aandrijfwiel doorsneden, is het mogelijk dat de stoomstoten bij lage en middelmatige snelheden erg goed klinken maar bij hoge snelheid vreemd vervormd en afgehakt klinken. Dit fenomeen is vaak te wijten aan een niet meer prototypische topsnelheid. Om toch een aanvaardbaar geluid bij hoge snelheden te laten horen, moet het minimaal tijdsinterval tussen twee stoomstoten aangepast worden door middel van CV 249. De eenheid van 1 ms zorgt voor een zeer nauwkeurige afstemming.

Als u met het geluid op vol gas niet tevreden bent, dient u, bij ingeschakeld geluid, CV 249 stapsgewijs te verhogen totdat het geluid natuurgetrouwer weerklinkt door het feit dat de stoomstoten van elkaar verwijderd worden.

### **13.5. Toevalsgeluiden.**

De LokSound decoders spelen extra geluiden, zoals compressoren, perslucht afblazen, kolen scheppen en dergelijke willekeurig ingeschakelde geluiden die tot een realistische sfeer bijdragen. U kunt de frequentie van die toevalsgeluiden beïnvloeden.

In CV 61, kunt u het minimale tijdsinterval bepalen tussen het spelen van twee toevalsgeluiden. De eenheid is 0,25 seconde. De fabriekswaarde 75 komt met 18.75 seconden overeen.

In CV 62 kunt u het maximale tijdsinterval bepalen tussen het spelen van twee toevalsgeluiden. Na het verstrijken van die periode op z'n laatst wordt dan een ander toevalsgeluid gespeeld. De eenheid is 0,25 seconde. De fabriekswaarde 200 geeft 50 seconden.

Als u geen toevalsgeluiden wilt horen, zet gewoon CV  $61 = 0$  en CV  $62 = 0$ .

### **13.6. Remgeluiden instellen.**

LokSound decoders kunnen wiel-synchrone remgeluiden spelen. Om de remgeluiden te laten spelen, zijn een aantal voorwaarden noodzakelijk:

• De remtijd in CV 4 is voldoende hoog ingesteld (ten minste waarde 20 of hoger).

• De loc rijdt met hoge snelheid als ze het rembevel ontvangt.

• De locomotief krijgt een rijbevel "rijstap 0".

De LokSound decoder zal nu op een met CV 65 ingesteld bepaalde tijd met het remgeluid beginnen. Hoe groter de waarde van CV 64 is, des te vroeger begint het remgeluid. De fabriekswaarde 100 komt ongeveer met rijstap 48 op 128 overeen.

Het remgeluid moet bij het stoppen van de locomotief eindigen. Als de locomotief te vroeg stilstaat, kunt u even met CV 65 experimenteren voor een juiste afstelling.

## **13.7. Soundfader.**

Met de functie "fader" kan het volume gedempt worden bij het indrukken van een toets. Dit is handig bij het binnenrijden van een tunnel. Het gewenste gedempte volume kan in CV 133 worden ingesteld, ten opzichte van het globale volume.

Waarde 0 tot 127: het volume is lager dan normaal

Waarde 128: het volume is gelijk aan het globale volume (fader werkt niet) Waarde 129 tot 255: het volume is hoger dan normaal.

## **14. Decoder-reset.**

U kunt de decoder ten allen tijde naar de fabrieksinstellingen terugzetten.

# **14.1. Met DCC systemen of 6020/6021**.

Schrijf hiervoor de waarde 08 in CV 08.

## **14.2. Met Märklin® systems (mfx®-Decoder)**

mfx® decoders kunnen met Central Station® of Mobile Station® naar de fabrieksinstellingen teruggezet worden via een resetbevel in de 'Lok-Menü'.

## **14.3. Met de ESU LokProgrammer.**

(Vanaf software 2.7.3.) In het menu 'Programmer' kies de optie 'Decoder rücksetzen' en volg de instructies op het scherm.

# **15 Speciale functies.**

LokSound decoders bieden speciale unieke functies aan die u misschien nog niet kent.

# **15.1. Rijrichtingsbit.**

De rijrichtingsbit bepaalt het gedrag van de decoder bij het wisselen tussen analoge en digitale delen (zie 10.4.3). Als u de rijrichtingsbit wilt inschakelen, moet CV 124, bit 0 gezet worden

### **15.2. Het opslaan van de bedrijfstoestand.**

LokSound decoders kunnen de momentane bedrijfstoestand permanent opslaan. Na een stroomonderbreking bestuurt de decoder, op verzoek, weer met de vorige instellingen. De volgende gegevens kunnen worden opgeslagen:

Toestand van de functietoetsen : onthoudt welke functietoetsen in of uit zijn en schakelt ze dienovereenkomstig vervolgens terug.

Actuele snelheid: indien opgeslagen, zal de locomotief, na de stroomonderbreking, precies met dezelfde snelheid verder rijden onafhankelijk van wat de centrale uitzendt.

CV 122 is verantwoordelijk. Met Bit 0 wordt het opslaan van de functietoetsen ingeschakeld, met Bit 1 het opslaan van de snelheid.

# **16. RailCom**®

# **LokSound V4.0 - LokSound micro V4.0 – LokSound XL V4.0 – Loksound V4.0 M4.**

RailCom® is een techniek die door de firma Lenz Elektronik, Giessen, ontwikkeld werd om informatie van de decoder naar de digitale centrale terug te zenden. Tot nu toe kon het DCCsysteem enkel data vanuit de centrale naar de decoder overdragen zonder er zeker van te zijn of ze aankomen.

De volgende gegevens kunnen vanuit de loc naar de centrale teruggezonden worden:

Locadres : de decoder zendt, op aanvraag, per 'broadcast' altijd zijn adres dat door een spoordetector kan herkend worden. Op die manier kent de centrale de actuele positie van de loc.

CV informatie: de decoder kan de waarde van alle CV's per RailCom® aan de centrale meedelen. Een programmeerspoor is in de toekomst niet meer nodig.

Meta-Daten: de decoder kan informatie zoals de actuele motorlast, motorstroom, temperatuur,enz. aan de centrale terugzenden.

Opdat RailCom® zou functioneren, moeten alle decoders en de centrale dienovereenkomstig uitgerust zijn. LokSound decoders zijn hardware-matig voorbereid voor RailCom®. Een firmware update is eventueel nodig om RailCom® te activeren.

RailCom® wordt met behulp van CV 29, bit 3 ingeschakeld. CV 28 biedt verdere instellingsmogelijkheden. In de fabriek is RailCom® in LokSound V4.0 decoders ingeschakeld.

## **16.1. RailComPlus®.**

Een nieuwigheid is de door Lenz® in samenwerking met ESU ontwikkelde extensie RailComPlus® waarmee de LokSound decoder uitgerust is.

Met RailComPlus® uitgeruste decoders melden zich automatisch aan geschikte centrales aan die voor RailComPlus® juist voorbereid zijn. U zult het adres van een nieuwe locomotief nooit meer handmatig moeten veranderen! Plaats maar de loc op de baan en ze zal automatisch worden herkend. Bovendien worden de locomotiefnaam, de functietoetseniconen en de aard van de functies (permanente en tijdelijke functie) overgedragen. En dat alles gebeurt in enkele seconden, zonder lang te moeten wachten!

### **16.1.1. Voorwaarden voor RailComPlus®**

RailComPlus® veronderstelt een overeenkomstig uitgeruste digitale centrale. De ESU ECoS Centrale ondersteunt vanaf firmwareversie 3.4. RailComPlus® compatibele decoders. U hoeft aan uw decoder geen veranderingen aan te brengen. Hij zal automatisch worden herkend. U kunt natuurlijk ook de locnaam, alle functietoetseniconen en locsymbool veranderen en vervolgens op uw decoder terugschrijven. Dit gebeurt automatisch op de achtergrond. Indien u geen automatische herkenning wenst, dan kunt u die functie verwijderen door bit 7 op 0 te zetten in CV 28.

### **17. Updating.**

LokSound decoders kunnen te allen tijde met een nieuwe software (firmware) voorzien worden. Zo kunnen fouten verbeterd en nieuwe functies bijgevoegd worden.

U kunt zelf de decoder updaten, deze hoeft niet uit de locomotief te worden verwijderd. U hebt maar de ESU LokProgrammer nodig. De LokProgrammer software zal uw LokSound decoder elke keer met de nieuwste versie updaten. Een afzonderlijk download is niet meer mogelijk. De door onze serviceafdeling verwezenlijkte firmware-updating wordt niet als garantieherstelling beschouwd en is in ieder geval niet kosteloos.

### **18. Toebehoren.**

Voor meer gedetailleerde informatie over toebehoren, kunt u contact met uw vakhandelaar nemen of onze website raadplegen.

### **18.1. Sleperomschakelaar.**

In treinstellen met twee slepers kan de sleperomschakelaar 51966 ( uitsluitend voor decoders met 21MTC stekker) ingebouwd worden. Op die manier kunt u iedere keer de frontsleper omschakelen. Ideaal voor een pendelexploitatie.

#### **18.2. HAMO magneten.**

Universele motoren ingebouwd in vele Märklin® locs kunnen niet direkt door de LokSound decoder bestuurd worden. U moet de veldspoelen van die locomotieven door permanente veldmagneten vervangen. Bij ESU vindt u de volgende magneten :

51960 permanente veldmagneet zoals 220560, voor anker 217450 D=24,5mm, voor motorschild 216730, 211990, 228500 51961 permanente veldmagneet zoals 220450, voor anker 200680 D=18,0mm, voor motorschild 204900 51962 permanente veldmagneet zoals 235690, voor anker 231440 D=19,1mm, voor motorschild 231350 51965 permanente veldmagneet voor Märklin® 3015, ET800, ST800, spoor 1 universele motoren.

### **18.3. Snoersets met 8-polige of 6-polige stekker.**

Indien de loc die u wenst om te bouwen geen digitale interface bezit en u de stekker van de decoder niet wilt verwijderen, dan kunt u onze snoersets 51950 of 51951 gebruiken. Bouw eerst een geschikte kabelboom in en steek er dan de decoder gewoon in.

#### **18.4. Montageadapter 21MTC.**

Indien u een loc met een LokSound decoder met een 21MTC stekker wilt uitrusten, zal onze adapterplatine 51967 zeer nuttig zijn : aan de ene kant biedt deze een basis waar de LokSound gemakkelijk kan worden opgesteld en aan de andere kant soldeerpunten waar de originele draden van de loc kunnen bevestigd worden. Het ideaal om Märklin® locs te digitaliseren. Onder nummer 51968 bestaat een adapterplatine die beide uitgangen AUX3 en AUX4 door middel van transistoren versterkt en toegankelijk maakt. Ideaal voor ingewikkelde ombouwingen.

#### **19. Klantendienst, ondersteuning en helpdesk**

Weet u het even niet meer dan is uw eerste aanspreekpunt natuurlijk uw vakhandelaar waarbij u de LokSound gekocht hebt. Hij is de competente partner voor alle vragen omtrent de modelbaan. Wij staan voor u op vele manieren beschikbaar. Wij vragen u evenwel om, indien mogelijk, ons ofwel per e-mail, per fax of via ons support-forum te contacteren : www.esu.eu/forum. E-mails en faxen worden in principe binnen enkele dagen beantwoord. Geef a.u.b. steeds een antwoordfaxnummer of een e-mail adres op waarnaar wij het antwoord kunnen sturen. De telefonische hotline is in principe veel bezet en zou slechts bij bijzondere vragen moeten gebruikt worden. Stuur ons bij voorkeur een e-mail of een fax of kijk vooraf op onze website op het Internet. Daar vindt u ook een aantal antwoorden en eventueel enkele tips van andere gebruikers onder 'Support/FAQ' waarmee u beslist verder geholpen wordt. Natuurlijk staan wij u steeds graag bij voor hulp.

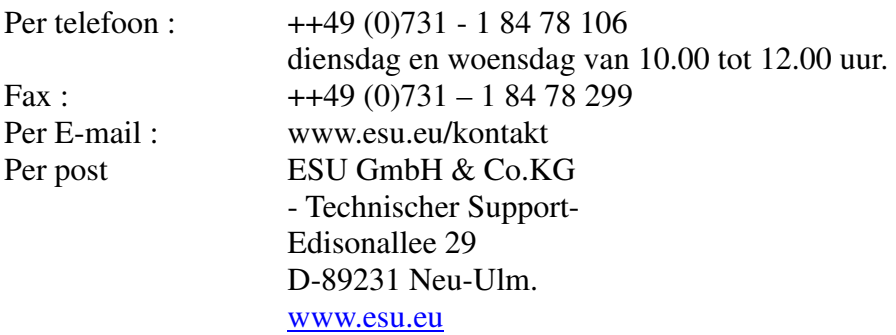

# **20 . Technische specificaties.**

. . . . . . .

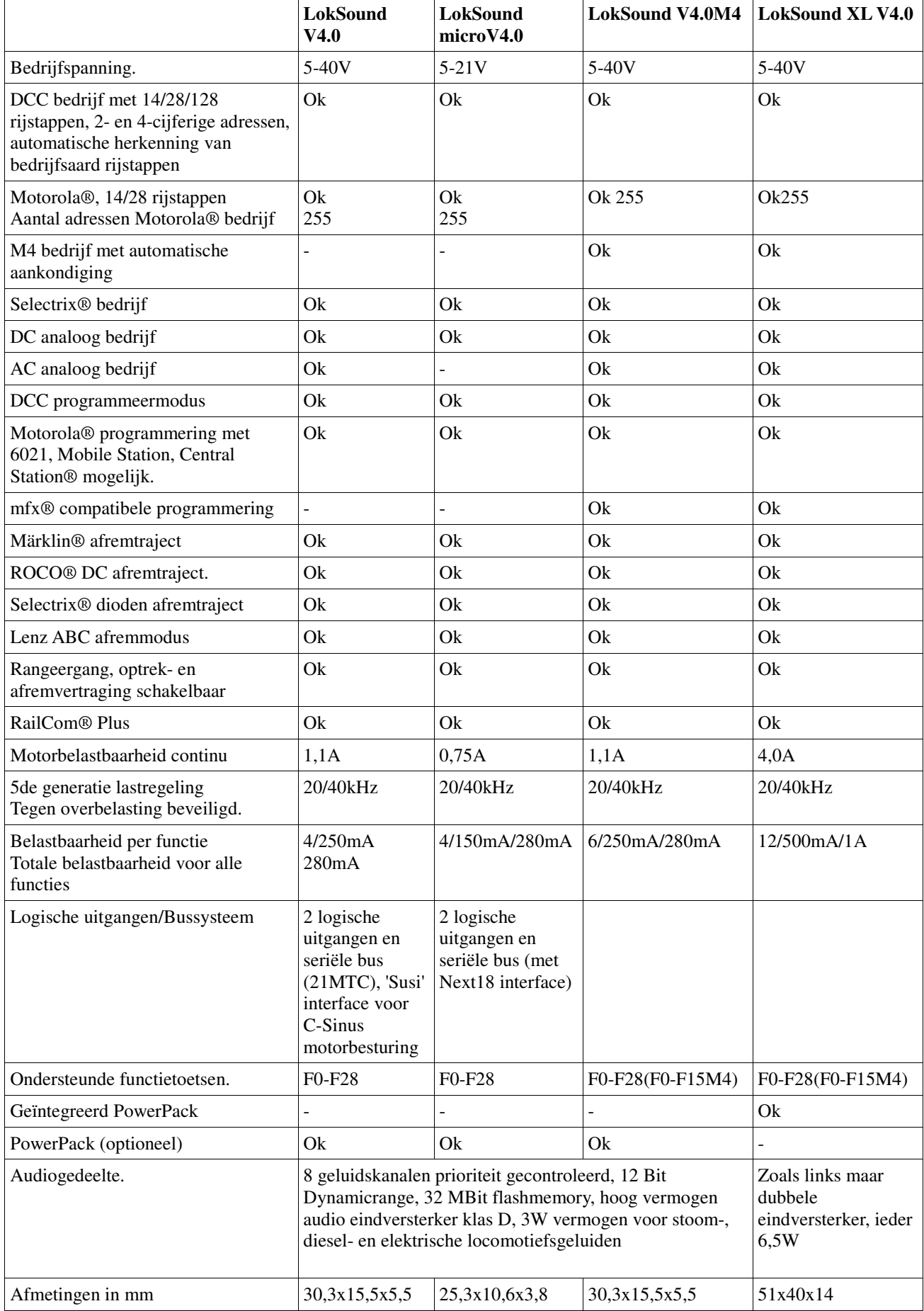

# **21. Lijst van alle ondersteunde CV's**

#### **21.1. LokSound decoder.**

De volgende tabels lijsten alle CV's die LokSound decoders bezitten. Voor het CV-begrip lees aandachtig hoofdstuk 5.1

Wijzig CV's enkel indien u er de betekenis van duidelijk begrijpt. Een verkeerde programatie kan er toe leiden dat de decoder niet meer correct reageert.

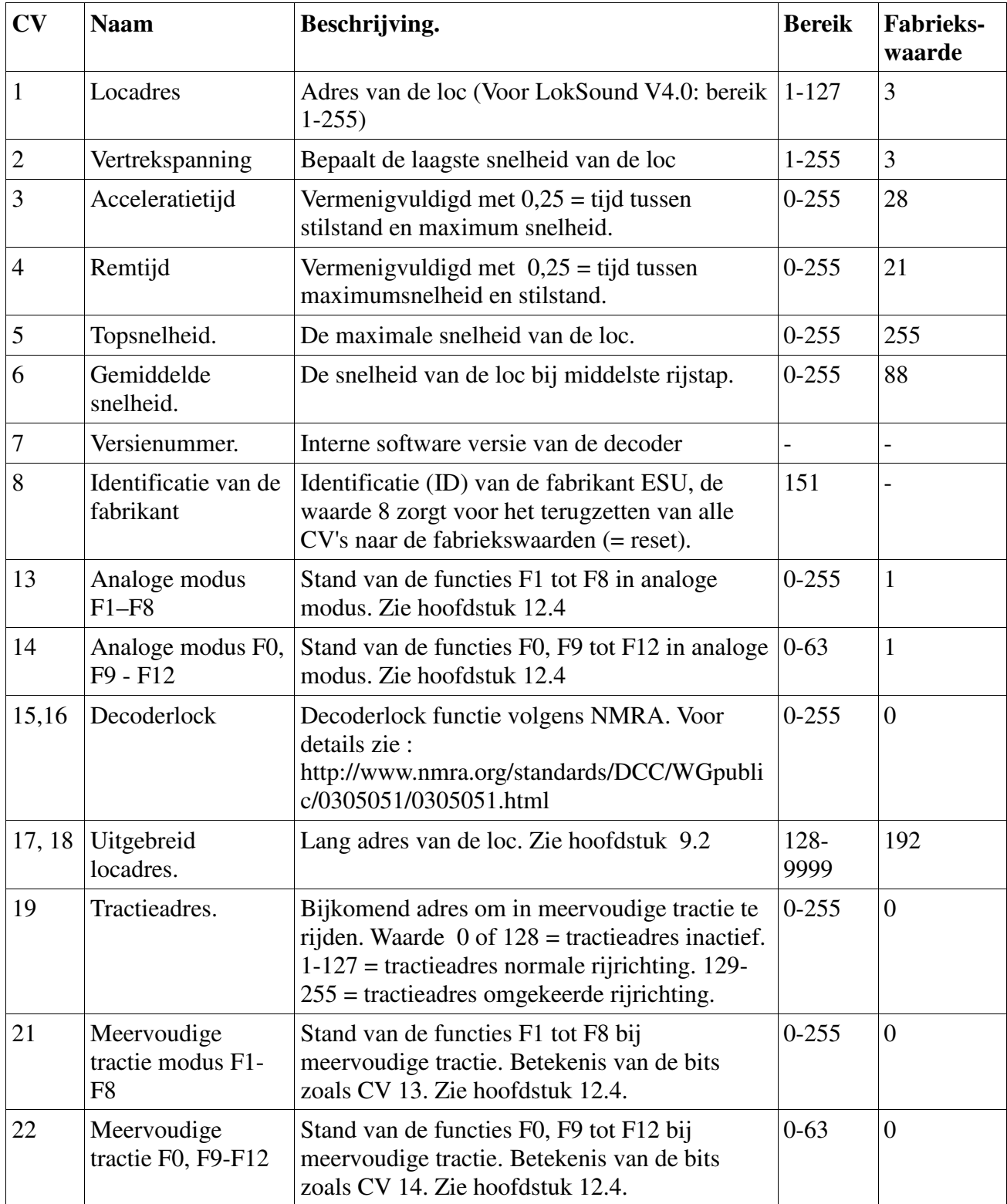

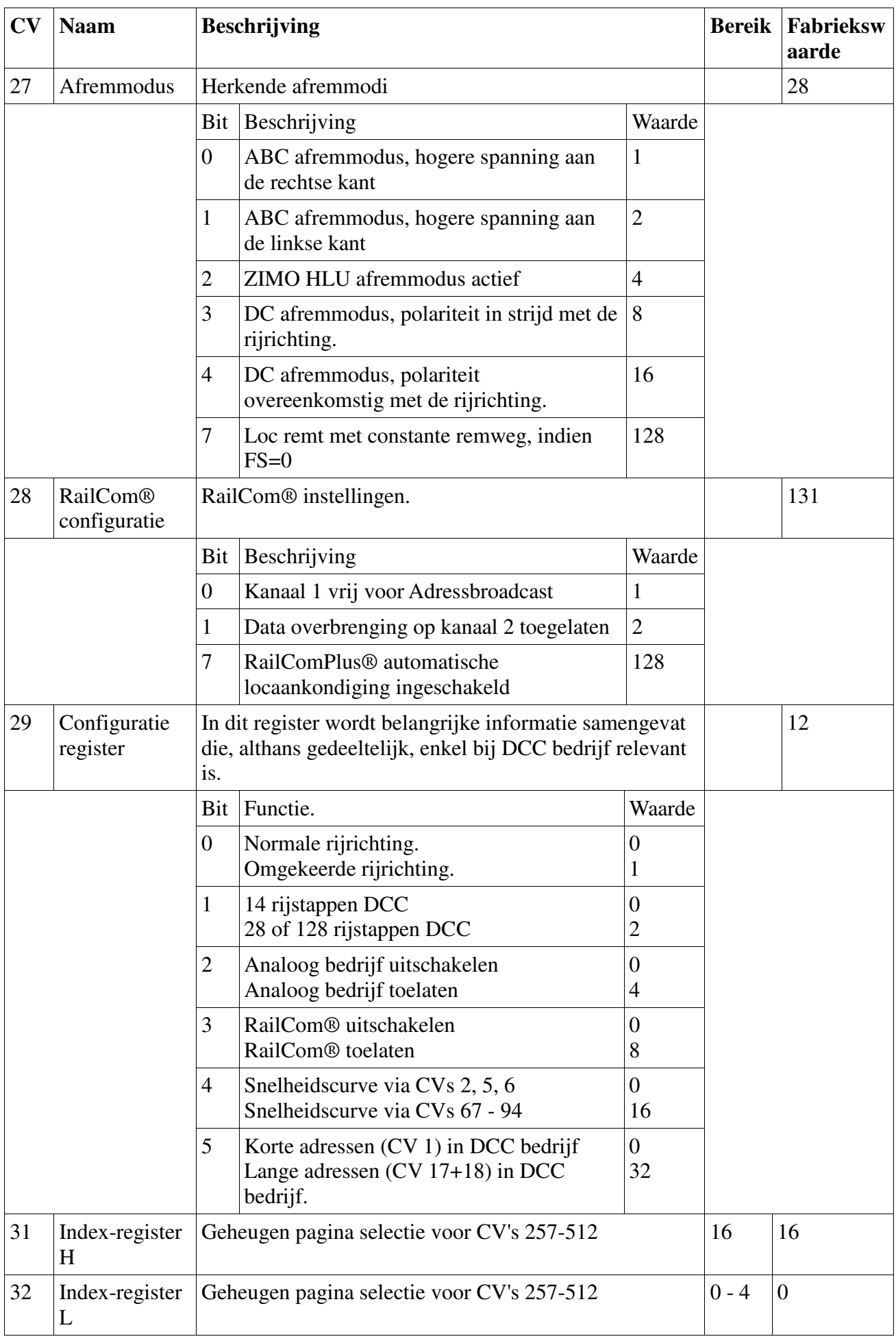

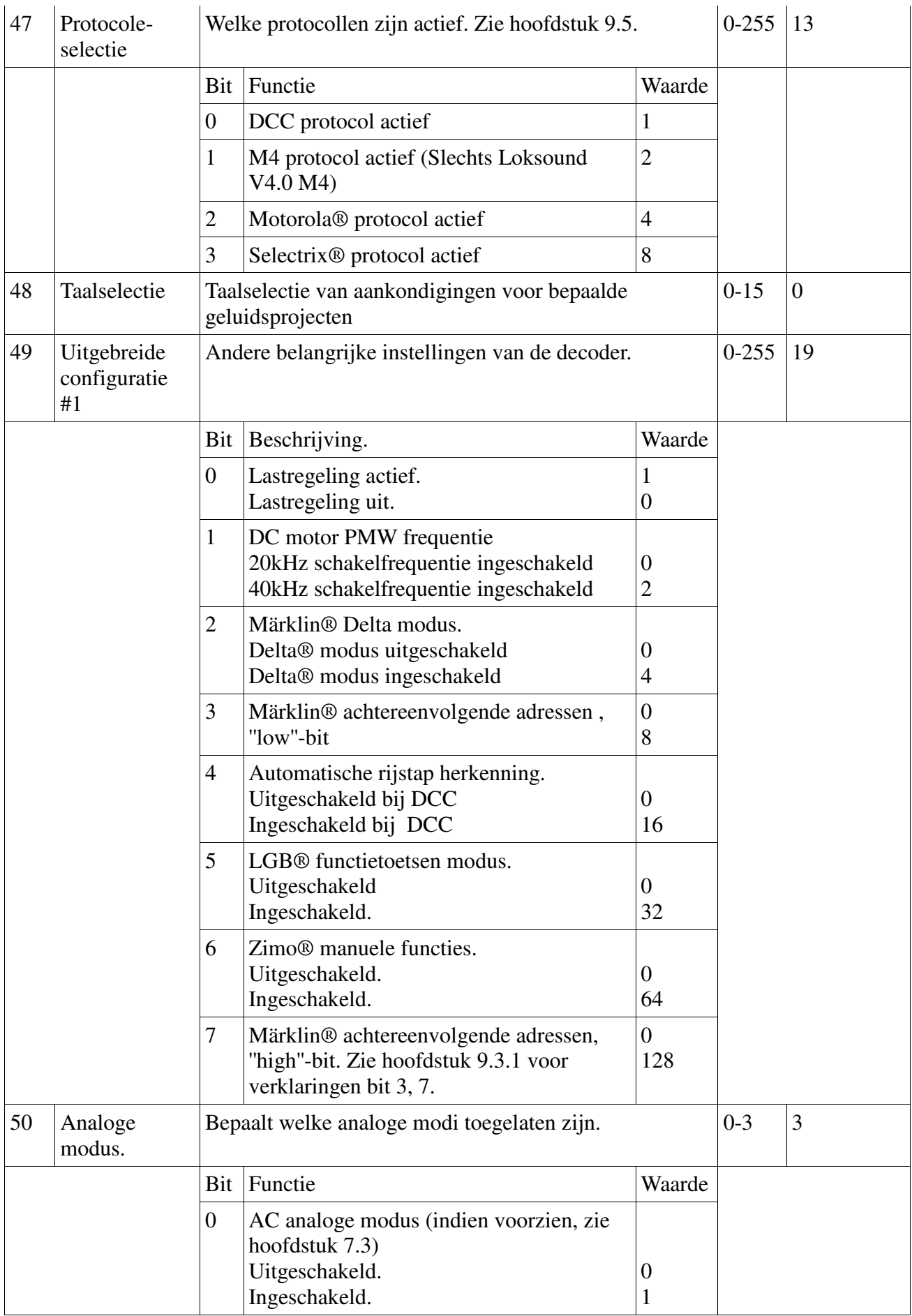

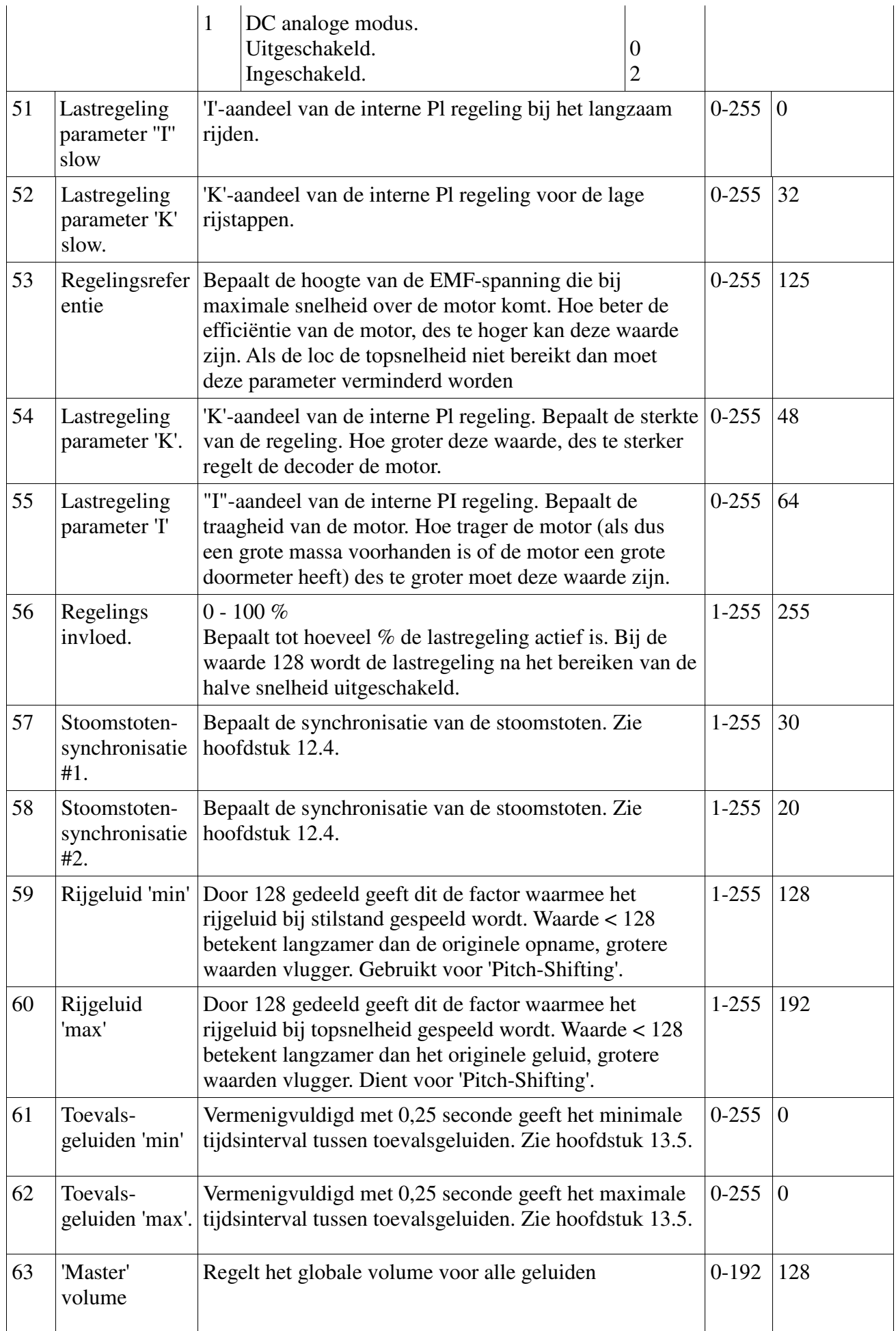

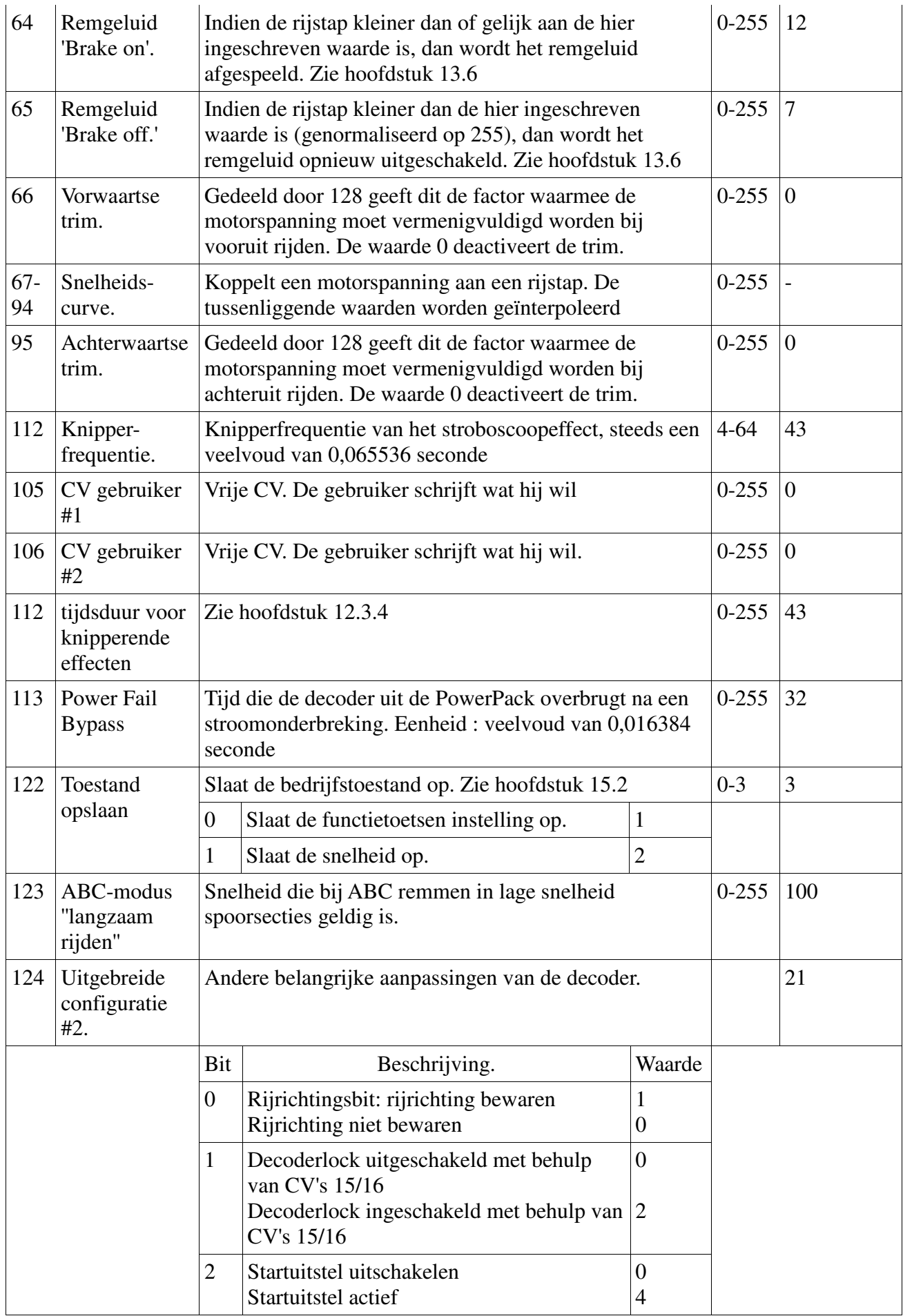

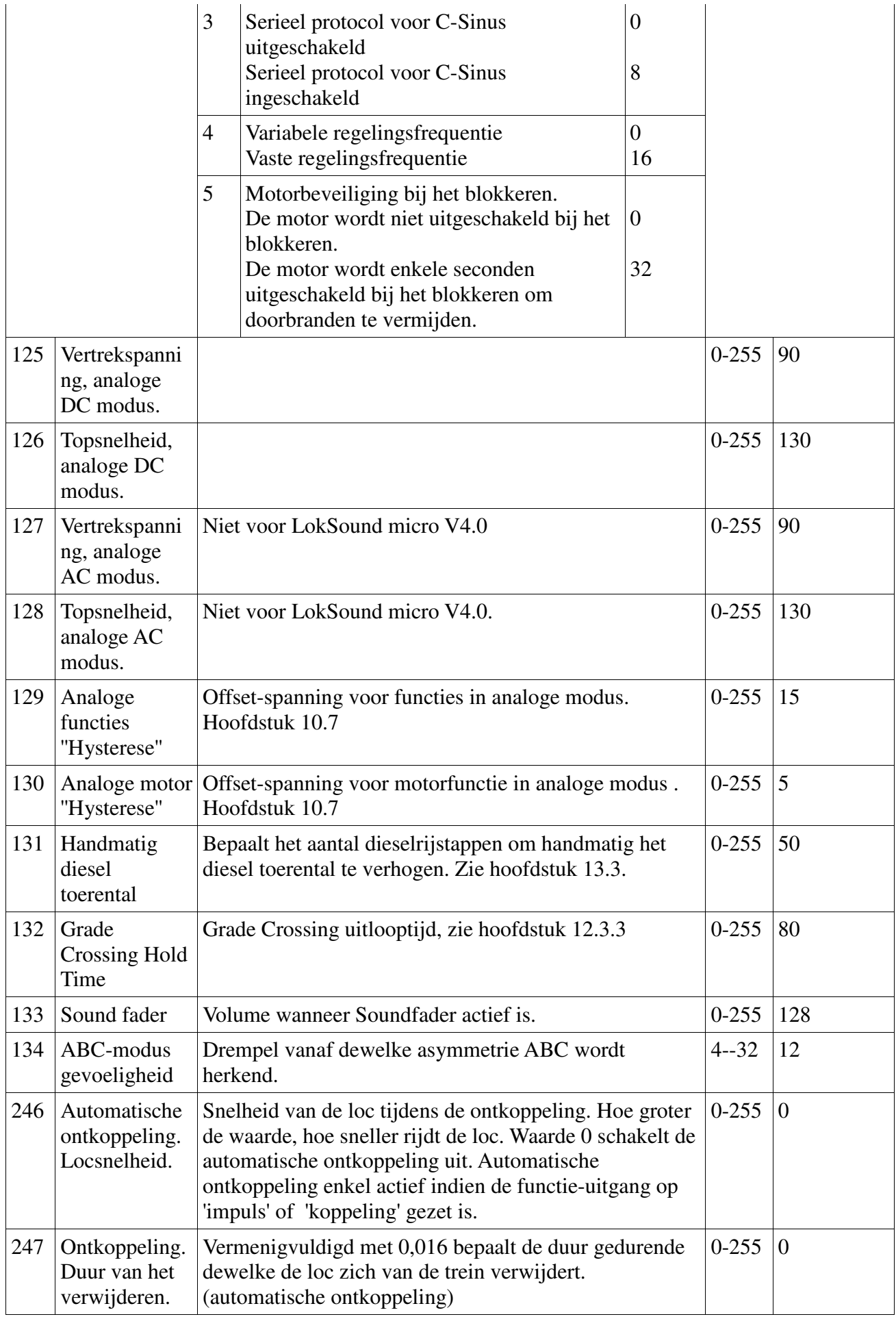

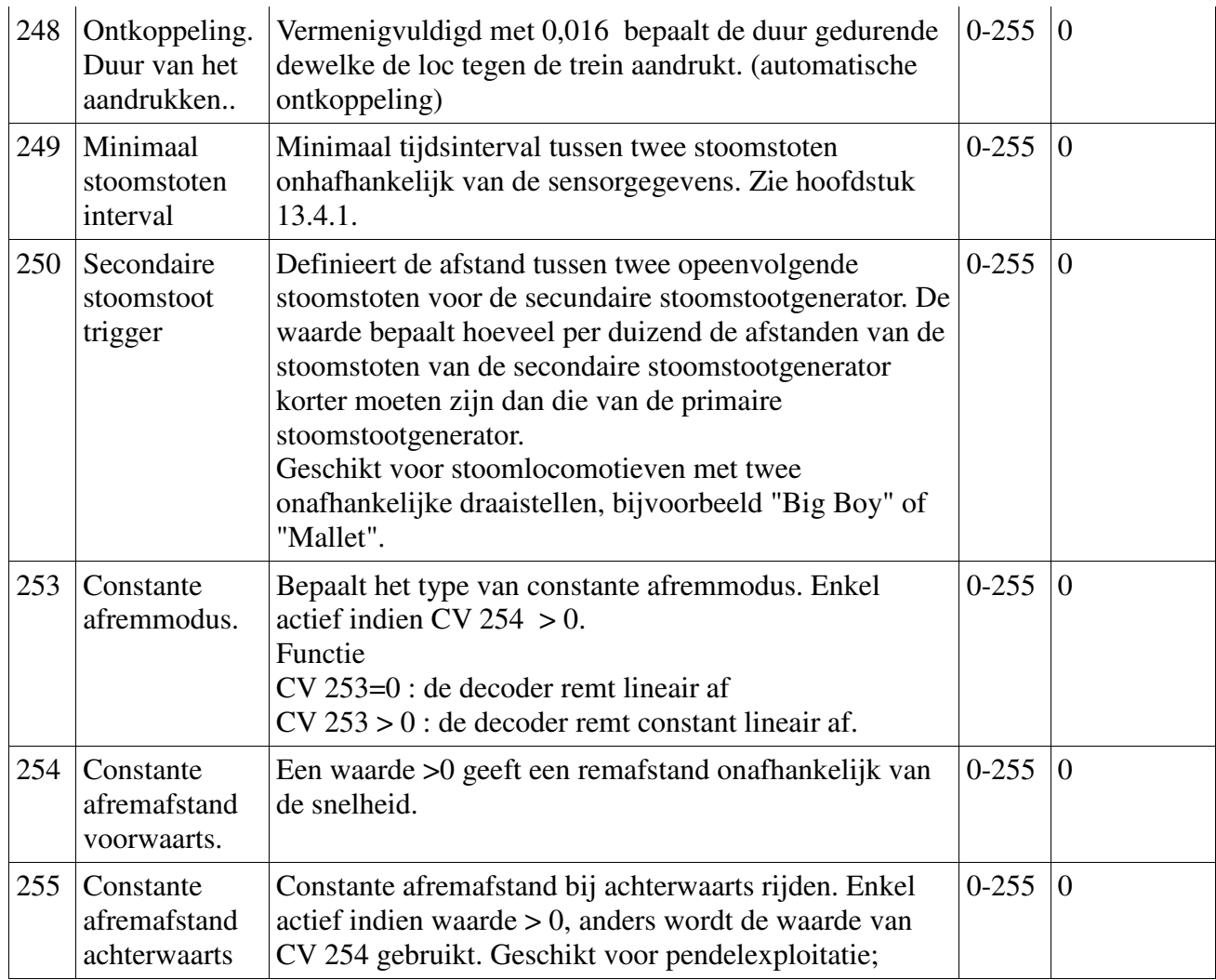

# **22. Aanhangsel.**

# **22. 1. Programmering van lange adressen.**

Zoals in hoofdstuk 9.2 beschreven, worden lange adressen in twee CV's verdeeld. In CV 17 bevindt zich de superieure byte van het adres. Deze byte bepaalt het bereik waarin het lange adres zal liggen. Met, b.v., de waarde 192 in CV 17, kan het uitgebreide adres tussen 0 en 255 schommelen. Met de waarde 193 in CV 17, kan het uitgebreide adres tussen 256 en 511 schommelen. Dit gaat door tot de waarde 231 in CV 17, dan kan het uitgebreide adres waarden tussen 9984 en 10239 bevatten. Afbeelding 35 toont alle mogelijke bereiken.

# **22.1.1. Een adres schrijven.**

Om een lang adres te programmeren moet u de waarde voor CV's 17 en 18 berekenen en dan programmeren. Merk op dat de adresprogrammering niet mogelijk is bij de programmeermodus POM.

Voor de programmering van een lang adres gaat u als volgt te werk:

- Ten eerste stel het gewenste adres vast, b.v. 4007.
- Zoek nu in afbeelding 35 naar het betreffende adresbereik. In de kolom aan de rechterkant van het adresbereik vindt u de numerieke waarde die u in de CV 17 moet inschrijven, voor ons voorbeeld 207.
- De waarde voor CV 18 wordt op de volgende manier berekend: gewenst adres 4007 min het eerste adres in het adresbereik gevonden -3840 waarde voor  $CV 18 = 167$
- 167 is de waarde die u nu in CV 18 moet inschrijven, de decoder is zo op adres 4007

geprogrammeerd.

#### **22.1.2. Een adres lezen.**

Indien u het adres van een loc wenst te kennen, lees achtereenvolgens CV's 17 en 18 en handel in omgekeerde volgorde:

We nemen aan dat u CV17 = 196, CV18 = 147 hebt gelezen. Lees het bijbehorende adresbereik in afbeelding 23. Het eerste mogelijke adres in dit bereik is 1024. Nu moet u nog de waarde van CV 18 toevoegen en dan kent u het locadres.

1024

+147

 $=$ 1171

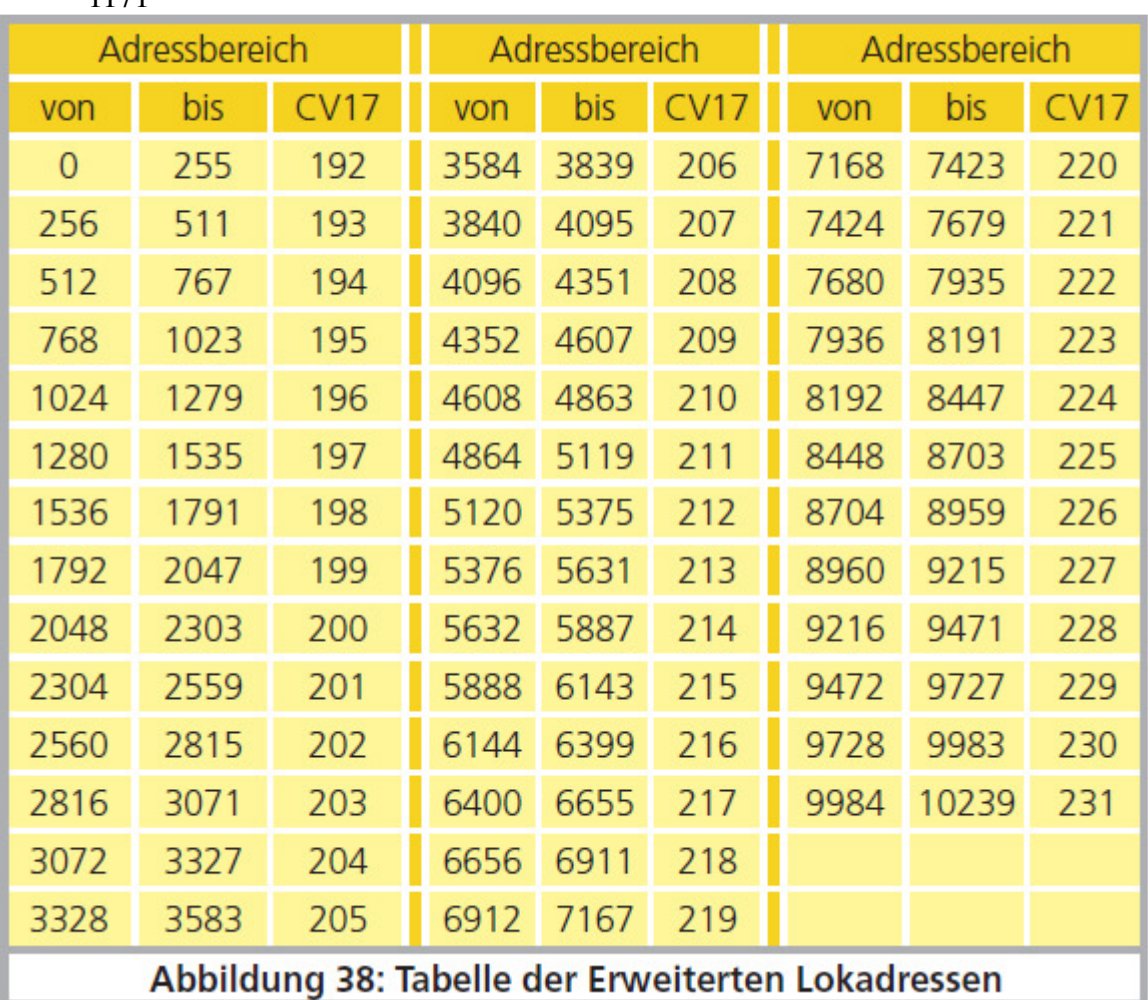

*Afb. 38. Bord met de uitgebreide locadressen.* 

### **23 Garantie**

**Garantie van 24 maanden vanaf aankoopdatum.** 

Beste Klant,

Gefeliciteerd met uw aankoop van een ESU product. Deze decoder, een hoogwaardig kwaliteitsproduct, werd met de grootste zorg en modernste technieken gemaakt en onderging een strenge kwaliteitscontrole. Daarom garandeert u de Firma ESU electronic solutions ulm GmbH & Co. K, bij de aankoop van een ESU-produkt

**een fabrieks-garantie van 24 maanden vanaf de aankoopdatum.** 

#### Voorwaarden :

- De garantie geldt voor alle ESU-producten die bij een ESU-handelaar aangekocht werden.
- Herstellingen worden maar onder garantie uitgevoerd in zoverre volgende documenten bijgevoegd worden: de volledig ingevulde garantiekaart, samen met het kasticket of factuur. Het is aanbevolen die documenten samen te bewaren.
- Vul de terugzendkaart zo nauwkeurig mogelijk in en stuur die ook mee.

#### Omvang van de garantie:

De garantie omvat, naar keuze van de firma ESU electronic solutions ulm GmbH & Co. K, het gratis herstellen of vervangen van defecte onderdelen, die te wijten zijn aan constructie-, productie-, materiaal-, of transportfouten. Daarvoor moet u de decoder juist gefrankeerd naar ESU terugzenden. Verdere aansprakelijkheid uitgesloten.

In deze gevallen geldt de garantie niet:

- voor componenten die onderhevig zijn aan slijtage
- bij ombouw van ESU-producten met niet-erkende onderdelen.
- bij aanpassingen aan componenten, meer bepaald ontbrekende krimpkous of het verlengen van de kabels aan decoders.
- indien uw decoder anders gebruikt werd dan waarvoor hij gemaakt werd.
- bij het niet respecteren van de gebruiksvoorschriften uit de handleiding.

Wegens aansprakelijkheid zullen in locs of wagens ingebouwde onderdelen niet onderzocht of hersteld worden. Ze zullen ongeopend teruggezonden worden. De garantietermijn wordt niet verlengd door een reparatie of vervanging.

Indien u aanspraak wenst te maken op garantie, kunt u hetzij zich naar uw ESU-handelaar richten hetzij het geclaimde product naar de firma ESU electronic solutions ulm GmbH & Co. K op te sturen met het garantiebewijs, het aankoopbewijs en de foutbeschrijving.

ESU GmbH & Co KG -Garantieabteilung-Edisonallee 29 D-89231 Neu-Ulm.

Vertaling : J. Haumont ©Train Service Danckaert - 2015